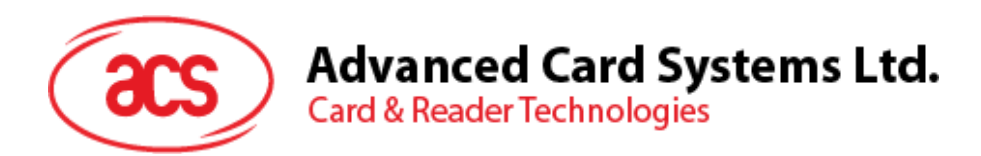

# ACM1252U-Y3 NFC 读写器模块 (USB 接口)

参考手册 V1.04

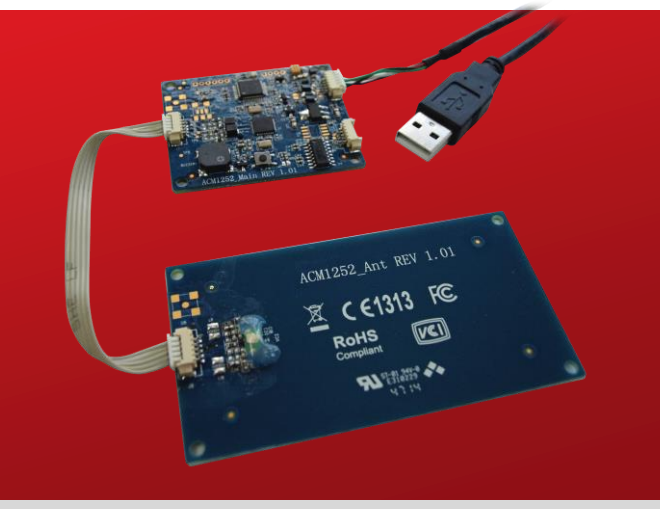

如有任何更改, 恕不另行通知 info@acs.com.hk

**www.acs.com.hk**

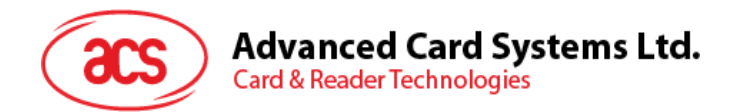

## 版本历史

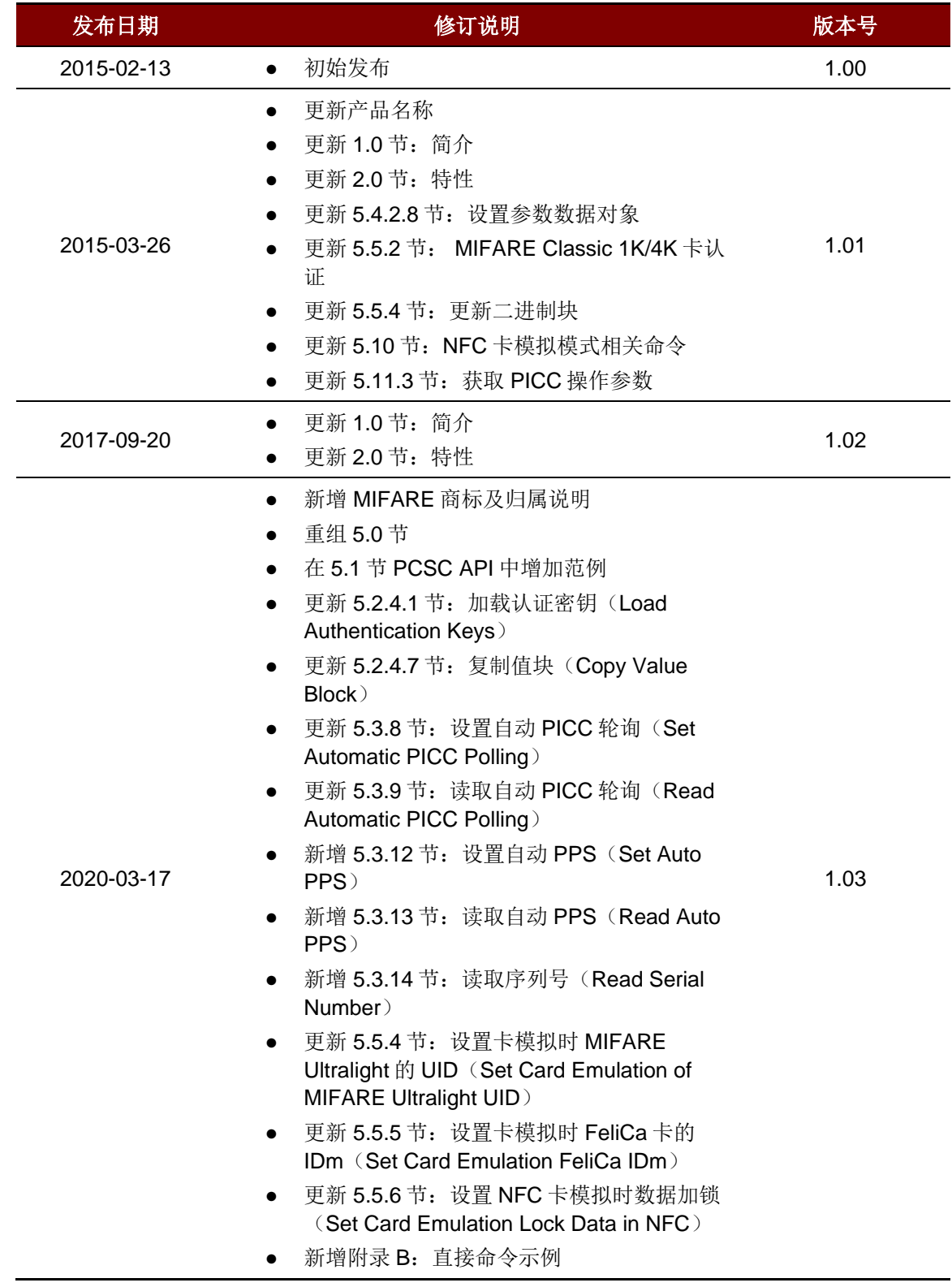

Page 2 of 102

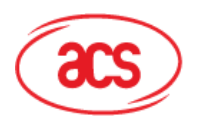

## Advanced Card Systems Ltd.<br>Card & Reader Technologies

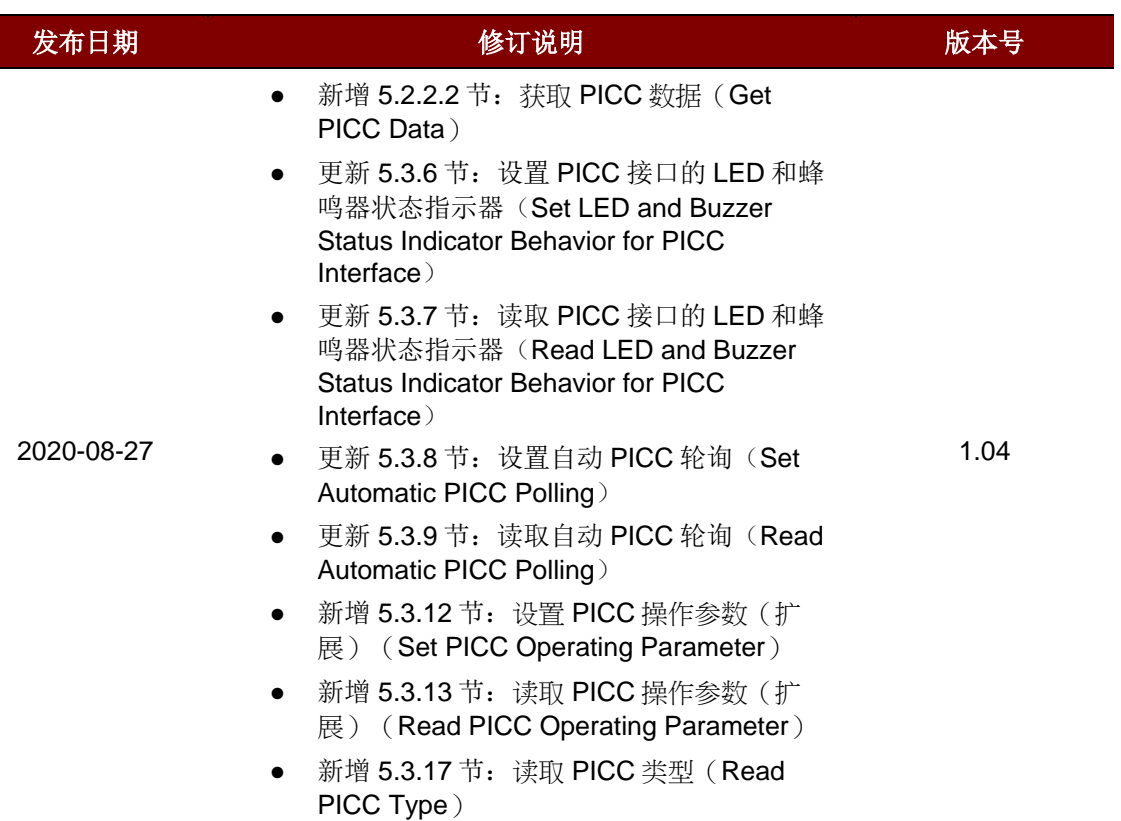

Page 3 of 102

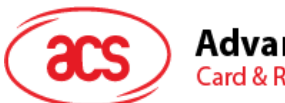

## **Advanced Card Systems Ltd.**<br>Card & Reader Technologies

## 目录

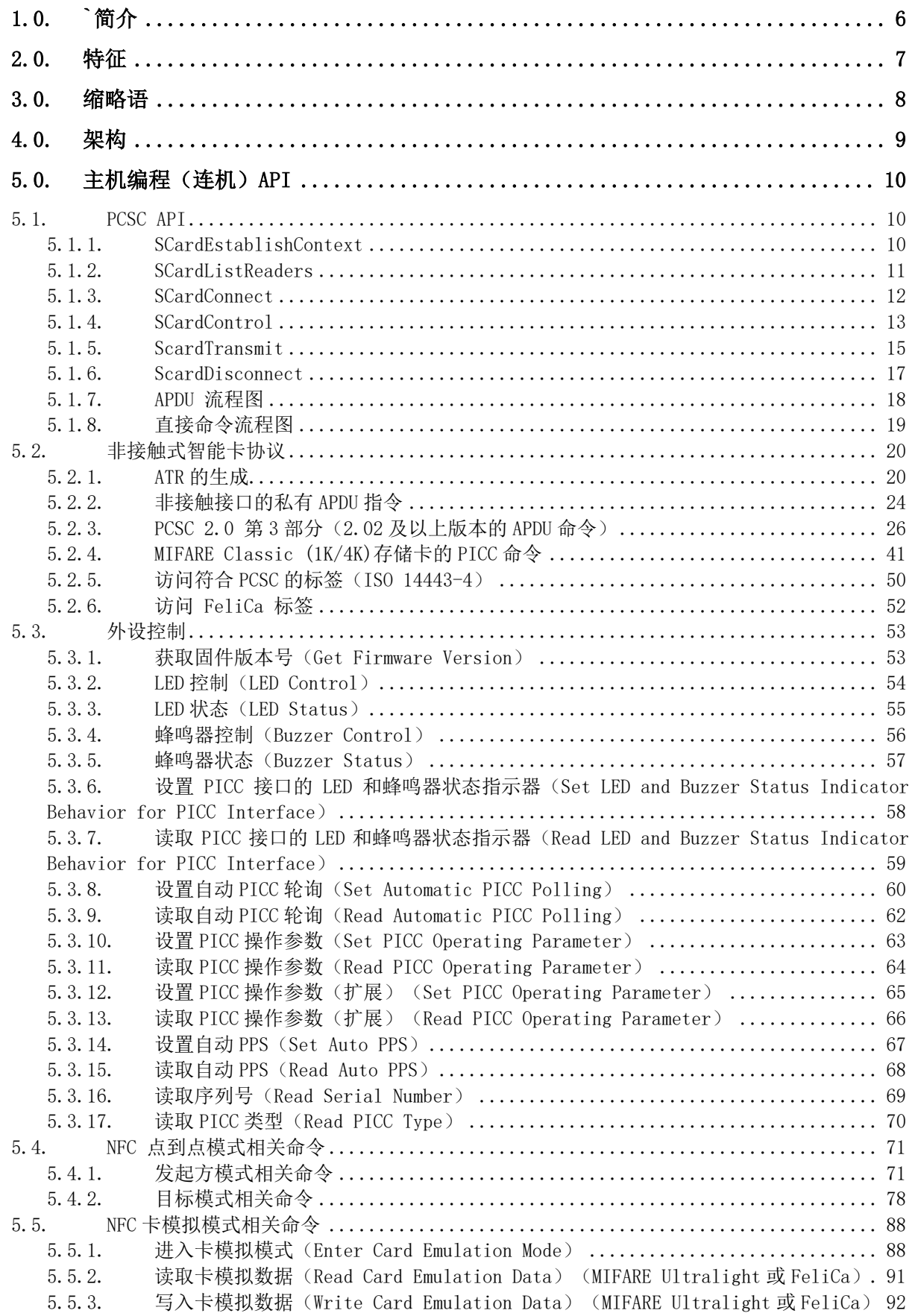

Page 4 of 102

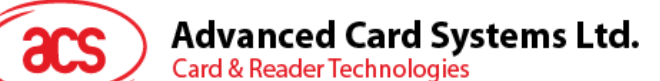

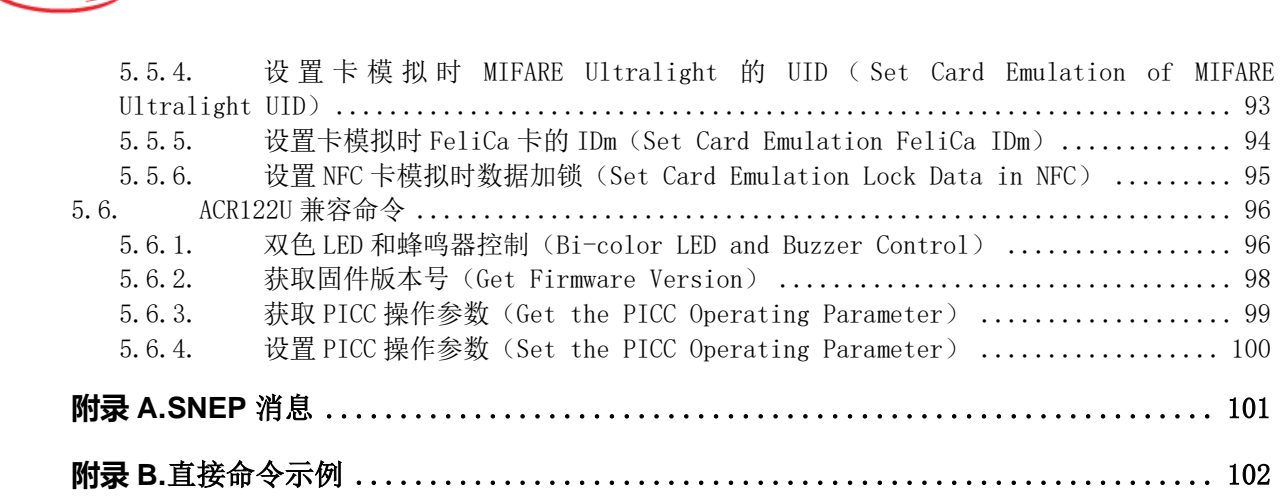

## 图目录

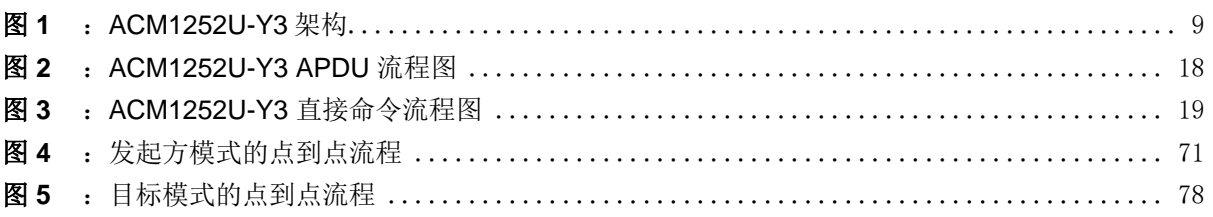

## 表目录

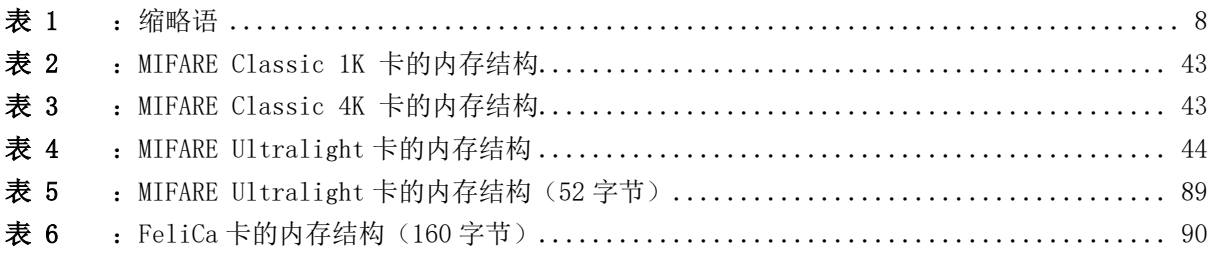

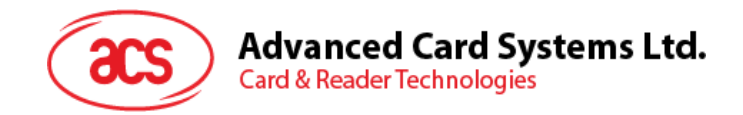

## <span id="page-5-0"></span>**1.0.`**简介

ACM1252U-Y3 板线分离的 NFC 读写器模块(USB 接口)是一款基于 13.56 MHz 非接触技术开发出来 的 USB 连机非接触式智能卡读写器模块。它支持 ISO 14443 第 4 部分 A 类和 B 类卡、MIFARE® 卡、 FeliCa 卡和全部四种 NFC (ISO/IEC 18092)标签。

ACM1252U-Y3 是 ACR1252U 的模块版本, 支持三种 NFC 模式, 包括: 读写器、卡模拟和点到点通信 ACM1252U-Y3 具有可拆卸式天线,可选配带有 Molex 连接器的 USB 数据线。

本参考手册会详细介绍如何执行 PC/SC APDU 命令来支持非接触式接口和以及控制 ACM1252U-Y3 的 外设。

Page 6 of 102

**ACM1252U-Y3 –** 参考手册 版本 1.04 **www.acs.com.hk** www.acs.com.h

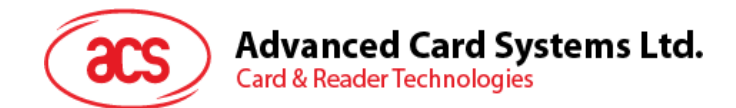

## <span id="page-6-0"></span>**2.0.**特征

- USB 全速接口
- 智能卡读写器:
	- o 非接触式接口
		- 读写速率高达 424 Kbps
		- 内置天线用于读写非接触式标签,读取智能卡的距离可达 50 mm (视标签的类型而 定)
		- 支持 ISO 14443 第 4 部分 A 类和 B 类卡、MIFARE® Classic 卡、MIFARE® Mini 卡、 MIFARE Ultralight®卡、FeliCa 卡、Topaz 卡和全部四种 NFC (ISO/IEC 18092)标签
		- 内建防冲突特性(一次只能访问一张标签)
		- NFC 支持
			- 读写器模式
			- 点对点通信模式
			- 卡模拟模式
	- o SAM 接口(可按需定制)
		- 一个 SAM 插槽(可按需定制)
		- 支持符合 ISO 7816 标准的 A 类 SAM 卡
- 内置外围设备参数
	- o 用户可控的双色 LED 指示灯
	- o 用户可控的蜂鸣器
- 应用程序编程接口:
	- o 支持 PC/SC
	- o 支持 CT-API (通过 PC/SC 上一层的封装)
- 具有 USB 固件升级能力
- 支持 Android™ 3.1 及以上版本<sup>1</sup>
- 符合下列标准:
	- o EN60950/IEC 60950
	- o ISO 14443
	- o ISO 18092
	- o PC/SC
	- o CCID
	- o CE
	- o FCC
	- o RoHS
	- o REACH
	- o VCCI (Japan)
	- o Microsoft® WHQL

<sup>1</sup> 使用 ACS 定义的安卓库

Page 7 of 102

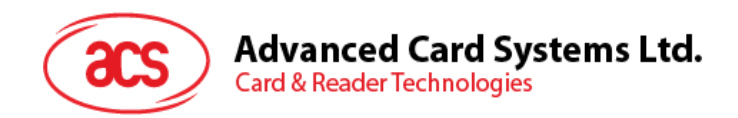

## <span id="page-7-0"></span>**3.0.**缩略语

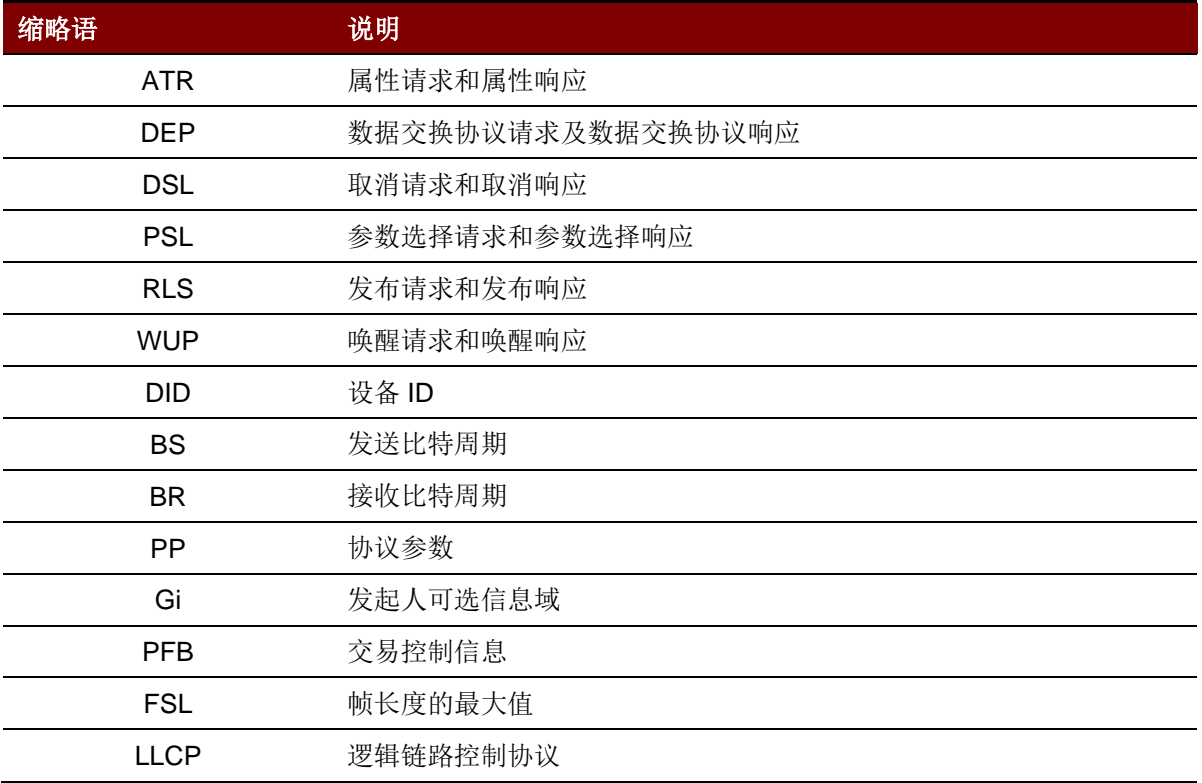

<span id="page-7-1"></span>表 1 : 缩略语

Page 8 of 102

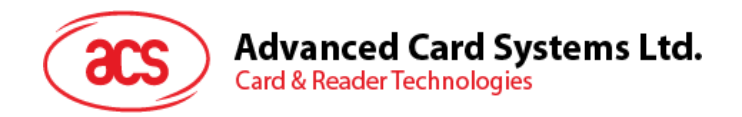

## <span id="page-8-0"></span>**4.0.**架构

ACM1252U-Y3 与计算机之间的数据通讯采用 CCID 协议。 PICC 和 SAM 间的所有通信完全符合 PC/SC 标准。

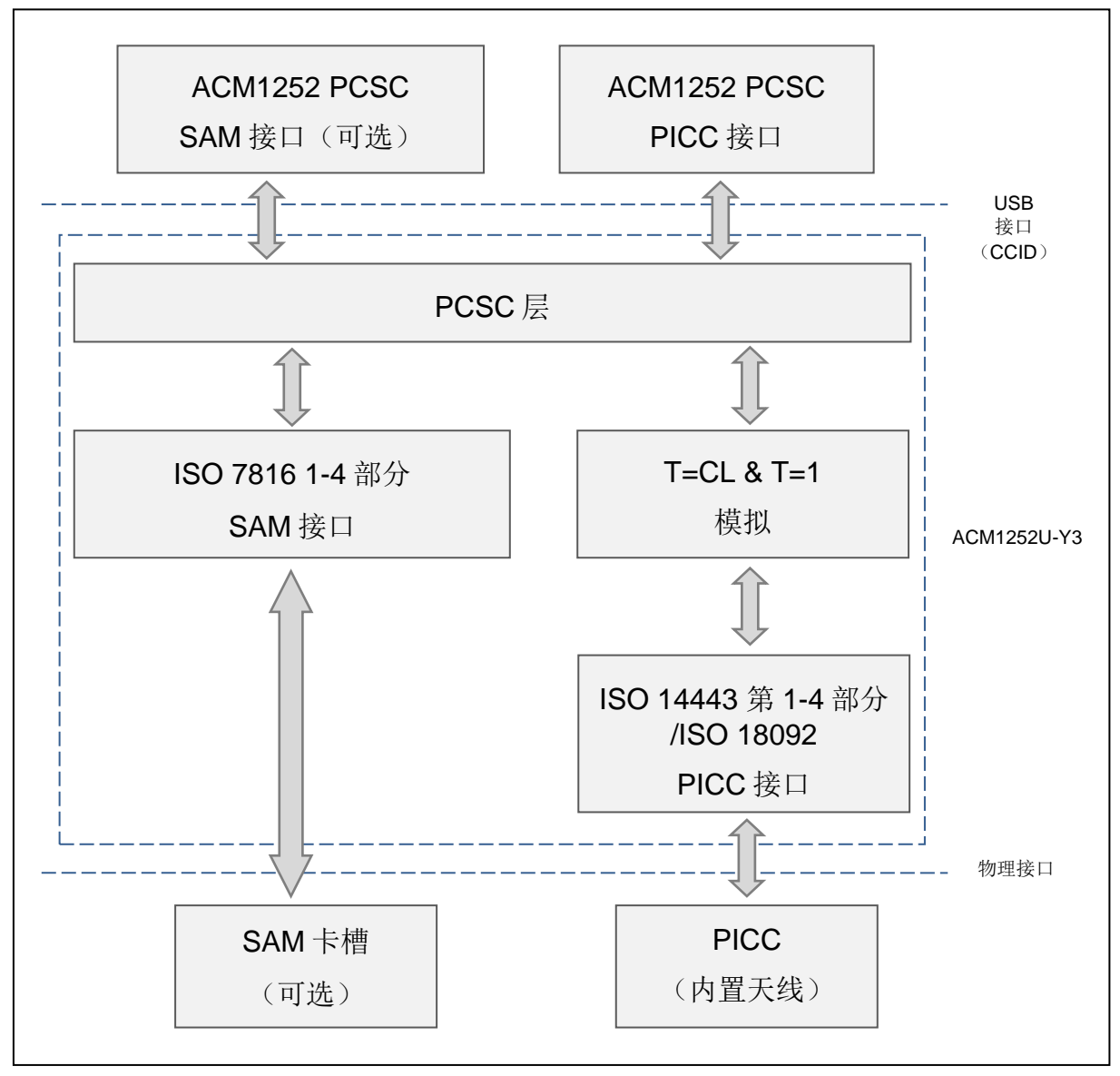

<span id="page-8-1"></span>图 1 : ACM1252U-Y3 架构

Page 9 of 102

**ACM1252U-Y3 –** 参考手册 版本 1.04 **www.acs.com.hk** www.acs.com.h

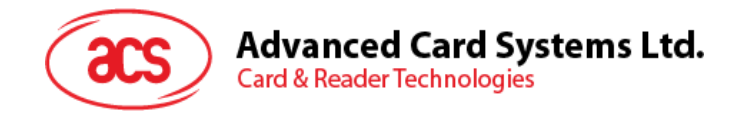

## <span id="page-9-0"></span>**5.0.**主机编程(连机)**API**

#### <span id="page-9-1"></span>**5.1. PCSC API**

这一章节将会描述一些用于应用程序编程的 PCSC API。关于这些 API 的更多细节,请参考 Microsoft MSDN 库或 PCSC 工作组。

#### <span id="page-9-2"></span>**5.1.1. SCardEstablishContext**

SCardEstablishContext 函数用于建立进行设备数据库操作的资源管理器上下文。

请参考: [http://msdn.microsoft.com/en-us/library/windows/desktop/aa379479%28v=vs.85%29.aspx](http://msdn.microsoft.com/en-us/library/windows/desktop/aa379479(v=vs.85).aspx)

#### 例:

```
#define SCARD SCOPE USER 0
SCARDCONTEXT hContext;
int retCode;
void main ()
{
   // To establish the resource manager context and assign it to "hContext"
   retCode = SCardEstablishContext(SCARD_SCOPE_USER,
                  NULL,
                  NULL,
                  &hContext);
   if (retCode != SCARD S SUCCESS)
   {
      // Establishing resource manager context failed
   }
   else
   {
      // Establishing resource manager context successful
      // Further PCSC operation can be performed
   }
}
```
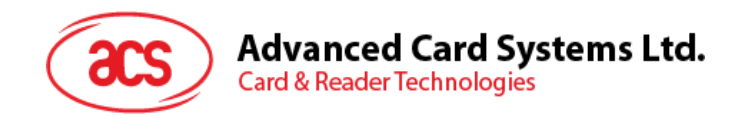

#### <span id="page-10-0"></span>**5.1.2. SCardListReaders**

SCardListReaders 函数可以给出系统中在指定读卡器组集合中的读卡器名字列表(去掉重复的)。

调用者提供一个读卡器组列表,函数返回这些指定组里面的读卡器名字列表。无法识别的组名会被忽 略。这个函数只会返回当前系统中可以使用的组里面的读卡器。

请参考: [http://msdn.microsoft.com/en-us/library/windows/desktop/aa379793%28v=vs.85%29.aspx](http://msdn.microsoft.com/en-us/library/windows/desktop/aa379793(v=vs.85).aspx)

```
#define SCARD SCOPE USER 0
 SCARDCONTEXT hContext; // Resource manager context
 int retCode;
 char readerName [256]; // List reader name
 void main ()
 {
    // To establish the resource manager context and assign to "hContext"
    retCode = SCardEstablishContext(SCARD_SCOPE_USER,
                   NULL,
                   NULL,
                   &hContext);
    if (retCode != SCARD S SUCCESS)
    {
       // Establishing resource manager context failed
    }
    else
    {
       // Establishing resource manager context successful
       // List the available reader which can be used in the system
       retCode = SCardListReaders (hContext,
                   NULL,
                   readerName,
                   &size);
       if (retCode != SCARD S SUCCESS)
       {
          // Listing reader fail
       }
       if (readerName == NULL)
       {
          // No reader available
       }
       else
       {
          // Reader listed
       }
    }
 }
例:
```
Page 11 of 102

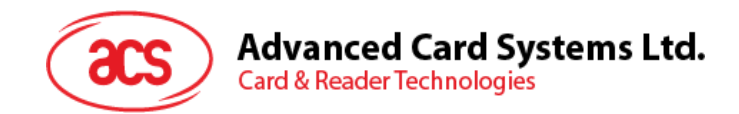

#### <span id="page-11-0"></span>**5.1.3. SCardConnect**

SCardConnect 函数利用特定资源管理器上下文,在应用程序与包含在特定读卡器中的智能卡之间建立 一条连接。如果特定读卡器中没有卡片,会返回一条错误信息。

请参考: [http://msdn.microsoft.com/en-us/library/windows/desktop/aa379473%28v=vs.85%29.aspx](http://msdn.microsoft.com/en-us/library/windows/desktop/aa379473(v=vs.85).aspx)

```
例:
```

```
#define SCARD SCOPE USER 0
SCARDCONTEXT hContext; \frac{1}{2} Resource manager context
SCARDHANDLE hCard; \frac{1}{2} hCard; \frac{1}{2} Card context handle
unsigned long dwActProtocol; // Establish active protocol
int retCode;
char readerName [256]; // List reader name
char rName [256]; // Reader name for connection
void main ()
{
   …
     if (readerName == NULL)
      {
        // No reader available
      }
     else
     {
        // Reader listed
     rName = "ACS ACR1252 CL Reader PICC 0"; // Depends on what
                                              reader be used
                                              // Should connect to 
                                              PICC interface
        retCode = SCardConnect(hContext,
              rName,
              SCARD_SHARE_SHARED,
              SCARD_PROTOCOL_T0,
              &hCard,
              &dwActProtocol);
        if (retCode != SCARD S SUCCESS)
        {
           // Connection failed (May be because of incorrect reader 
        name, or no card was detected)
        }
        else
        {
           // Connection successful
        }
     }
   }
```
 $\overline{a}$ 

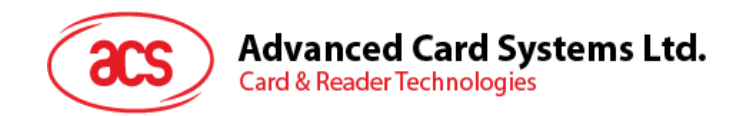

#### <span id="page-12-0"></span>**5.1.4. SCardControl**

SCardControl 函数提供对读卡器的直接控制。你可以在 SCardConnect 函数成功调用后, 但 SCardDisconnect 函数成功调用前随时调用此函数。它对读卡器状态的影响取决于控制码。

请参考: [http://msdn.microsoft.com/en-us/library/windows/desktop/aa379474%28v=vs.85%29.aspx](http://msdn.microsoft.com/en-us/library/windows/desktop/aa379474(v=vs.85).aspx)

注:[外设控制](#page-52-0) 中的命令要使用此 API 进行发送。

```
例:
```

```
#define SCARD SCOPE USER 0
#define EscapeCommand 0x310000 + 3500*4
  SCARDCONTEXT hContext; \frac{1}{2} Resource manager context
  SCARDHANDLE hCard; hcard; hcard context handle
  unsigned long dwActProtocol; // Established active protocol
  int retCode;
  char readerName [256]; // Lists reader name
  char rName [256]; // Reader name for connection
  BYTE SendBuff[262], // APDU command buffer
                     RecvBuff[262]; // APDU response buffer
  BYTE FWVersion [20], // For storing firmware
                                        version message
  BYTE ResponseData[50]; // For storing card response
  DWORD SendLen, // APDU command length
                    RecvLen; \frac{1}{2} // APDU response length
void main ()
  {
     …
     rName = "ACS ACR1252 CL Reader PICC 0"; // Depends on what
                                             reader will be used
                                             // Should connect to 
                                             PICC interface
        retCode = SCardConnect(hContext,
          rName,
          SCARD_SHARE_DIRECT,
          SCARD_PROTOCOL_T0| SCARD_PROTOCOL_T1,
          &hCard,
          &dwActProtocol);
        if (retCode != SCARD S SUCCESS)
        {
          // Connection failed (may be because of incorrect reader 
        name, or no card was detected)
        }
        else
        {
          // Connection successful
          RecvLen = 262;// Get firmware version
          SendBuffer[0] = 0xE0;SendBuff[1] = 0x00;SendBuff[2] = 0 \times 00;SendBuff[3] = 0x18;
          SendBuff[4] = 0 \times 00;
```
Page 13 of 102

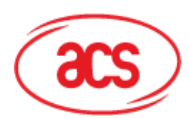

### **Advanced Card Systems Ltd.**

**Card & Reader Technologies** 

```
SendLen = 5;
retCode = SCardControl ( hCard,
        EscapeCommand,
         SendBuff,
         SendLen,
         RecvBuff,
         RecvLen,
         &RecvLen);
if (retCode != SCARD S SUCCESS)
{
   // APDU sending failed
  return;
}
else
{
   // APDU sending successful
   // The RecvBuff stores the firmware version message.
   for (int i=0; i< RecvLen-5; i++)
   {
      FWVersion[i] = RecvBuffer [5+i];}
}
// Connection successful
RecvLen = 262;// Turn Green LED on, turn Red LED off
SendBuff[0] = 0 \times 0;SendBuff[1] = 0x00;SendBuff[2] = 0 \times 00;SendBuff[3] = 0x29;
SendBuff[4] = 0 \times 01;SendBuff[5] = 0x02; // Green LED On, Red LED off
SendLen = 6;
retCode = SCardControl ( hCard,
         EscapeCommand,
         SendBuff,
         SendLen,
         RecvBuff,
         RecvLen,
         &RecvLen);
if (retCode != SCARD S SUCCESS)
{
   // APDU sending failed
  return;
}
else
{
  // APDU sending success
}
```
Page 14 of 102

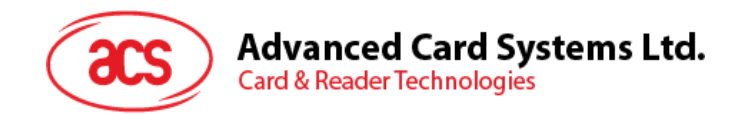

#### <span id="page-14-0"></span>**5.1.5. ScardTransmit**

SCardTransmit 函数用来发送服务请求给智能卡,并接收从智能卡返回的数据。

请参考: [http://msdn.microsoft.com/en-us/library/windows/desktop/aa379804%28v=vs.85%29.aspx](http://msdn.microsoft.com/en-us/library/windows/desktop/aa379804(v=vs.85).aspx)

注: APDU 命令(即:发送给已建立连接的卡片的命令,[MIFARE Classic \(1K/4K\)](#page-40-0)存**储**卡的 PICC 命令和 [非接触接口的私有](#page-23-0) APDU 指令)使用此 API 进行发送。

例:

```
#define SCARD_SCOPE_USER 0
SCARDCONTEXT hContext; \frac{1}{2} hContext; \frac{1}{2} Resource manager context<br>scarphandle hCard: \frac{1}{2} Card context handle
SCARDHANDLE hCard; \frac{1}{2} hCard; \frac{1}{2} Card context handle
unsigned long dwActProtocol; // Established active protocol
int retCode;
char readerName [256]; // List reader name
char rName [256]; // Reader name for connect
BYTE SendBuff[262], // APDU command buffer
                  RecvBuff[262]; // APDU response buffer
BYTE CardID [8], \frac{1}{10} // For storing the FeliCa IDM/
                                  MIFARE UID
BYTE ResponseData[50]; // For storing card response
DWORD SendLen, // APDU command length
                  RecvLen; \frac{1}{2} // APDU response length
SCARD_IO_REQUEST ioRequest;
void main ()
{
   …
  rName = "ACS ACR1252 CL Reader PICC 0"; // Depends on what reader 
                                            should be used
                                            // Should connect to PICC 
                                            interface
      retCode = SCardConnect(hContext,
                    rName,
                    SCARD_SHARE_SHARED,
                    SCARD_PROTOCOL_T0,
                    &hCard,
                    &dwActProtocol);
      if (retCode != SCARD S SUCCESS)
      {
         // Connection failed (May be because of incorrect reader 
        name, or no card was detected)
      }
      else
      {
         // Connection successful
         ioRequest.dwProtocol = dwActProtocol;
        ioRequest.cbPciLength = sizeof(SCARD_IO_REQUEST);
        RecvLen = 262;
```
Page 15 of 102

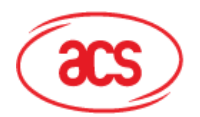

```
Advanced Card Systems Ltd.
Card & Reader Technologies
```

```
// Get MIFARE UID/ FeliCa IDM
SendBuff[0] = 0xFF;
SendBuff[1] = 0xCA;SendBuff[2] = 0 \times 00;SendBuff[3] = 0x00;SendBuff[4] = 0 \times 00;SendLen = 5;
retCode = SCardTransmit( hCard,
                   &ioRequest,
                    SendBuff,
                    SendLen,
                   NULL,
                   RecvBuff,
                    &RecvLen);
if (retCode != SCARD S SUCCESS)
{
   // APDU sending failed
   return;
}
else
{
   // APDU sending successful
   // The RecvBuff stores the IDM for FeliCa / the UID for 
   MIFARE.
   // Copy the content for further FeliCa access
   for (int i=0;i< RecvLen-2;i++)
   {
      CardID [i] = RecvBuff[i];
   }
}
```
Page 16 of 102

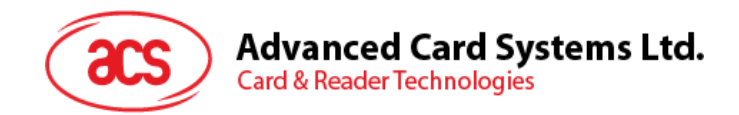

#### <span id="page-16-0"></span>**5.1.6. ScardDisconnect**

**SCardDisconnect** 函数用来断开先前在应用程序和目标读卡器中的智能卡之间建立的连接。

请参考[:http://msdn.microsoft.com/en-us/library/windows/desktop/aa379475%28v=vs.85%29.aspx](http://msdn.microsoft.com/en-us/library/windows/desktop/aa379475(v=vs.85).aspx)

例:

```
#define SCARD SCOPE USER 0
SCARDCONTEXT hContext; \frac{1}{2} Resource manager context
SCARDHANDLE hCard; \frac{1}{2} hCard; \frac{1}{2} Card context handle
unsigned long dwActProtocol; // Established active protocol
int retCode;
void main ()
{
   …
        // Connection successful
      …
      retCode = SCardDisconnect(hCard,SCARD_RESET_CARD);
      if (retCode != SCARD S SUCCESS)
      {
        // Disconnection failed
      }
     else
      \left\{ \right.// Disconnection successful
     }
   }
}
```
Page 17 of 102

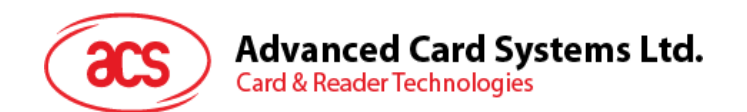

#### <span id="page-17-0"></span>**5.1.7. APDU** 流程图

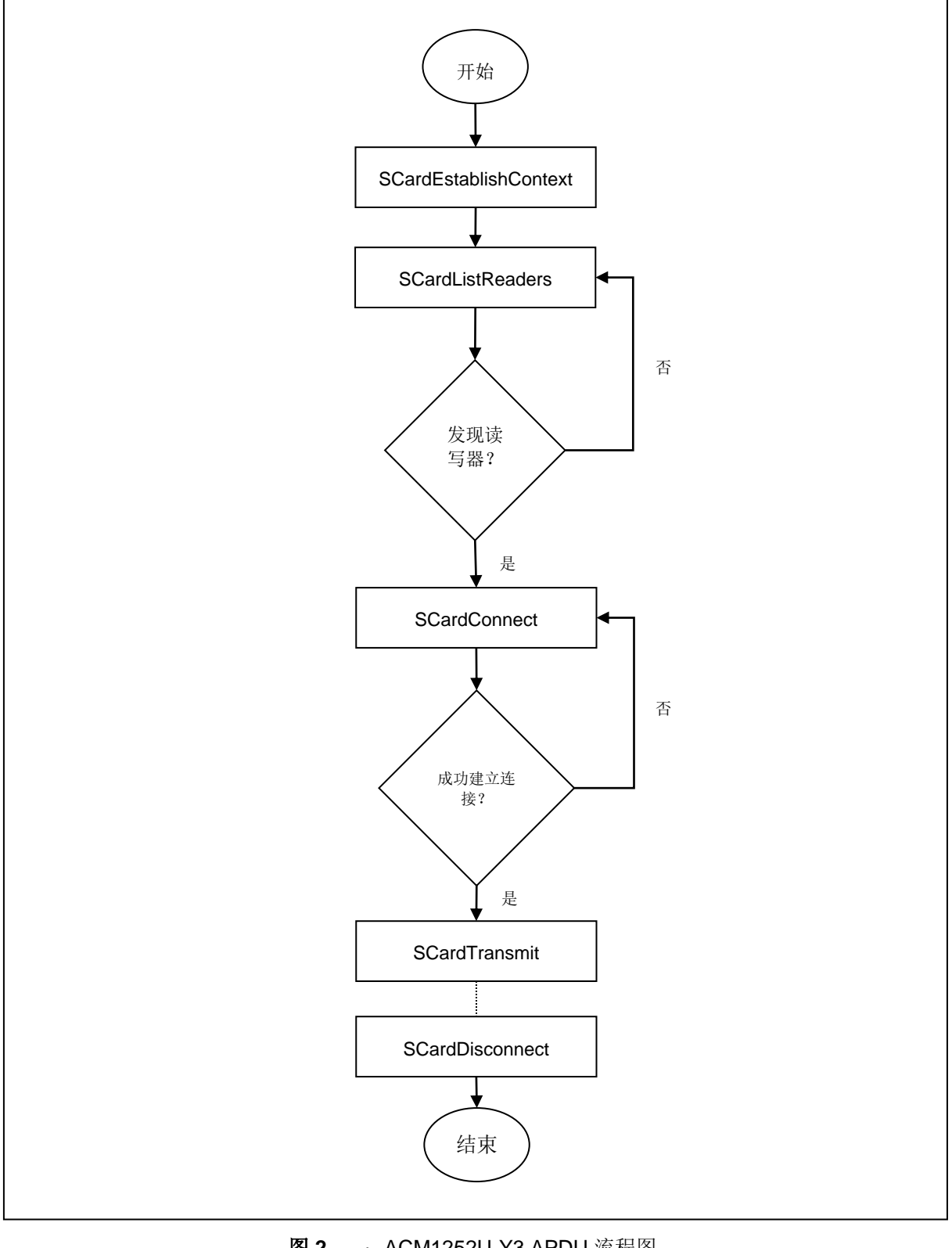

<span id="page-17-1"></span>图 2 : ACM1252U-Y3 APDU 流程图

Page 18 of 102

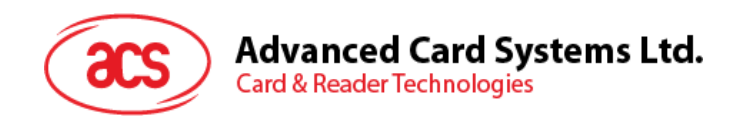

#### <span id="page-18-0"></span>**5.1.8.** 直接命令流程图

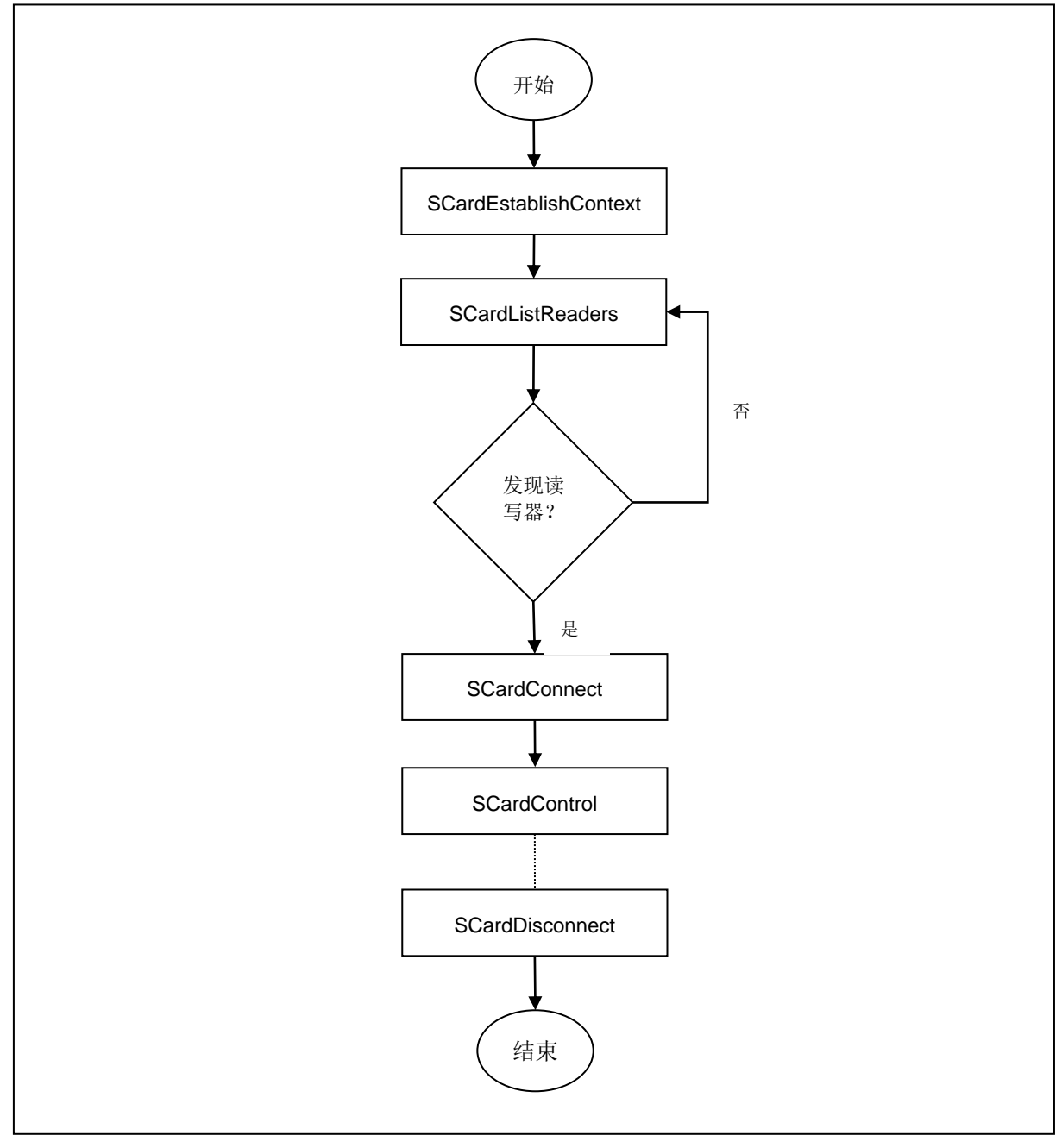

<span id="page-18-1"></span>图 **3** :ACM1252U-Y3 直接命令流程图

Page 19 of 102

**ACM1252U-Y3 –** 参考手册 版本 1.04 **www.acs.com.hk** www.acs.com.h

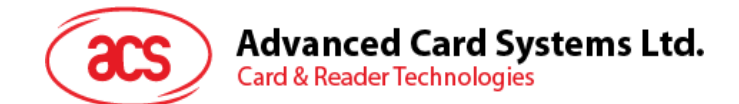

### <span id="page-19-0"></span>**5.2.** 非接触式智能卡协议

#### <span id="page-19-1"></span>**5.2.1. ATR** 的生成

读写器检测到 PICC 后,一个 ATR 会被发送至 PCSC 驱动来识别 PICC。

#### **5.2.1.1. ATR** 信息格式(适用于 **ISO 14443-3 PICC**)

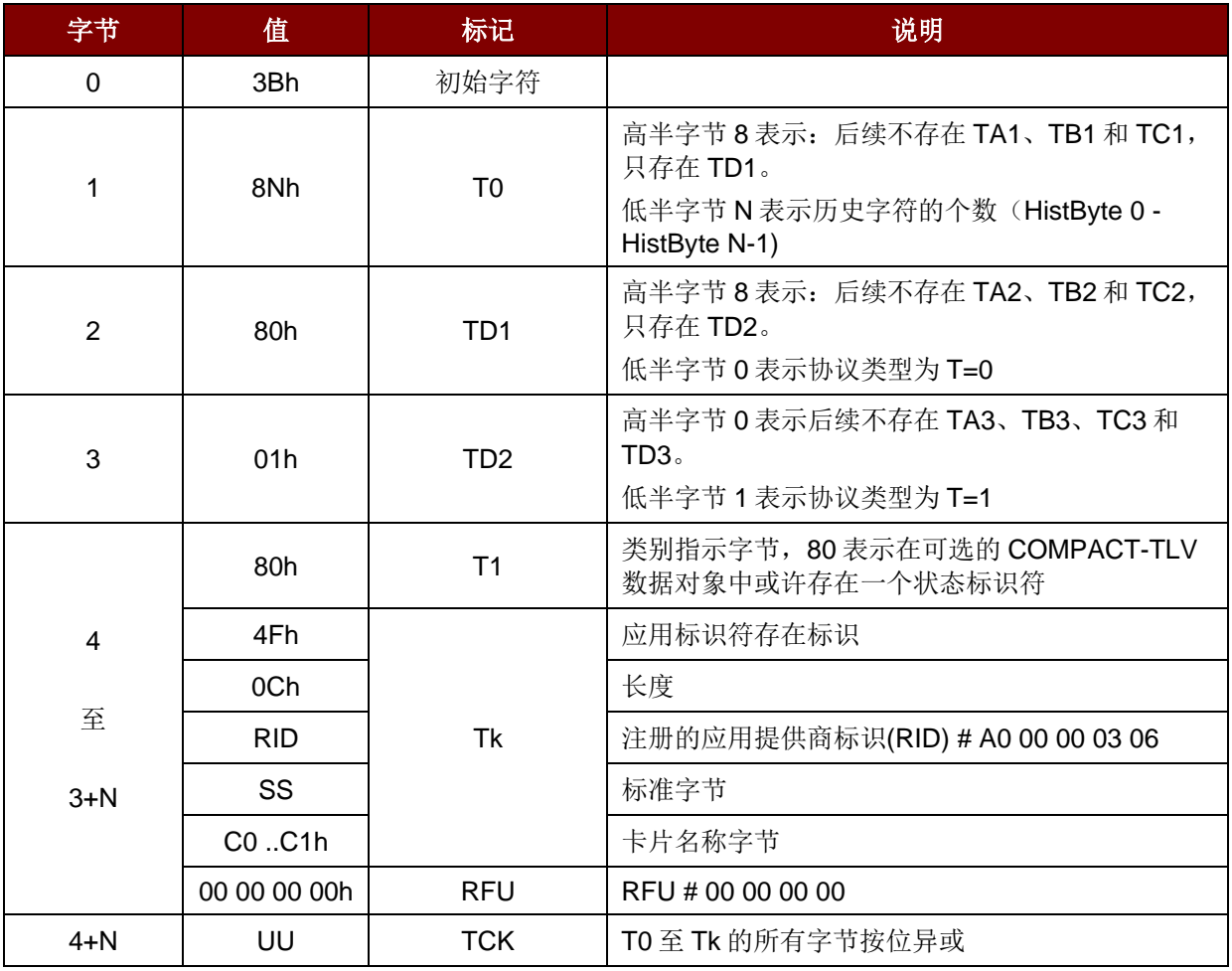

#### 例:

MIFARE Classic 1K 的 ATR = {3B 8F 80 01 80 4F 0C A0 00 00 03 06 03 00 01 00 00 00 00 6Ah}

其中:

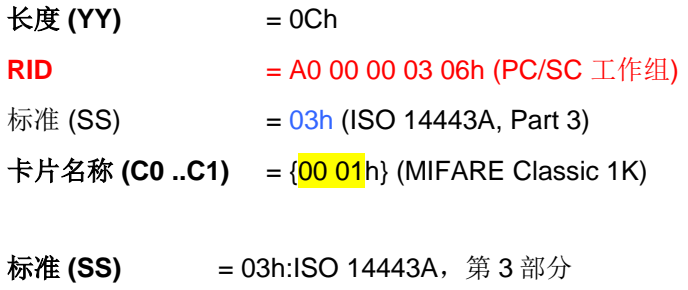

 $= 11h$ : FeliCa

Page 20 of 102

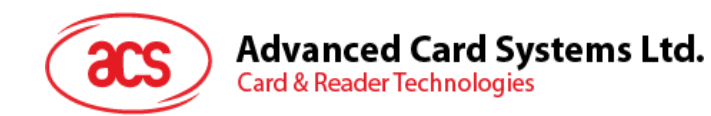

卡片名称 **(C0 ..C1)**

- 00 01: MIFARE Classic 1K 00 38: MIFARE Plus SL2 2K 00 02: MIFARE Classic 4K 00 39: MIFARE Plus SL2 4K 00 03: MIFARE Ultralight 00 30: Topaz 和 Jewel 00 26: MIFARE Mini 00 3B: FeliCa 00 3A: MIFARE Ultralight C FF 28: JCOP 30 00 36: MIFARE Plus SL1 2K FF [SAK]: 尚未定义的标签
- 00 37: MIFARE Plus SL1 4K

Page 21 of 102

**ACM1252U-Y3 –** 参考手册 版本 1.04 **www.acs.com.hk** www.acs.com.h

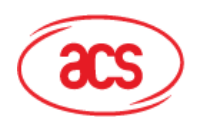

#### **5.2.1.2. ATR** 信息格式(适用于 **ISO 14443-4 PICC**)

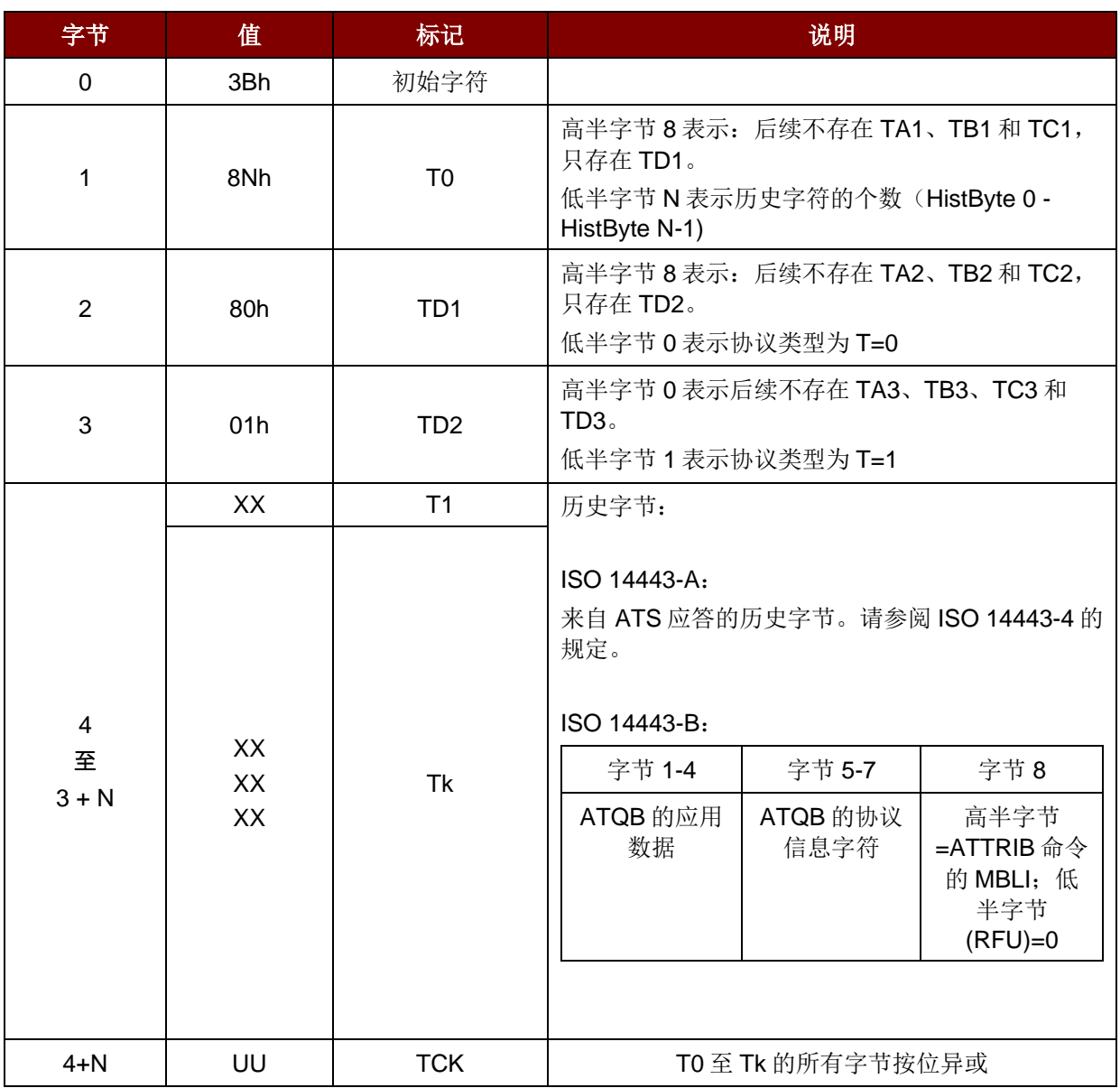

#### 例 **1**:

MIFARE® DESFire® 的 ATR = {3B 81 80 01 80 80h} // 6 bytes of ATR

注:使用 *APDU"FF CA 01 00 00h"*来区分是符合 *ISO 14443A-4* 的 *PICC* 还是符合 *ISO 14443B-4* 的 *PICC*,并且如果有的话,取回完整的 *ATS*。符合 *ISO 14443A-3* 或 *ISO 14443B-3/4* 的 *PICC* 会返回 *ATS*。

APDU 命令 = FF CA 01 00 00h APDU 响应 = 06 75 77 81 02 80 90 00h ATS = {06 75 77 81 02 80h}

Page 22 of 102

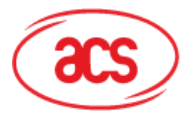

**Advanced Card Systems Ltd.**<br>Card & Reader Technologies

#### 例 **2**:

EZ-Link 的 ATR = {3B 88 80 01 1C 2D 94 11 F7 71 85 00 BEh} ATQB 的应用数据 = 1C 2D 94 11h ATQB 的协议信息 = F7 71 85h ATTRIB 的 MBLI = 00h

Page 23 of 102

**ACM1252U-Y3 –** 参考手册 版本 1.04 **www.acs.com.hk** www.acs.com.h

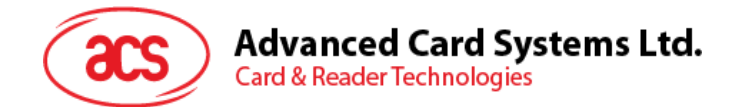

#### <span id="page-23-0"></span>**5.2.2.** 非接触接口的私有 **APDU** 指令

#### **5.2.2.1.** 获取数据(**Get Data**)

此命令用于获取"已建立连接的 PICC"的序列号或 ATS。

#### GET UID 的 APDU 结构(5个字节)

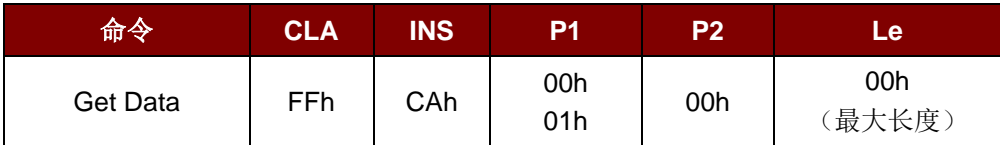

者 **P1 = 00h**, Get UID 的响应报文结构(UID + 2 字节)

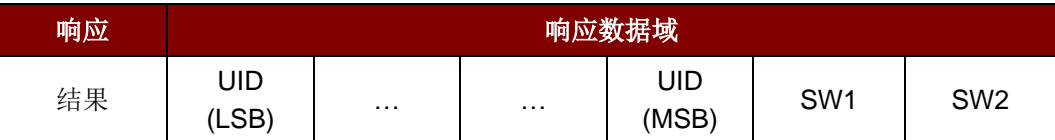

**如果 P1 = 01h**, 获取 ISO 14443 A 类卡的 ATS(ATS + 2 字节)

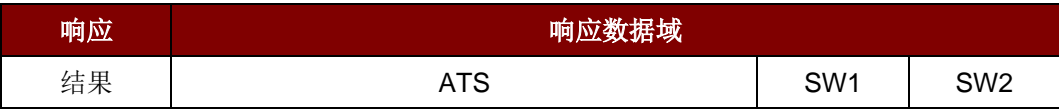

响应状态码

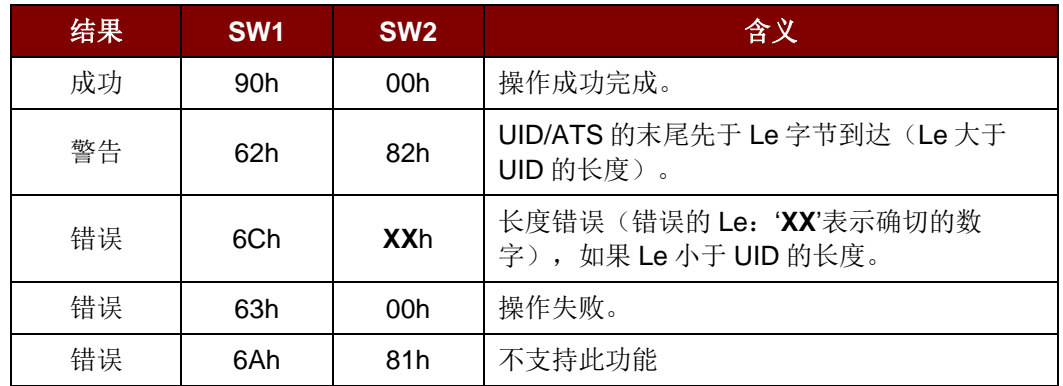

#### 例如:

获取"已经建立连接的 PICC"的序列号:

UINT8 GET\_UID[5] = {FF, CA, 00, 00, 00};

获取"已经建立连接的 ISO 14443-A PICC"的 ATS:

UINT8 GET\_ATS[5] = {FF, CA, 01, 00, 00};

Page 24 of 102

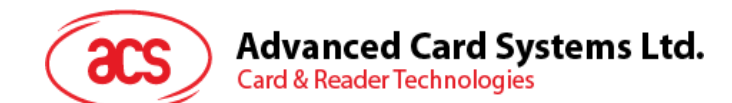

#### **5.2.2.2.** 获取 **PICC** 数据(**Get PICC Data**)

此命令用于获取"已建立连接的 PICC"的数据。

注:仅适用于 *208.0* 及以上版本的固件。

Get PICC Data 的 APDU 格式 (5字节)

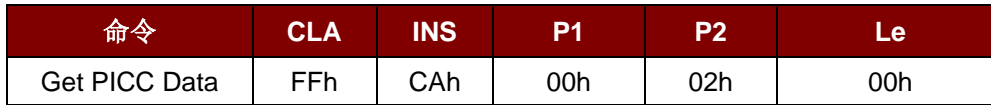

如果是 **A** 类卡,获取 ATQA + UID + SAK 的响应格式(2 字节 + 4/7/10 字节 + 1 字节 + 2 字节)

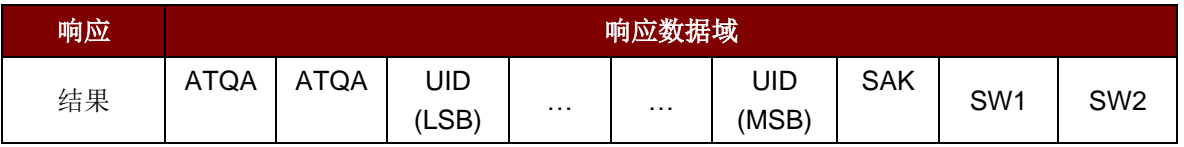

#### 如果是 B 类卡,获取 ATQB (12 字节+2 字节)

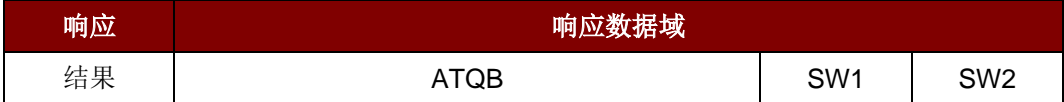

响应状态码

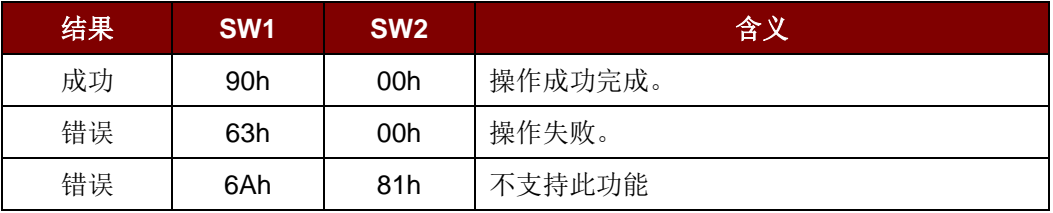

Page 25 of 102

**ACM1252U-Y3 –** 参考手册 版本 1.04 **www.acs.com.hk** www.acs.com.h

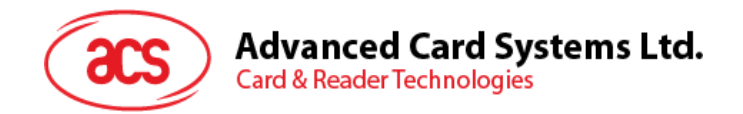

#### <span id="page-25-0"></span>**5.2.3. PCSC 2.0** 第 **3** 部分(**2.02** 及以上版本的 **APDU** 命令)

PCSC2.0 第 3 部分的命令用于将应用数据透明传输到非接触式标签, 然后将接收的数据透明传回应用 和协议,并同步切换协议。

#### **5.2.3.1.** 命令和响应的 **APDU** 结构

命令结构

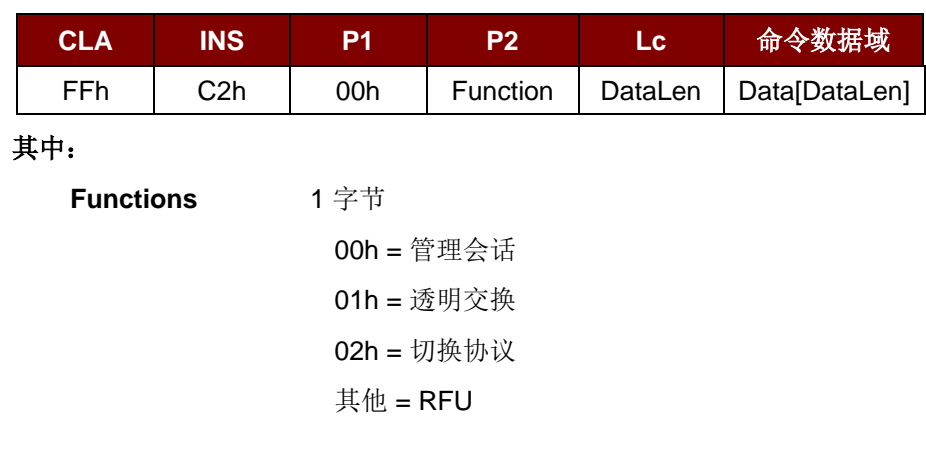

响应格式

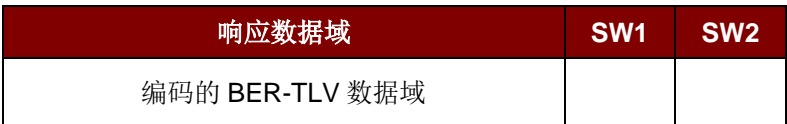

每一条命令都会返回 SW1 和 SW2 以及响应数据域(如果存在)。SW1 和 SW2 基于 ISO 7816 的规 定。下述 C0 数据对象的 SW1 SW2 也要用到。

C0 数据元的结构

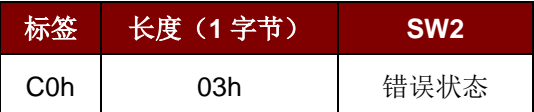

错误状态说明

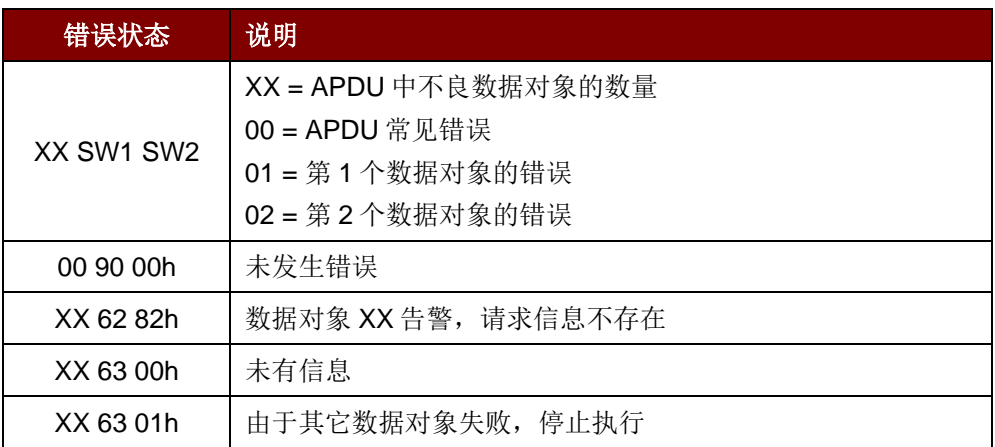

Page 26 of 102

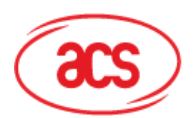

## **Advanced Card Systems Ltd.**<br>Card & Reader Technologies

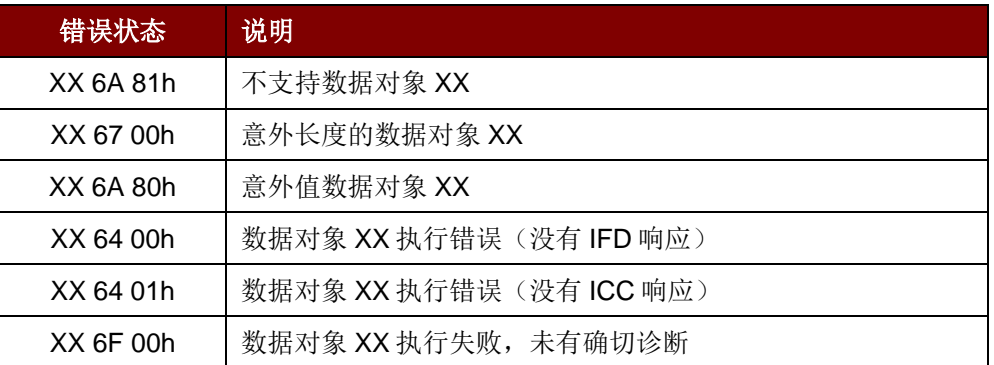

第一个字节的值表示错误数据对象 XX 的数量,而最后两个字节表示对错误的解释。 允许使用 ISO 7816 规定的 SW1 SW2 值。

如果 C-APDU 字段内含有多个数据对象,而且其中一个数据对象失败,那么在其它数据对象不依赖于 失败的数据对象的情况下,IFD 可以处理接下来的数据对象。

Page 27 of 102

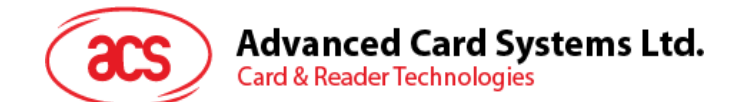

#### **5.2.3.2.** 会话管理命令**(Manage Session Command)**

此命令用于管理透明会话,包括开始和终止透明会话。也可以通过此命令管理运行环境和透明会话内 IFD 的功能。

会话管理命令

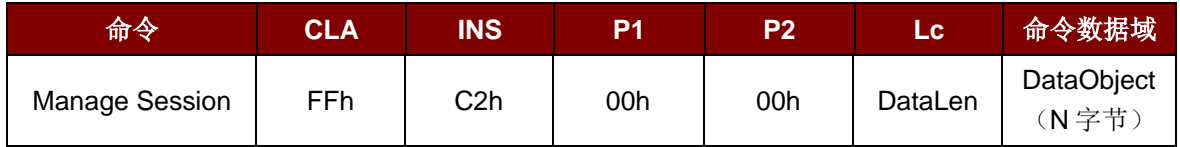

其中:

#### 数据对象(**1** 字节)

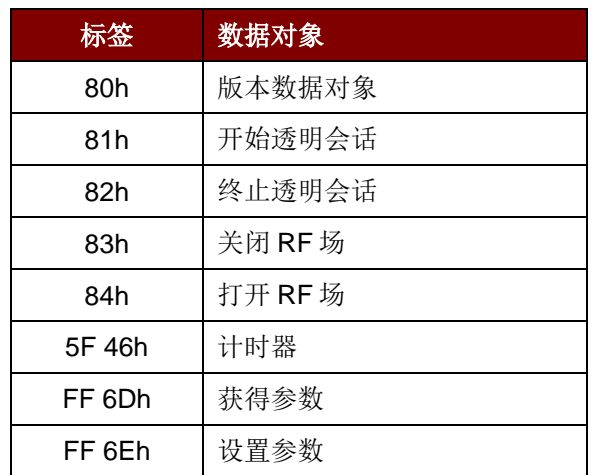

管理会话响应数据对象

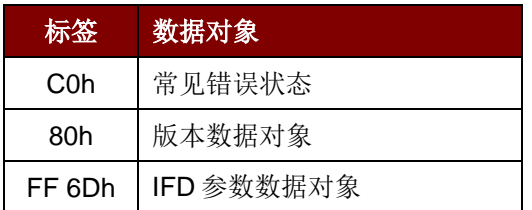

#### **5.2.3.2.1.** 开始会话数据对象**(Start Session Data Object)**

此命令用于开始透明会话。 会话开启后,自动轮询功能将被禁用,直到会话结束。

开始会话数据对象

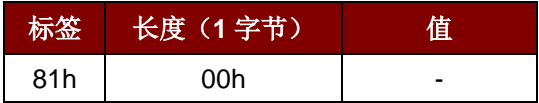

Page 28 of 102

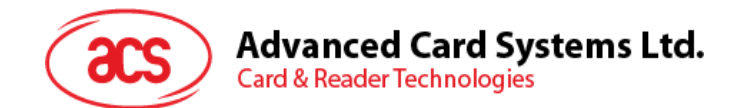

#### **5.2.3.2.2.** 终止会话数据对象(**End Session Data Object**)

此命令用于终止透明会话。 自动轮询将被重置为会话开始前的状态。

终止会话数据对象

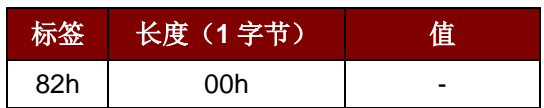

#### **5.2.3.2.3.** 版本数据对象

此命令用于返回 IFD 处理程序的版本号。

版本数据对象

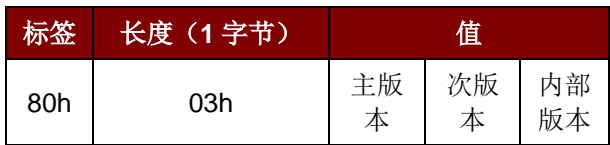

#### **5.2.3.2.4.** 关闭 **RF** 数据对象(**Turn Off the RF Data Object**)

此命令用于关闭天线场。

关闭 RF 场数据对象

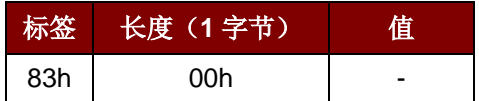

Page 29 of 102

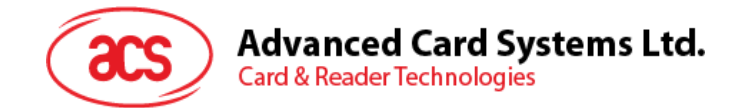

#### **5.2.3.2.5.** 打开 **RF** 数据对象(**Turn On the RF Data Object**)

此命令用于打开天线场。

打开 RF 场数据对象

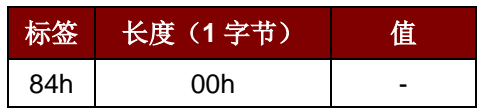

#### **5.2.3.2.6.** 计时器数据对象(**Timer Data Object**)

此命令用于创建一个 32 位计时器数据对象,以 1 µs 为单位。

例: 如果关闭 RF 数据对象和开启 RF 数据对象之间有 5000 µs 的计时器数据对象, 读卡器将关闭 RF 场大约 5000μs, 然后再开启 RF 场。

计时器数据对象

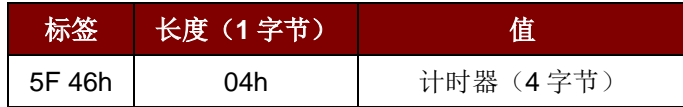

#### **5.2.3.2.7.** 获取参数数据对象(**Get Parameter Data Object**)

此命令用于从 IFD 中获取各种参数。

获取参数数据对象

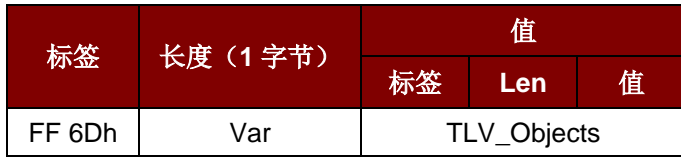

#### TLV\_Objects

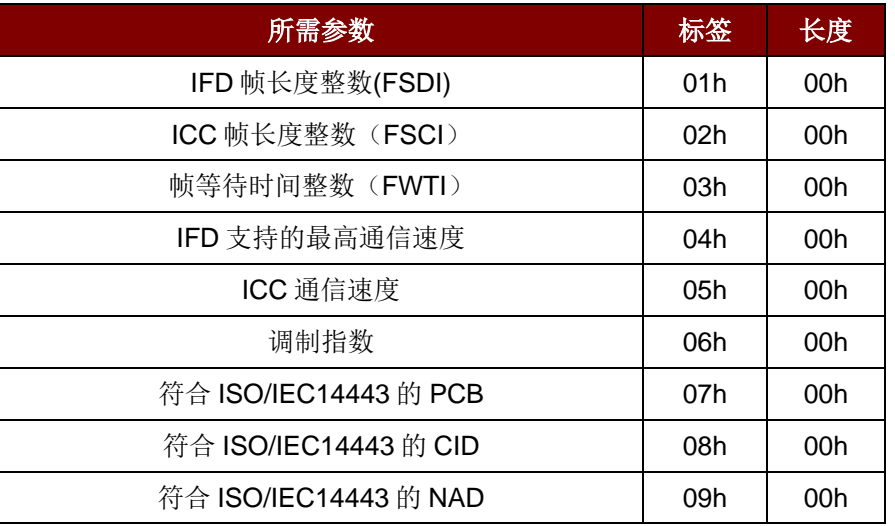

Page 30 of 102

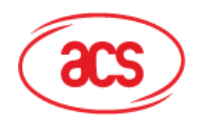

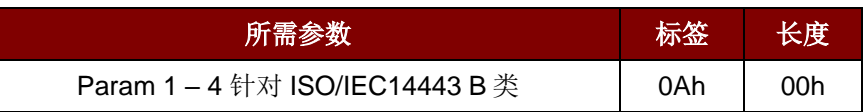

#### **5.2.3.2.8.** 设置参数数据对象(**Set Parameter Data Object**)

此命令用于设置 IFD 的各种参数。

设置参数数据对象

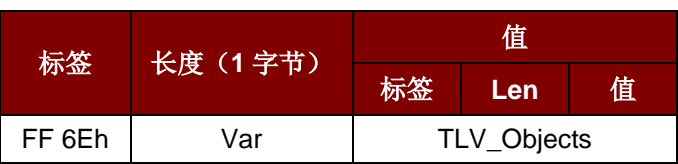

#### TLV\_Objects

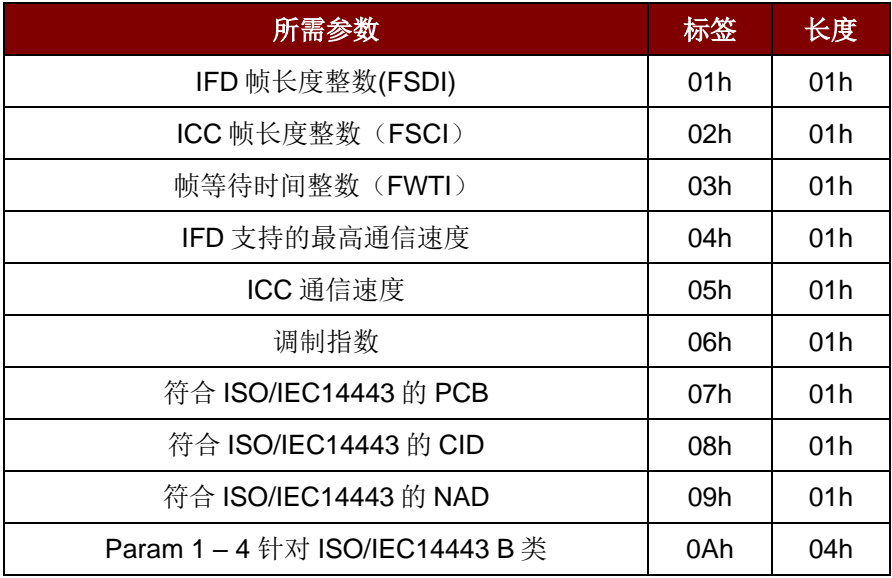

Page 31 of 102

**ACM1252U-Y3 –** 参考手册 版本 1.04 **www.acs.com.hk** www.acs.com.h

## **Advanced Card Systems Ltd.**<br>Card & Reader Technologies

#### **5.2.3.3.** 透明交换命令(**Transparent Exchange Command**)

此命令用于发送或接收 ICC 的任意位或字节。

透明交换命令

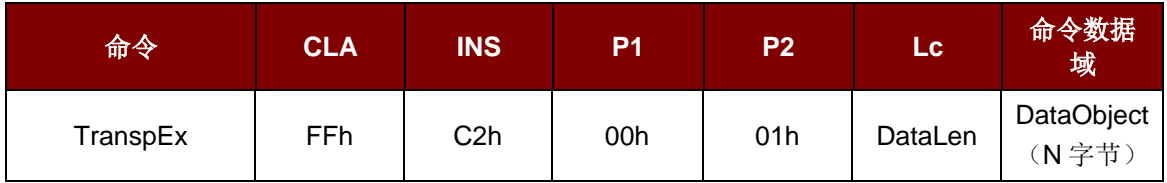

其中:

数据对象(**1** 字节)

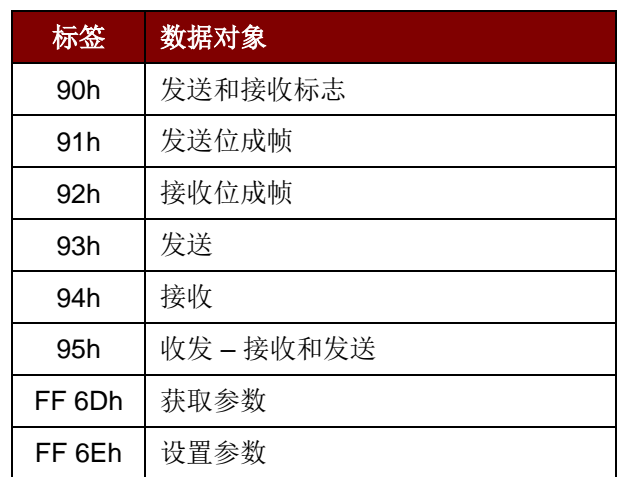

透明交换会话响应数据对象

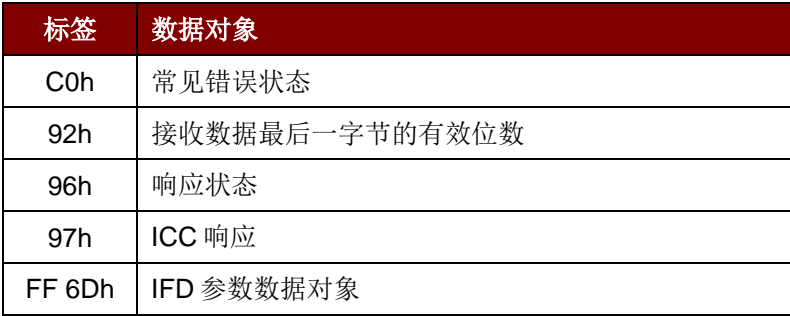

Page 32 of 102

**ACM1252U-Y3 –** 参考手册 版本 1.04 **www.acs.com.hk** www.acs.com.h

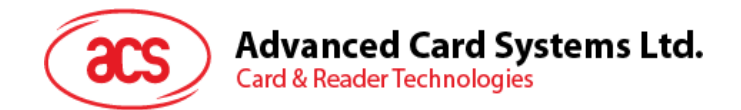

#### **5.2.3.3.1.** 发送和接收标志数据对象(**Transmission and Reception Flag Data Object**)

此命令用于为下列传输定义成帧参数和 RF 参数。

发送和接收标志数据对象

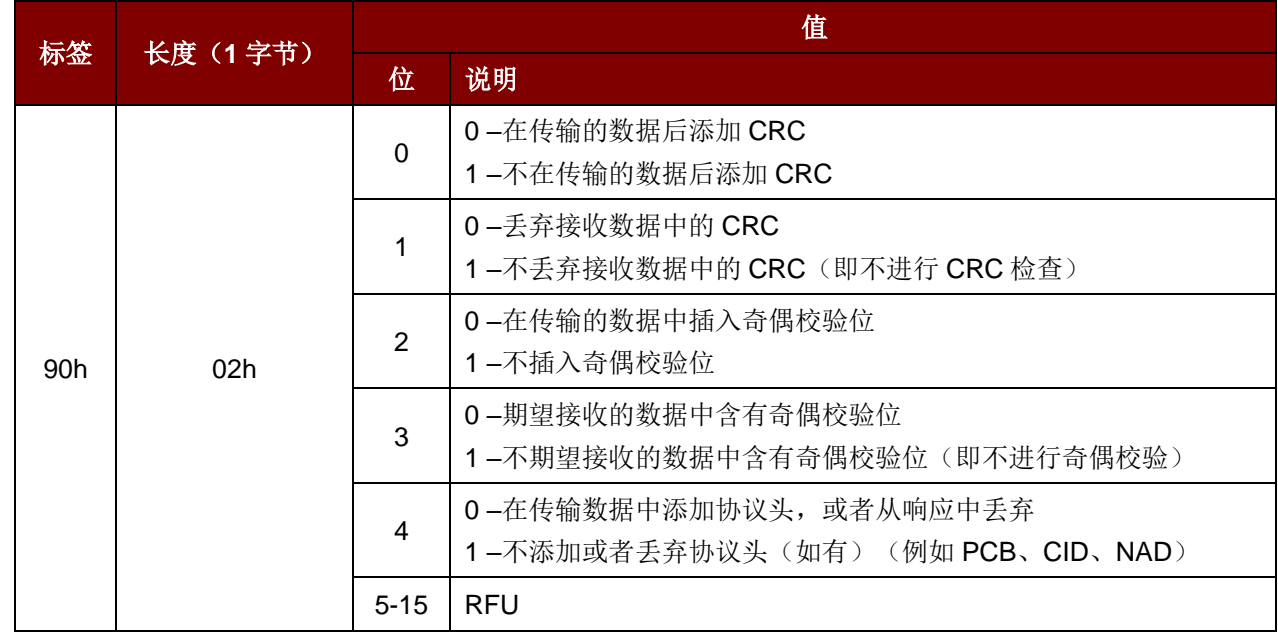

#### **5.2.3.3.2.** 发送位成帧数据对象(**Transmission Bit Framing Data Object**)

此命令用于定义待发送或待收发数据中最后一个字节的有效位数量。

#### 发送位成帧数据对象

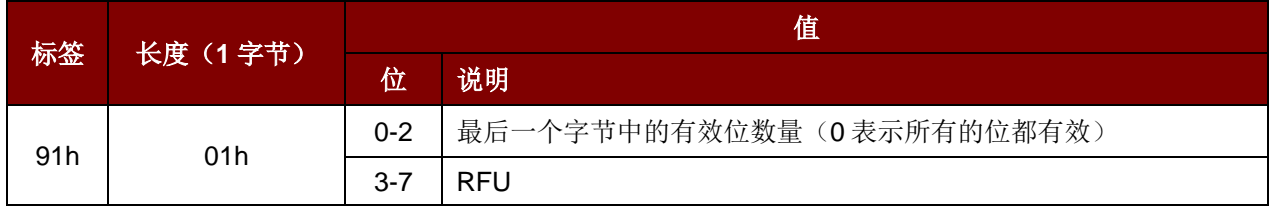

发送位成帧数据对象只能和"发送"或"收发"数据对象一起使用。如果不存在此数据对象,则表明所有的 位都有效。

Page 33 of 102

**ACM1252U-Y3 –** 参考手册 版本 1.04 **www.acs.com.hk** www.acs.com.h

### **Advanced Card Systems Ltd. Card & Reader Technologies**

#### **5.2.3.3.3.** 接收位成帧数据对象(**Reception bit Framing Data Object**)

在命令 APDU 中, 此数据对象定义接收到的数据中最后一个字节的预期有效位数量。 在响应 APDU 中, 此数据对象告知接收到的数据中最后一个字节的有效位数量。

接收位成帧数据对象

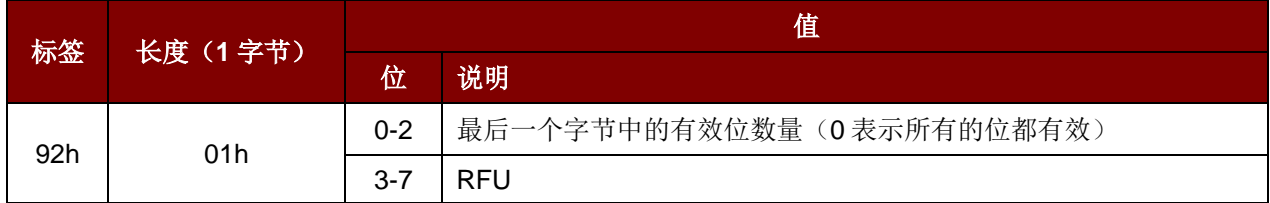

如果不存在此数据对象,则表明所有的位都有效。

#### **5.2.3.3.4.** 发送数据对象(**Transmit Data Object**)

此命令用于将数据从 IFD 发送至 ICC。完成传输后,不期待收到 ICC 的响应。

发送数据对象

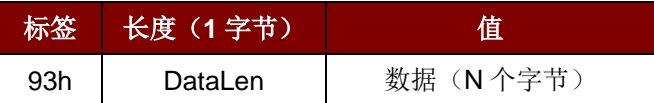

#### **5.2.3.3.5.** 接收数据对象(**Receive Data Object**)

此命令用于强制读写器在下述计时器对象规定的时间段内进入接收模式。

接收数据对象

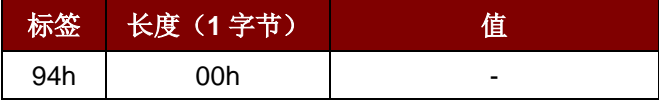

#### **5.2.3.3.6.** 收发数据对象(**Transceive Data Object**)

此命令用于发送和接收来自 ICC 的数据。数据发送完成后,读写器会保持等待状态, 直到计时器数据 对象规定的时间结束后。

如果没有在数据域中定义计时器数据对象,读写器会保持等待状态直到设置参数 FWTI 数据对象规定的 时间段结束后。如果没有设置 FWTI, 读写器会等待大约 302 μs。

收发数据对象

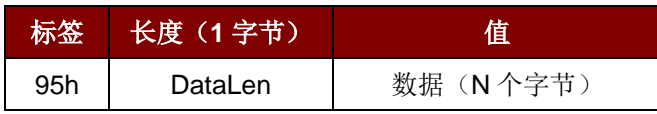

Page 34 of 102

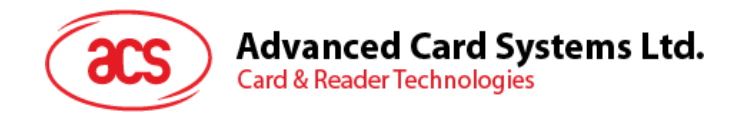

#### **5.2.3.3.7.** 响应状态数据对象(**Response Status Data Object**)

在响应中,此命令用于提示接收到的数据状态。

响应状态数据对象

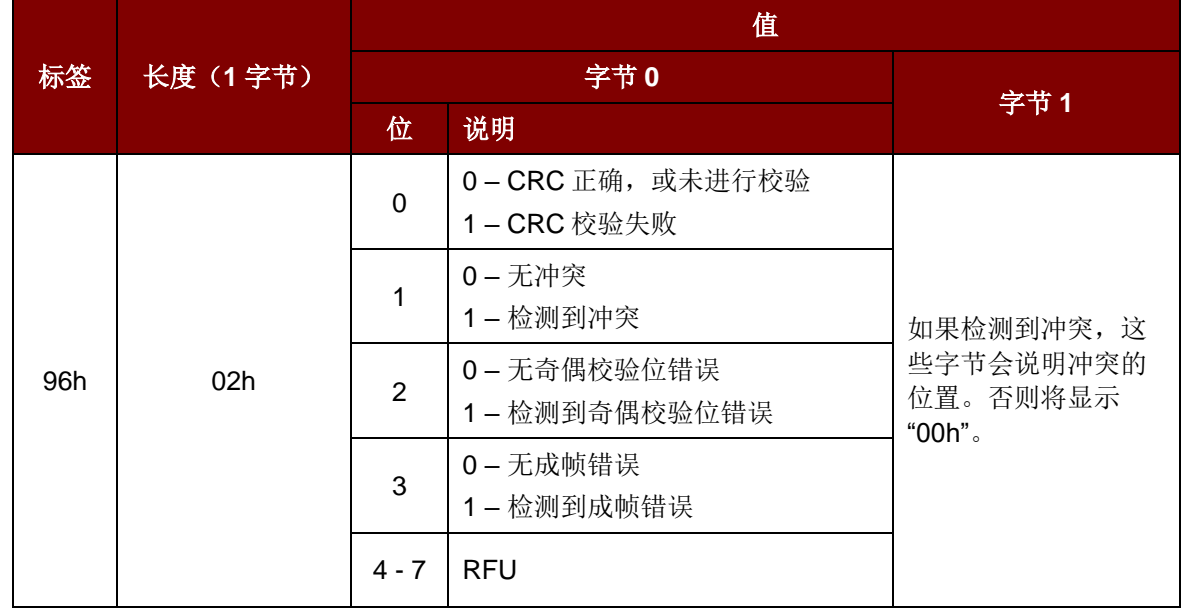

#### **5.2.3.3.8.** 响应数据对象

在响应中,此命令用于提示接收到的数据状态。

响应数据对象

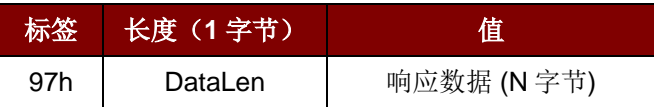

Page 35 of 102

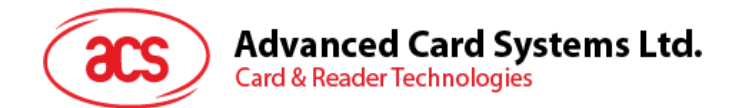

## **5.2.3.4.** 切换协议命令(**Switch Protocol Command)**

此命令用于指定透明会话中的协议和不同标准层。

切换协议命令

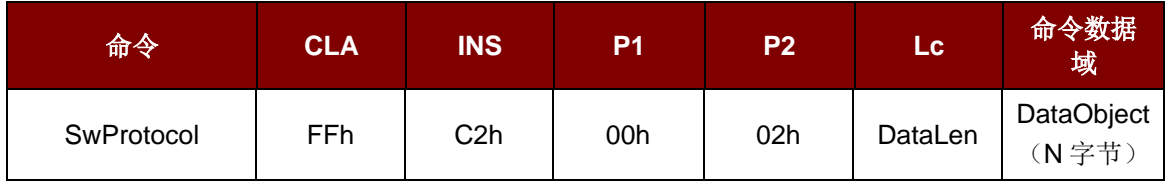

其中:

数据对象(**1** 字节)

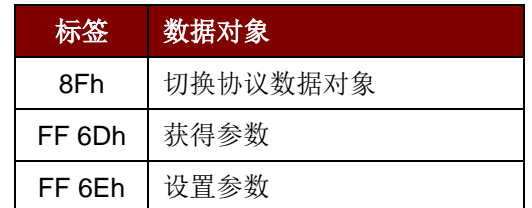

切换协议响应数据对象

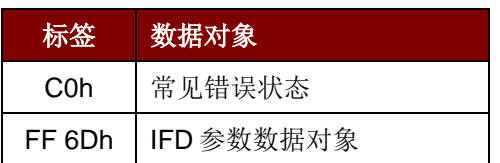

Page 36 of 102
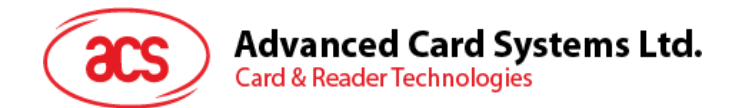

## **5.2.3.4.1.** 切换协议数据对象(**Switch Protocol Data Object**)

此命令用于指定协议和不同标准层。

切换协议数据对象

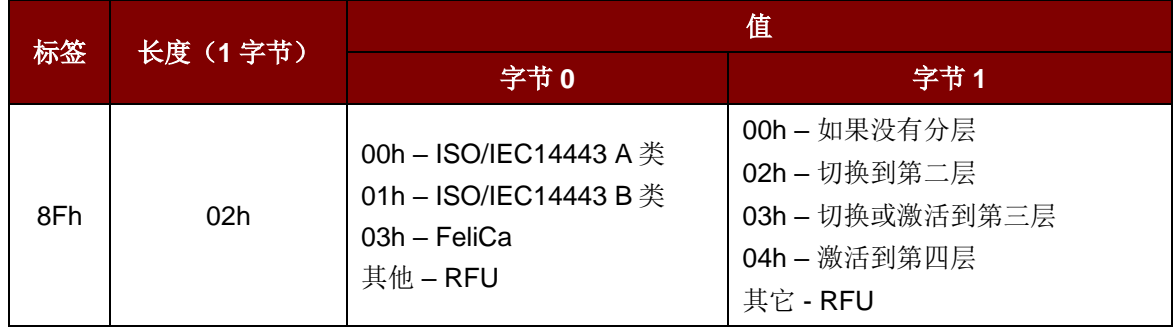

Page 37 of 102

**ACM1252U-Y3 –** 参考手册 版本 1.04 **www.acs.com.hk** www.acs.com.h

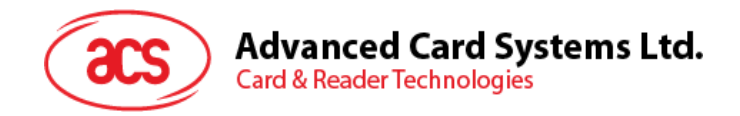

## **5.2.3.5. PCSC 2.0** 第 **3** 部分示例

- 1. 开始透明会话。
	- 命令:**FF C2 00 00 02 81 00**

响应:**C0 03 00 90 00 90 00**

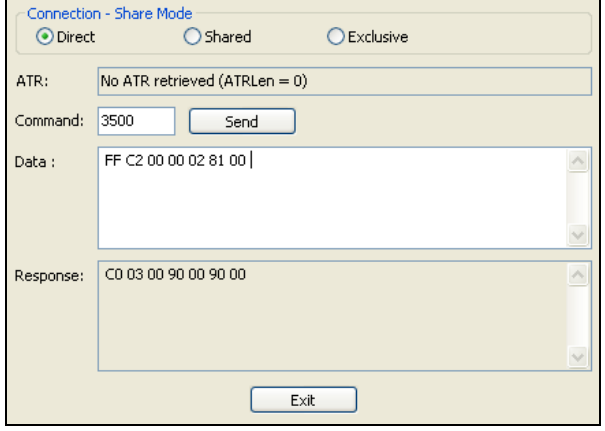

2. 打开天线场。

命令:**FF C2 00 00 02 84 00**

响应:**C0 03 00 90 00 90 00**

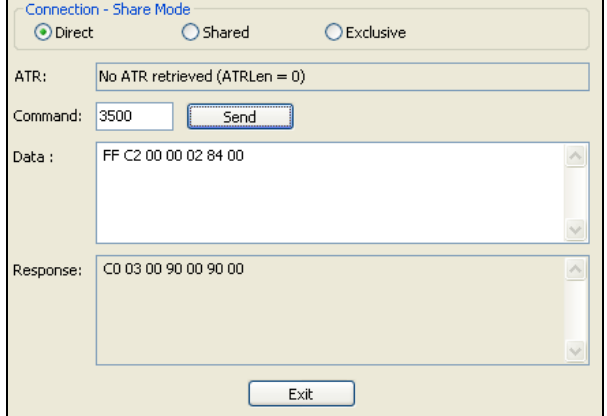

Page 38 of 102

**ACM1252U-Y3 –** 参考手册 版本 1.04 **www.acs.com.hk** www.acs.com.h

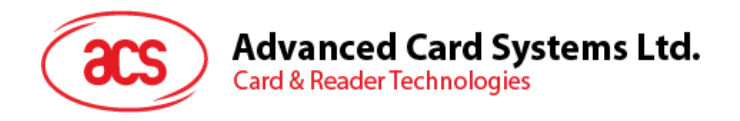

- 3. ISO 14443-4A 生效。
	- 命令: **FF C2 00 02 04 8F 02 00 04**
	- 响应: **C0 03 01 64 01 90 00** (如果卡不存在)

**C0 03 00 90 00 5F 51 [ATR] 90 00**

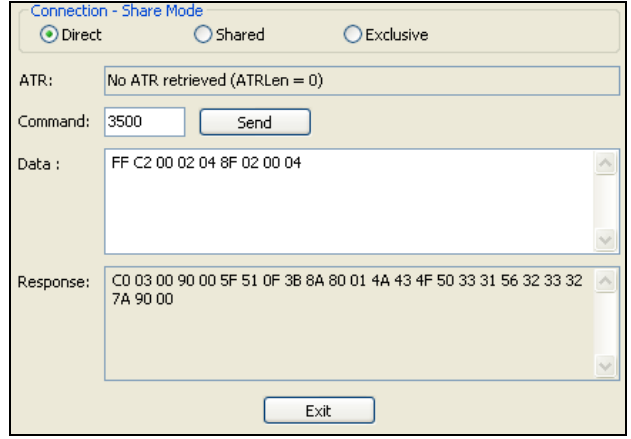

4. 将 PCB 设为 0Ah, 并在传输数据中启用 CRC、奇偶校验和协议头。

命令:**FF C2 00 01 0A 90 02 00 00 FF 6E 03 07 01 0A**

响应:**C0 03 00 90 00 90 00**

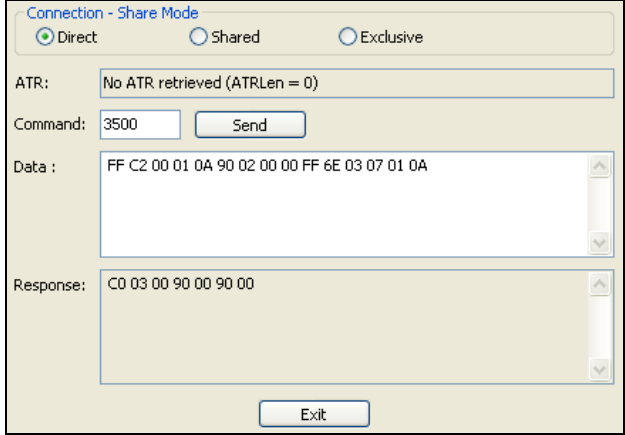

Page 39 of 102

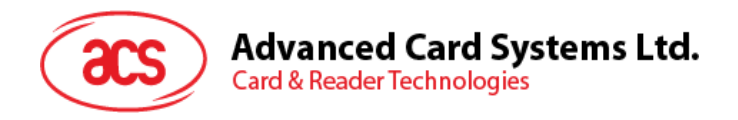

5. 发送 APDU"80B2000008" 至卡片并取响应。

命令:**FF C2 00 01 0E 5F 46 04 40 42 0F 00 95 05 80 B2 00 00 08** 响应:**C0 03 00 90 00 92 01 00 96 02 00 00 97 0C [**卡片响应**] 90 00**

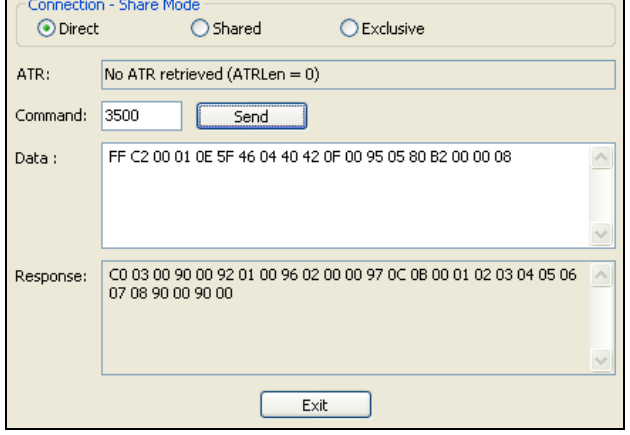

6. 终止透明会话。

命令:**FF C2 00 00 02 82 00**

响应:**C0 03 00 90 00 90 00**

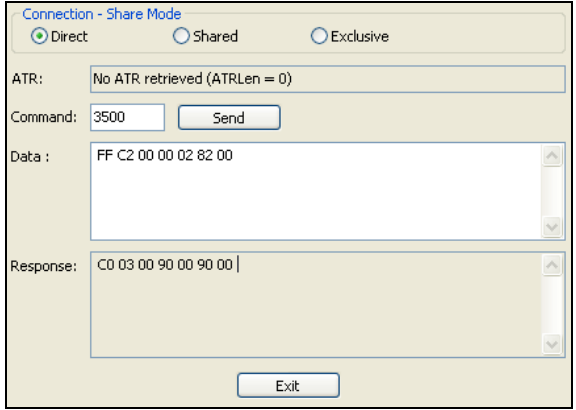

Page 40 of 102

**ACM1252U-Y3 –** 参考手册 版本 1.04 **www.acs.com.hk** www.acs.com.h

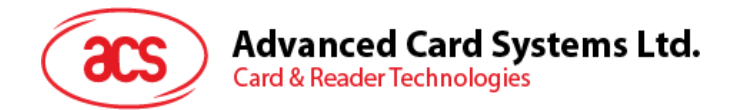

## <span id="page-40-0"></span>**5.2.4. MIFARE Classic (1K/4K)**存储卡的 **PICC** 命令

## **5.2.4.1.** 加载认证密钥(**Load Authentication Keys**)

此命令用于向读写器加载认证密钥。该认证密钥用于验证 MIFARE Classic 1K/4K 存储卡的特定扇区。

Load Authentication Keys 的 APDU 结构(11字节)

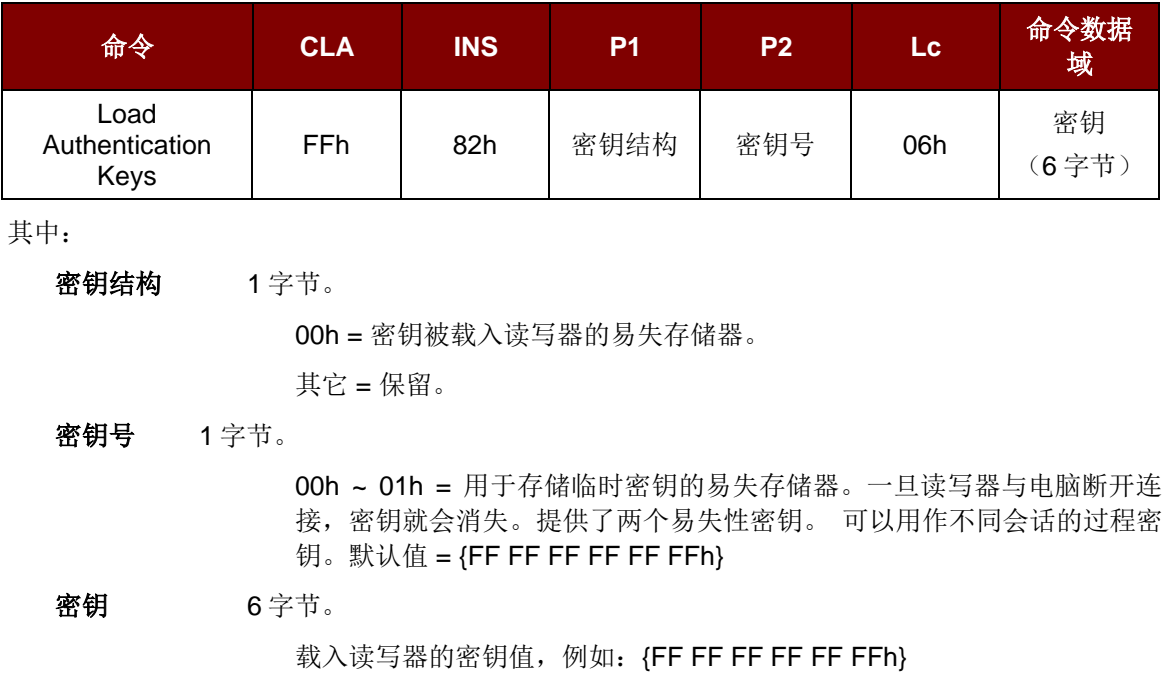

Load Authentication Keys 的响应结构(2字节)

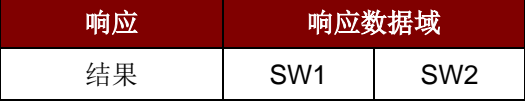

Load Authentication Keys 的响应码

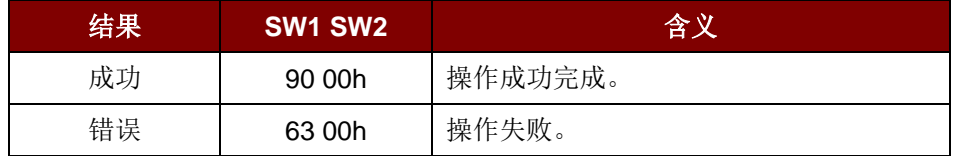

#### 例:

// 向易失性存储器位置 00h 加载密钥 {FF FF FF FF FF FFh}。 APDU =  ${FF 82 00 00 06 FF FF FF FF FF FF$ 

Page 41 of 102

**ACM1252U-Y3 –** 参考手册 版本 1.04 **www.acs.com.hk** www.acs.com.h

## **5.2.4.2. MIFARE Classic (1K/4K)**卡认证(**Authentication for MIFARE Classic (1K/4K**)

此命令使用存储在读写器内的密钥来验证 MIFARE Classic 1K/4K 卡(PICC), 其中用到两种认证密 钥: TYPE A 和 TYPE B。

Load Authentication Keys 的 APDU 结构(6字节)[弃用]

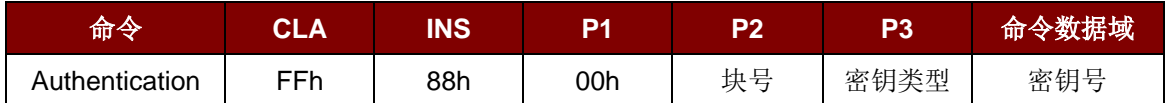

#### Load Authentication Keys 的 APDU 结构(10字节)

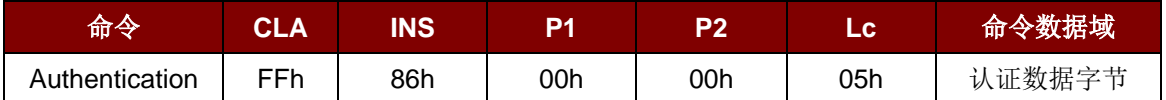

#### 认证数据字节(5字节)

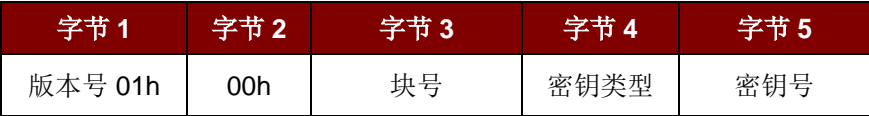

其中:

**块号 1** 字节。待验证的存储块。

MIFARE Classic 1K 卡的内存划分为 16 个扇区, 每个扇区包含 4 个连续 的块。(例如: 扇区 00h 包含块{00h、01h、02h 和 03h};扇区 01h 包含 块{04h、05h、06h 和 07h};最后一个扇区 0Fh 包含块{3Ch、3Dh、3Eh 和 3Fh}。验证通过后, 读取同一扇区内的其他块不需要再次进行验证。详 情请参考 MIFARE Classic 1K/4K 卡标准。

注:一旦该块被成功验证,即可访问属于同一扇区的所有块。

密钥类型 1字节。

60h = 该密钥被用作 TYPE A 密钥进行验证

61h = 该密钥被用作 TYPE B 密钥进行验证

#### 密钥号 1 字节。

00 ~ 01h = 用于存储密钥的易失性存储器。一旦读写器与电脑断开连接, 密钥就会消失。提供了两个易失性密钥。 可以用作不同会话的过程密钥。

Load Authentication Keys 的响应结构(2字节)

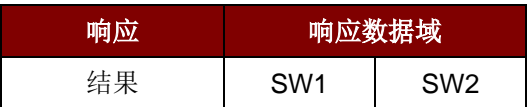

Page 42 of 102

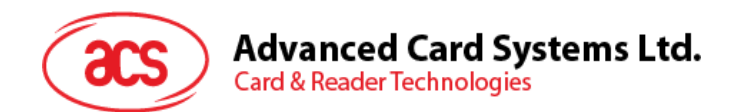

Load Authentication Keys 的响应码

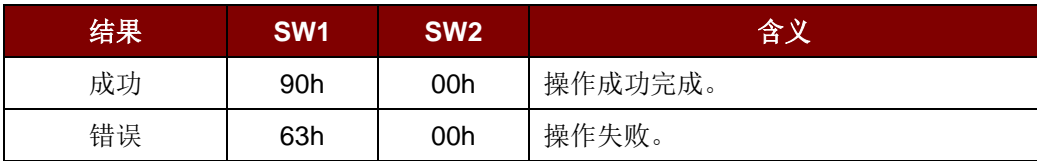

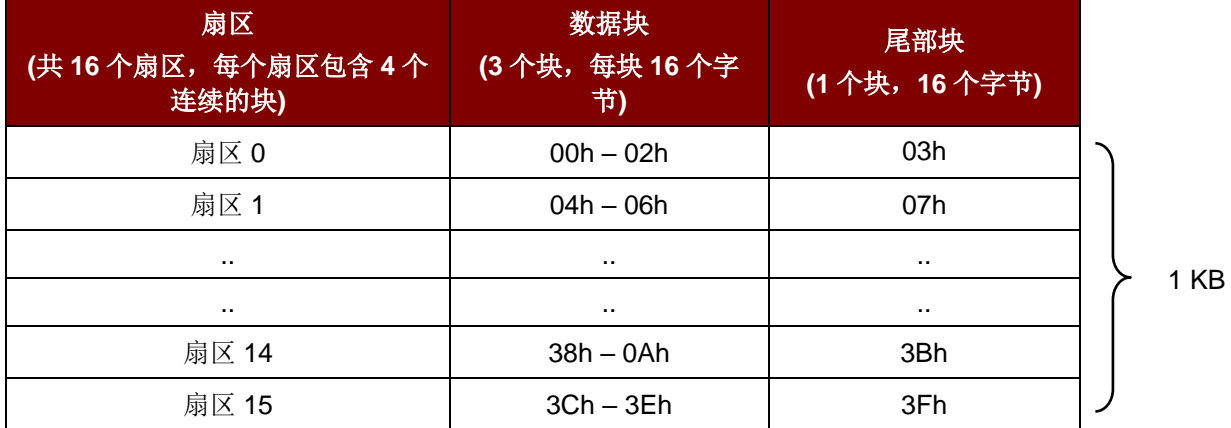

表 2 : MIFARE Classic 1K 卡的内存结构

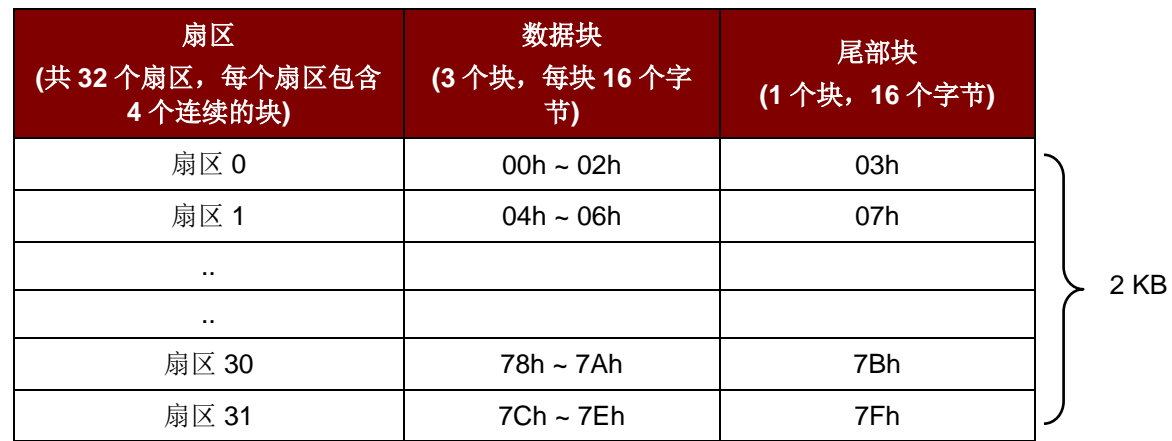

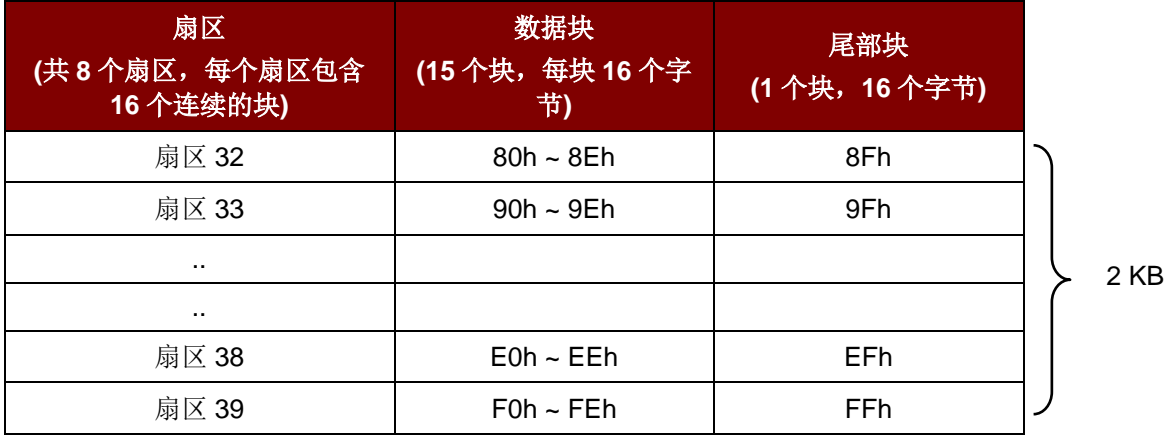

表 3 : MIFARE Classic 4K 卡的内存结构

Page 43 of 102

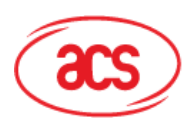

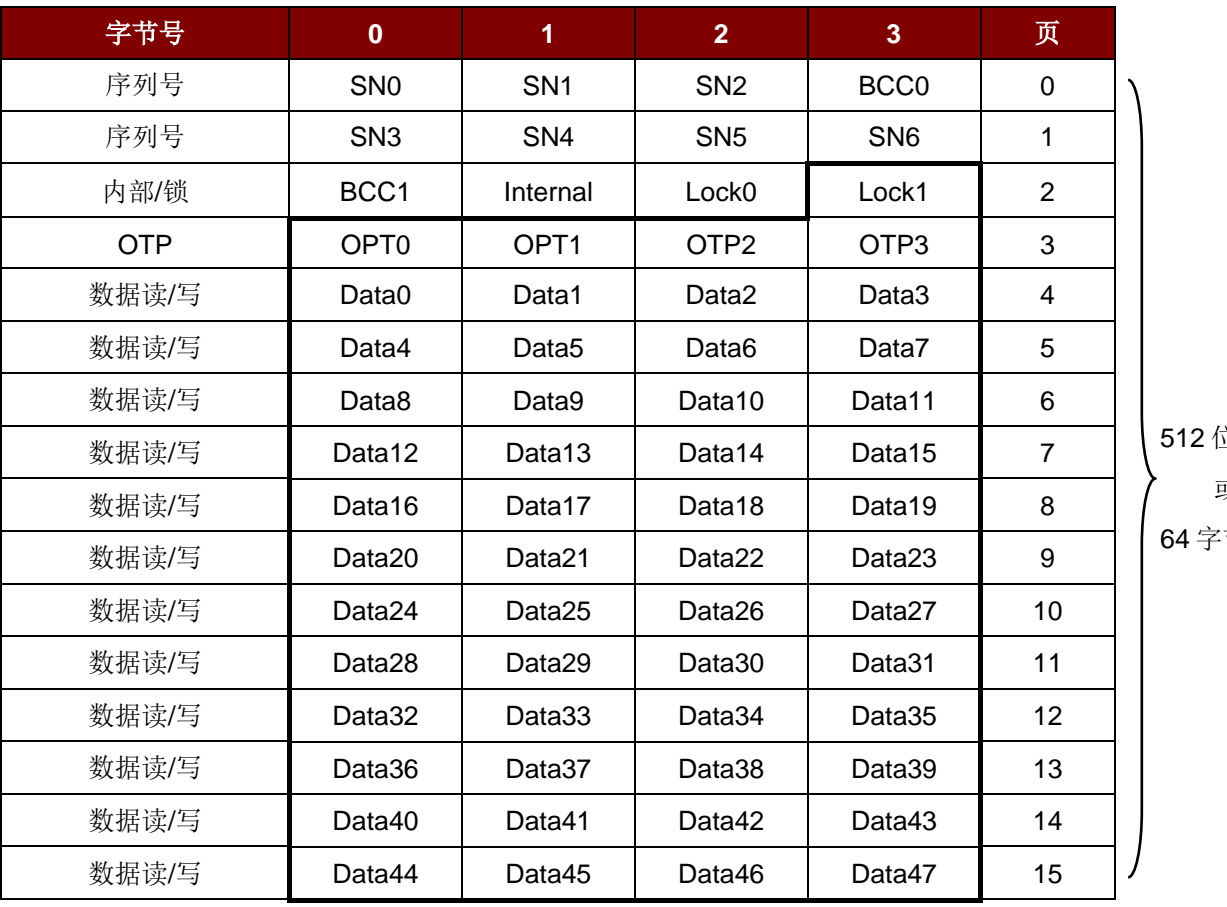

立 或 节

表 4 : MIFARE Ultralight 卡的内存结构

#### 例如:

// 要使用{TYPE A, 密钥号 00h}验证块 04h。PC/SC V2.01, 弃用  $APDU = \{FF 88 00 04 60 00h\};$ 

// 要使用{TYPE A, 密钥号 00h}验证块 04h。PC/SC V2.07  $APDU = \{FF 86 00 00 05 01 00 04 60 00h\}$ 

注:*MIFARE Ultralight* 不需要进行验证,其内存可以自由访问。

Page 44 of 102

**ACM1252U-Y3 –** 参考手册 版本 1.04 **www.acs.com.hk** www.acs.com.h

## **5.2.4.3.** 读取二进制块(**Read Binary Blocks**)

此命令用于从 PICC 卡片中取回多个"数据块"。执行 Read Binary Blocks 命令前, 必须先对数据块/尾部 块进行验证。

Read Binary Blocks 的 APDU 结构(5字节)

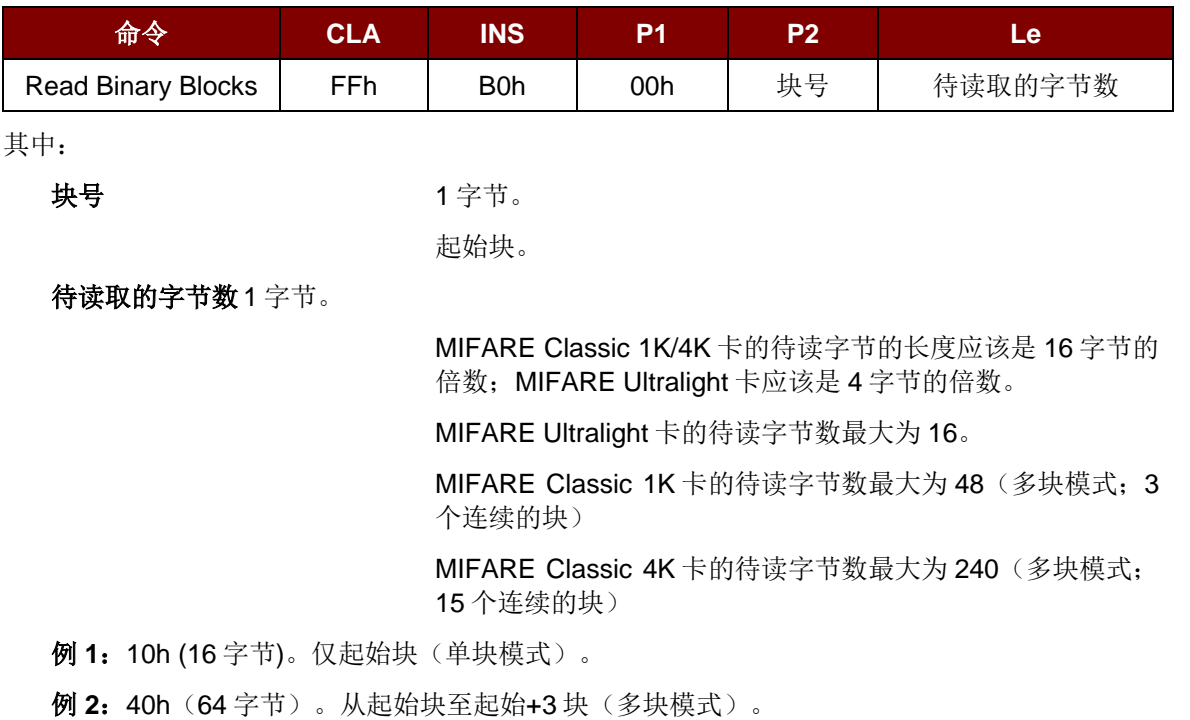

注:出于安全原因,多块模式仅用于读写数据块。尾部块不能在多块模式下读写,请使用单块 模式对其进行读写。

Read Binary Block 的响应结构(4/16 的倍数 + 2 字节)

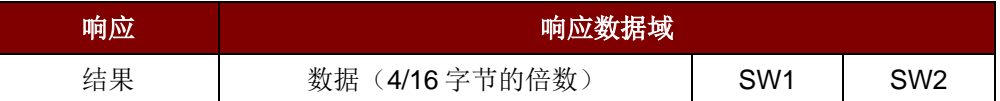

Read Binary Block 命令的响应状态码

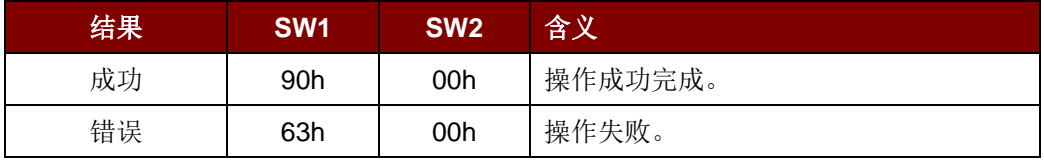

例如:

// 从二进制块 04h 中读取 16 字节 (MIFARE Classic 1K 或 4K)

 $APDU = FF B0 00 04 10h$ 

从二进制块 80h 开始读取 240 字节 (MIFARE Classic 4K)

// 块 80h 至块 8Eh(15 个块)

 $APDU = FF B0 00 80 F0h$ 

## **5.2.4.4.** 更新二进制块(**Update Binary Blocks**)

此命令用于向 PICC 卡写入多个"数据块"。执行本命令前,必须先对数据块/尾部块进行验证。

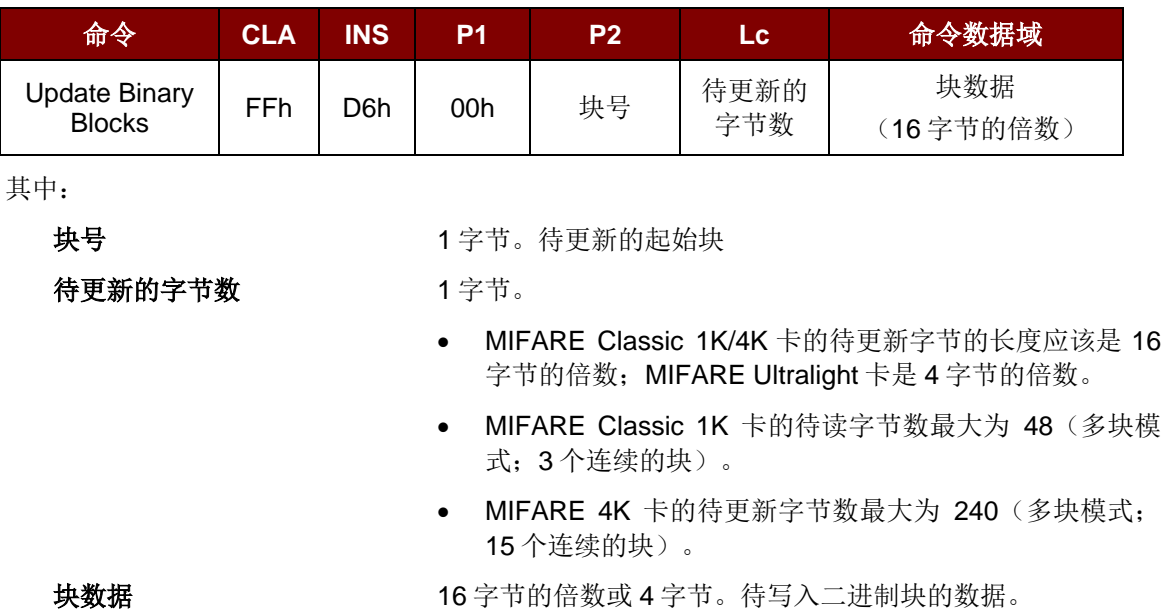

Update Binary 命令的 APDU 结构(16 的倍数 + 5 字节)

例 **1**:10h (16 字节)。仅起始块(单块模式)。

例 **2**:30h(48 字节)。从起始块至起始+2 块(多块模式)。

注:出于安全原因,多块模式仅用于访问数据块。尾部块不能在多块模式下读写,请使用单块 模式对其进行读写。

Update Binary Block 的响应码(2字节)

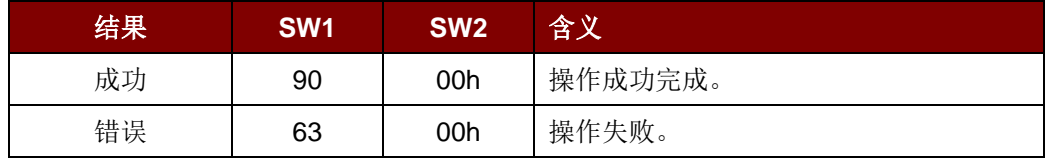

#### 例如:

// 将 MIFARE Classic 1K/4K 卡中的二进制块 04h 的数据更新为{00 01 ..0Fh}

APDU = {FF D6 00 04 10 00 01 02 03 04 05 06 07 08 09 0A 0B 0C 0D 0E 0Fh}

// 将 MIFARE Ultralight 卡中的二进制块 04h 的数据更新为{00 01 02 03h}

 $APDU = \{FF \, D6 \, 00 \, 04 \, 04 \, 00 \, 01 \, 02 \, 03h\}$ 

Page 46 of 102

## **5.2.4.5.** 值块操作(**Value Block Operation**) **(INC, DEC, STORE)**

此命令用于对基于数值的交易进行操作(例如:增加值块的值)。

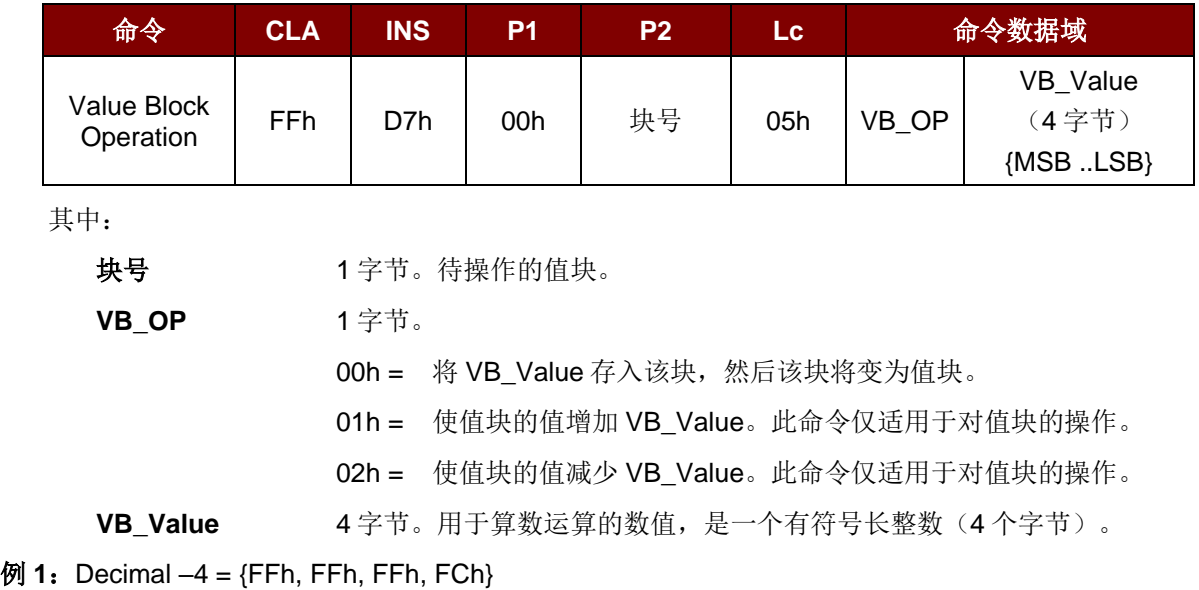

Value Block Operation 的 APDU 结构(10字节)

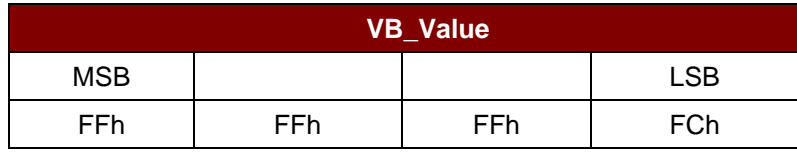

 $M = \{00h, 00h, 00h, 01h\}$ 

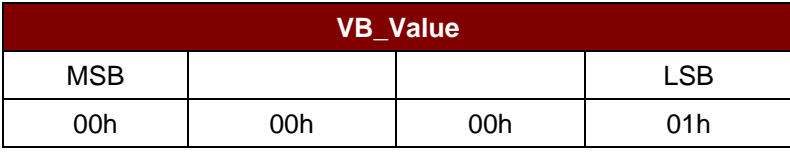

Value Block Operation 的响应结构(2字节)

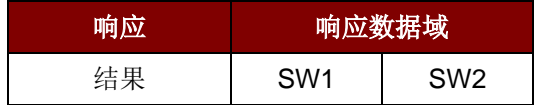

Value Block Operation 响应码

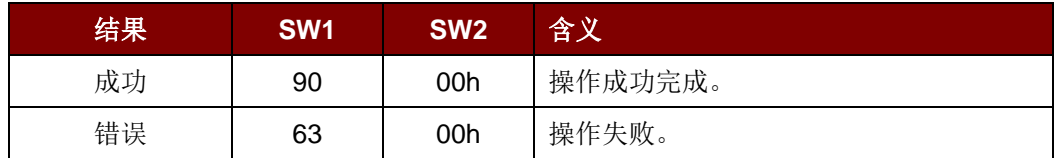

Page 47 of 102

## **5.2.4.6.** 读值块(**Read Value Block**)

此命令用于获取值块中的数值,此命令仅适用于对值块的操作。

Read Value Block 的 APDU 结构 (5字节)

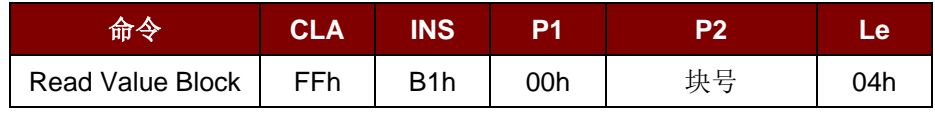

其中:

块号 1 字节。待读写的值块。

Read Value Block 的响应结构(4+2字节)

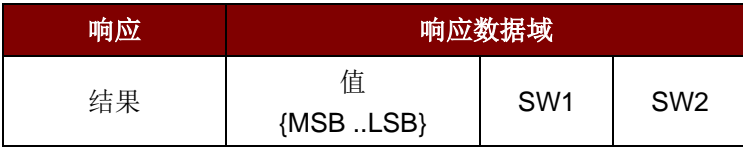

其中:

值 4 字节。卡片返回的数值,是一个有符号长整数(4 个字节)。

#### **例 1:** Decimal  $-4 =$  {FFh, FFh, FFh, FCh}

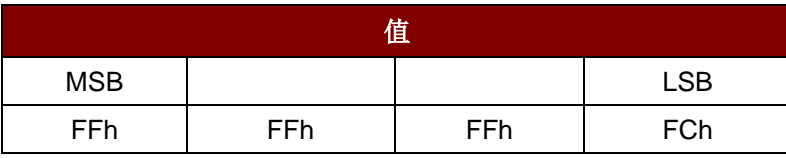

**例 2:** Decimal 1 = {00h, 00h, 00h, 01h}

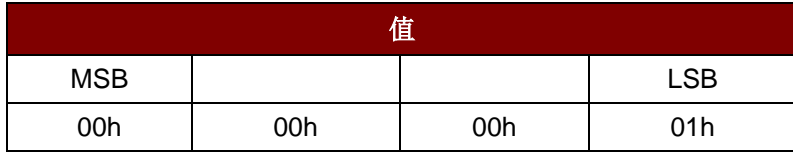

Read Value Block 命令的响应状态码

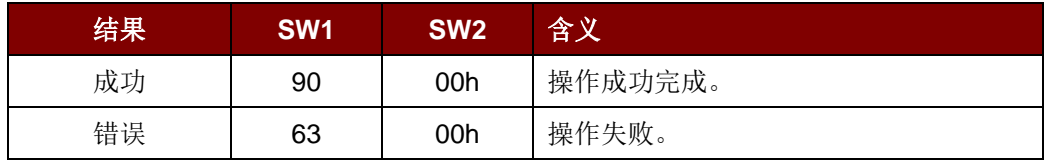

Page 48 of 102

## **5.2.4.7.** 复制值块(**Copy Value Block**)

此命令用于将一个值块中的数值复制到另外一个值块。

Copy Value Block 命令的 APDU 结构(7字节)

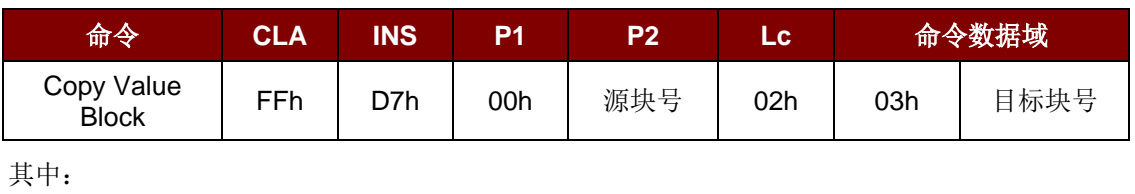

源块号 1 9 1 字节。源值块中的值会被复制到目标值块。

目标块号 1 9 1 字节。要恢复的值块。源值块和目标值块必须位于同一个扇区。

Copy Value Block 的响应报文结构(4+2字节)

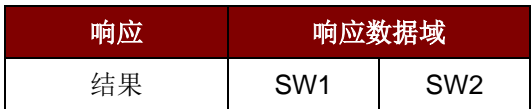

Copy Value Block 命令的响应状态码

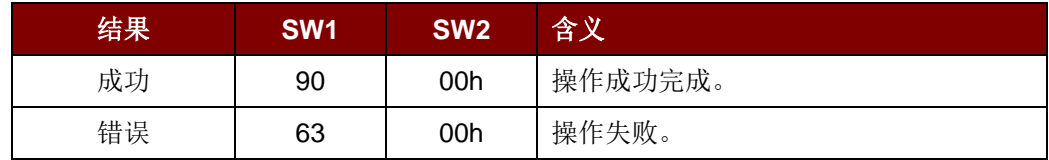

#### 例如:

// 将数值 "1" 存入块 05h

 $APDU = {FF D7 00 05 05 00 00 00 00 01 h}$ 

// 读取值块 05h

 $APDU = {FF B1 00 05 04h}$ 

// 将值 从值块 05h 复制到值块 06h

APDU = {FF D7 00 05 02 03 06h}

// 使值块 05h 的值增加"5"

 $APDU = {FF D7 00 05 05 01 00 00 00 05h}$ 

Page 49 of 102

**ACM1252U-Y3 –** 参考手册 版本 1.04 **www.acs.com.hk** www.acs.com.h

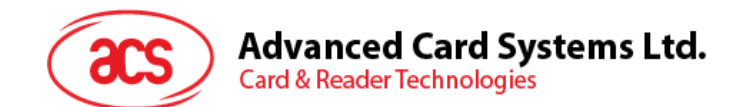

## **5.2.5.** 访问符合 **PCSC** 的标签(**ISO 14443-4**)

基本上,所有符合 ISO 14443-4 标准的卡片(PICC 卡)都可以理解 ISO 7816-4 规定的 APDUs。 ACM1252U-Y3 读写器与符合 ISO 14443-4 标准的卡片进行通信时,只需要交换 ISO 7816-4 规定的 APDU 和响应。 ACM1252U-Y3 会在内部处理 ISO 14443 第 1-4 部分协议。

MIFARE Classic 1K/4K、MIFARE Mini 和 MIFARE Ultralight 标签是通过 T=CL 模拟进行支持的。只要 将 MIFARE 标签视作标准的 ISO 14443-4 标签即可。 更多相关信息,请参 **[5.2.4](#page-40-0)** [MIFARE Classic](#page-40-0)  (1K/4K)[存储卡的](#page-40-0) PICC 命令。

ISO 7816-4 规定的 APDU 报文的结构

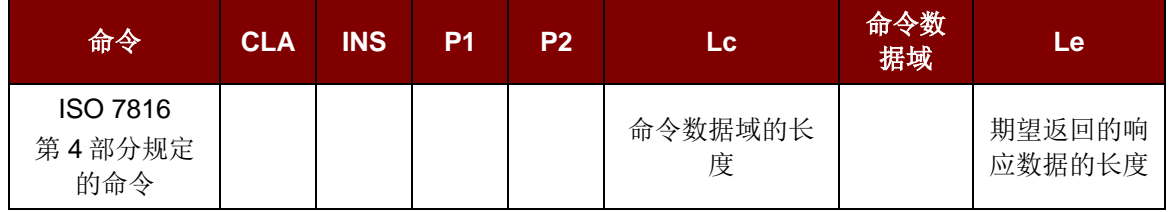

ISO 7816-4 规定的响应报文的结构(数据 + 2 字节)

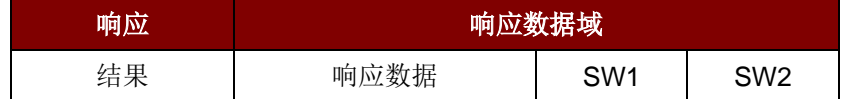

通用的 ISO 7816-4 命令的响应状态码

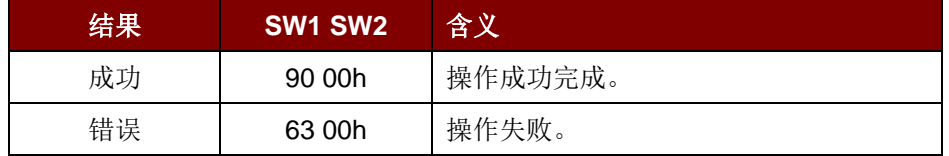

典型的操作顺序为:

- 1. 出示标签, 与 PICC 接口建立连接。
- 2. 读取/更新标签的存储内容。

要实现这些:

1. 与标签建立连接。

标签的 ATR 为 3B 88 80 01 00 00 00 00 33 81 81 00 3Ah.

其中,

ATQB 应用数据 = 00 00 00 00,ATQB 协议信息 = 33 81 81。这是一个 ISO 14443-4 Type B 标签。

Page 50 of 102

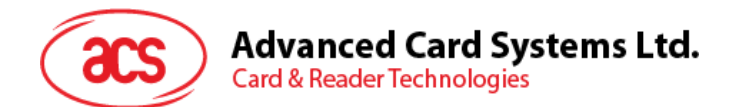

2. 发送 APDU, 取随机数 << 00 84 00 00 08h >> 1A F7 F3 1B CD 2B A9 58h [90 00h] 注:对于 *ISO 14443-4 Type A* 标签来说,可以通过 *APDU"FF CA 01 00 00h"*来获取 *ATS*。

#### 例:

// 从 ISO 14443-4 Type B PICC (ST19XR08E)中读取 8 字节 APDU = {80 B2 80 00 08h}

 $CLA = 80h$  $INS = B2h$  $P1 = 80h$  $P2 = 00h$  $Lc = \pm E$ 命令数据域 = 无  $Le = 08h$ 

应答:00 01 02 03 04 05 06 07h [\$9000h]

Page 51 of 102

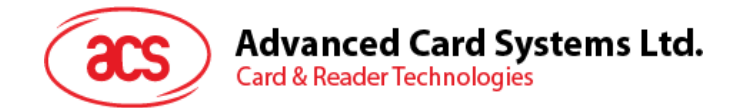

### **5.2.6.** 访问 **FeliCa** 标签

访问 FeliCa 标签的命令不同于访问符合 PCSC 标签的命令及访问 MIFARE 标签的命令。此命令符合 FeliCa 规范, 加了一个命令头。

FeliCa 命令结构

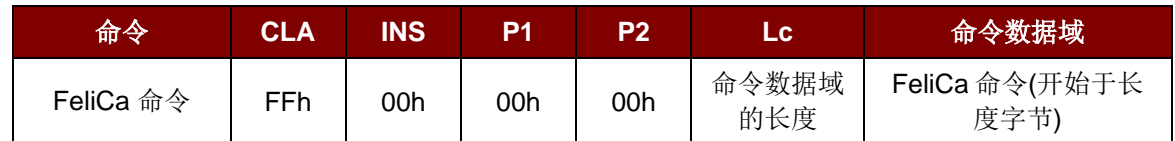

FeliCa 的响应结构(数据 + 2 字节)

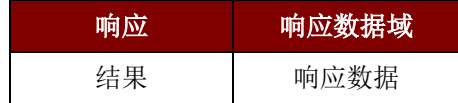

#### 以读取内存块为例:

1. 与 FeliCa 建立连接。

ATR = 3B 8F 80 01 80 4F 0C A0 00 00 03 06 11 00 3B 00 00 00 00 42h 其中, 11 00 3Bh = FeliCa

2. 读取 FeliCa IDM。

命令 = FF CA 00 00 00h

RES = [IDM (8bytes)] 90 00h

例如: FeliCa IDM = 01 01 06 01 CB 09 57 03h

3. FeliCa 命令访问。

例:以"读取" 内存块为例:

命令 = FF 00 00 00 10 10 06 01 01 06 01 CB 09 57 03 01 09 01 01 80 00h

其中:

Felica 命令 = 10 06 01 01 06 01 CB 09 57 03 01 09 01 01 80 00h IDM = 01 01 06 01 CB 09 57 03h

RES = 内存块数据

Page 52 of 102

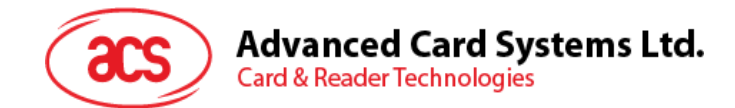

## **5.3.** 外设控制

读写器的外设控制命令通过使用控制代码为 **SCARD\_CTL\_CODE(3500)** 的 SCardControl 进行发送。

#### **5.3.1.** 获取固件版本号(**Get Firmware Version**)

此命令用于获取读写器的固件信息。

Get Firmware Version 的命令结构(5字节)

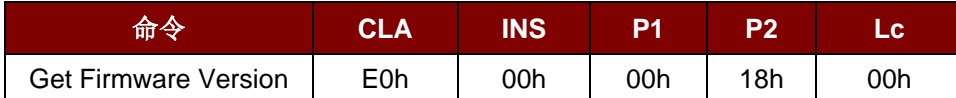

Get Firmware Version 的响应结构(5字节 + 固件信息的长度)

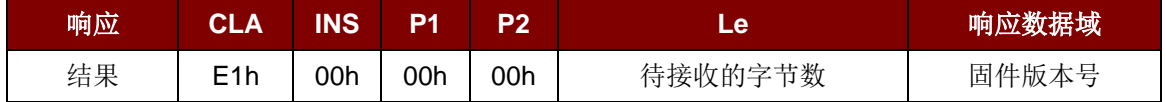

#### 例如:

响应 = E1 00 00 00 0F 41 43 52 31 32 35 32 55 5F 56 32 30 32 2E 32 固件版本号(HEX) = 41 43 52 31 32 35 32 55 5F 56 32 30 32 2E 32 固件版本号 (ASCII) = "ACR1252U V202.2"

Page 53 of 102

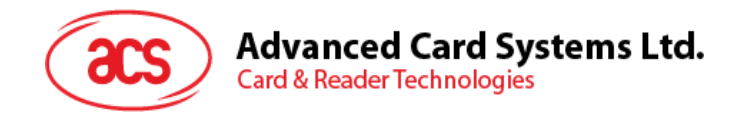

## **5.3.2. LED** 控制(**LED Control**)

此命令用于控制 LED 的输出。

#### LED Control 的命令结构(6字节)

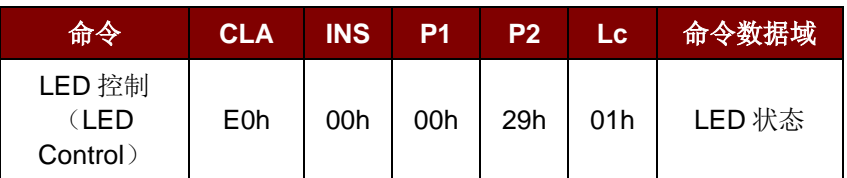

#### LED Control 的响应结构(6字节)

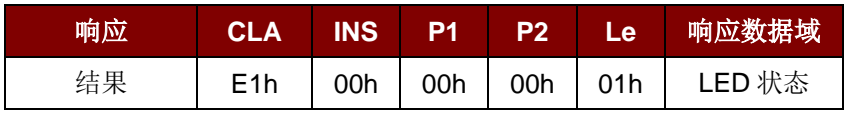

LED 状态 (1字节)

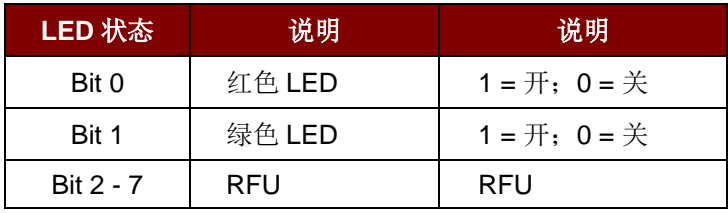

Page 54 of 102

**ACM1252U-Y3 –** 参考手册 版本 1.04 **www.acs.com.hk** www.acs.com.h

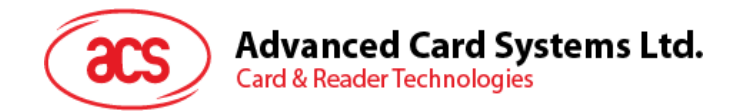

## **5.3.3. LED** 状态(**LED Status**)

此命令用于检查当前 LED 的状态。

#### LED Status 的命令结构(5字节)

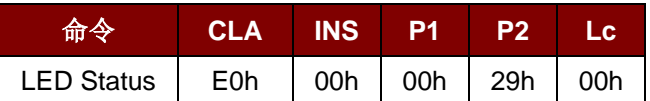

#### LED Status 的响应结构(6字节)

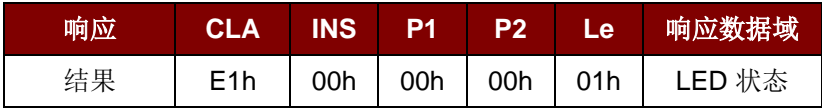

#### LED 状态 (1字节)

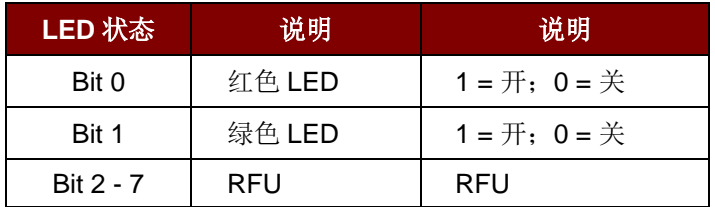

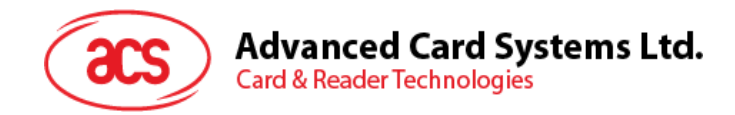

## **5.3.4.** 蜂鸣器控制(**Buzzer Control**)

此命令用于控制蜂鸣器的输出。

#### Buzzer Control 的命令结构(6字节)

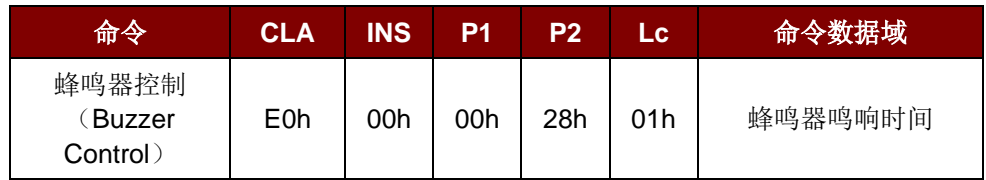

其中:

蜂鸣器持续时间 1 字节。

00h = 关闭

01 - FFh = 持续时间 (单位: 10 ms)

Buzzer Control 的响应结构(6字节)

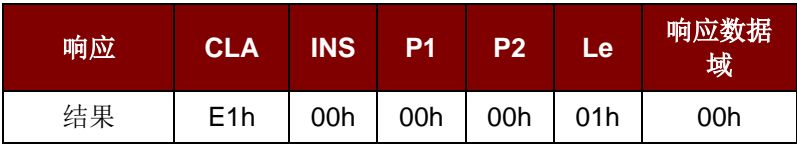

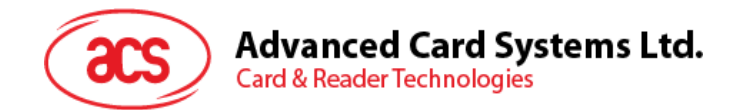

## **5.3.5.** 蜂鸣器状态(**Buzzer Status**)

此命令用于检查当前蜂鸣器的状态。

Buzzer Status 的命令结构(5字节)

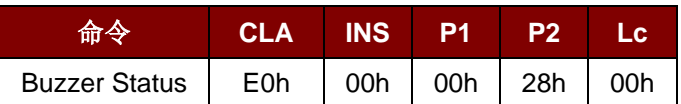

Buzzer Status 的响应结构(6字节)

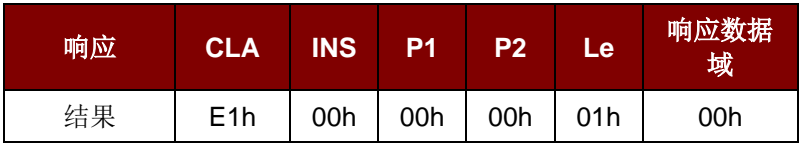

Page 57 of 102

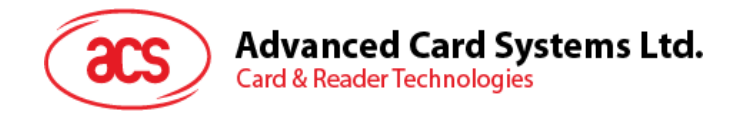

## **5.3.6.** 设置 **PICC** 接口的 **LED** 和蜂鸣器状态指示器(**Set LED and Buzzer Status Indicator Behavior for PICC Interface**)

此命令用于设置 PICC 接口的 LED 和蜂鸣器作为状态指示器的各种操作。 注:该设置将保存在非易失存储器中。*Bit 4* 适用于固件 *208.0* 及以上版本。

Set LED and Buzzer Status Indicator Behavior 的命令结构(6字节)

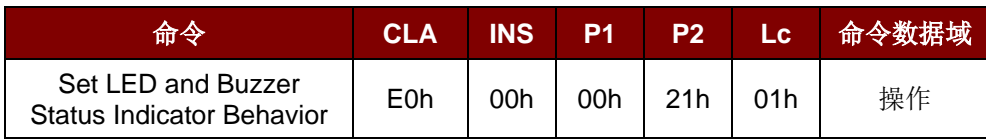

操作(1字节)

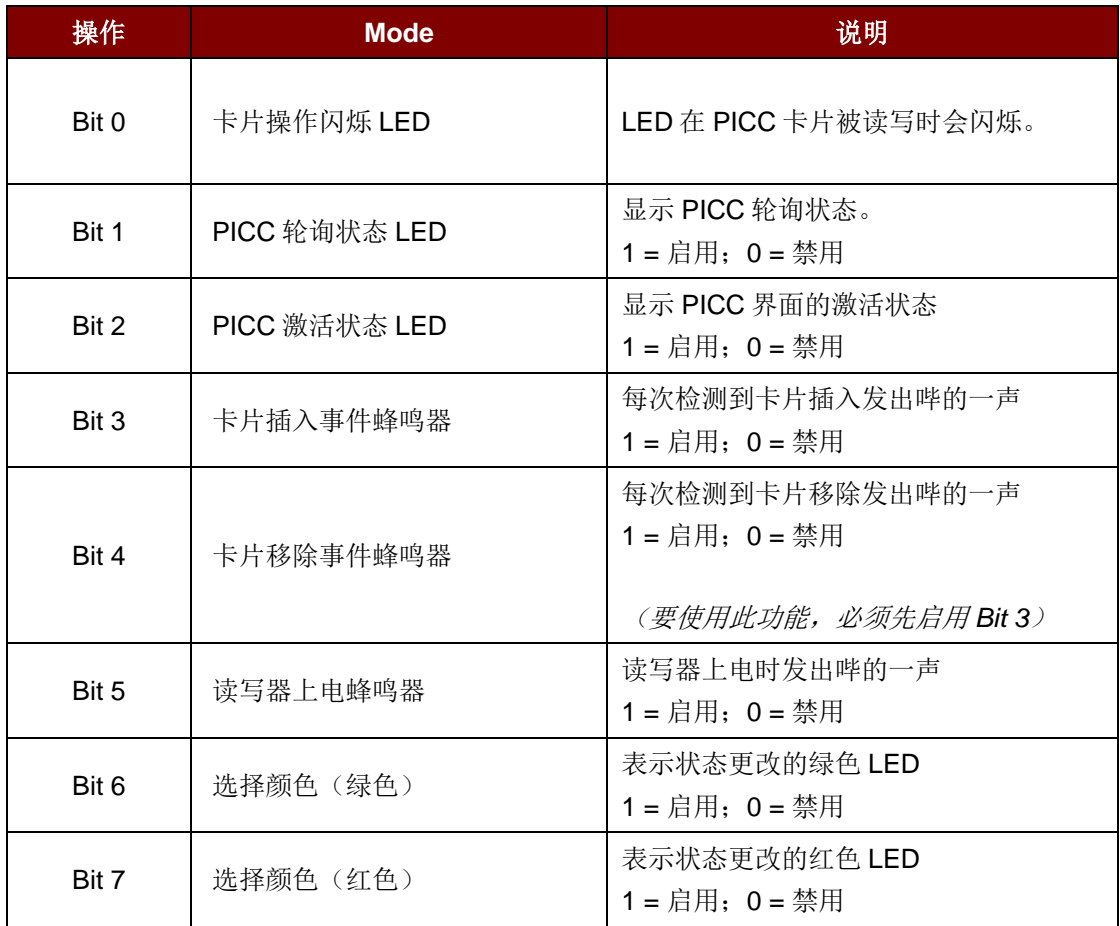

注:默认的操作值 *= 7Fh*

Set LED and Buzzer Status Indicator Behavior 的响应结构(6字节)

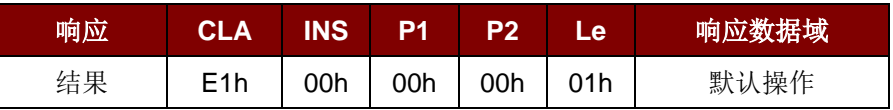

Page 58 of 102

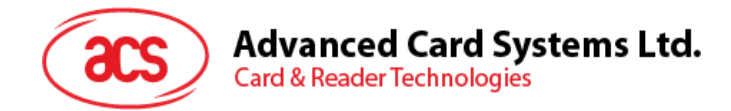

## **5.3.7.** 读取 **PICC** 接口的 **LED** 和蜂鸣器状态指示器(**Read LED and Buzzer Status Indicator Behavior for PICC Interface**)

此命令用于读取 PICC 接口的 LED 和蜂鸣器的当前默认操作。

注:*Bit 4* 适用于固件 *208.0* 及以上版本。

Read LED and Buzzer Status Indicator Behavior 的命令结构 (5 字节)

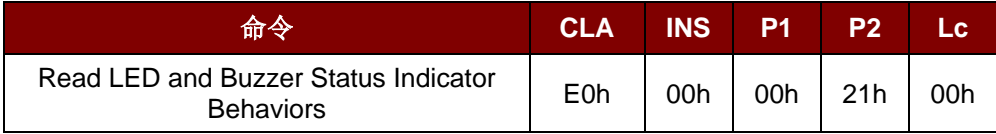

Read LED and Buzzer Status Indicator Behavior 的响应结构 (6 字节)

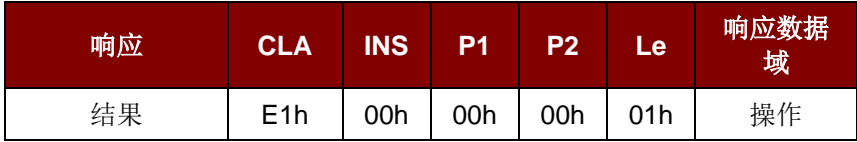

#### 操作(1字节)

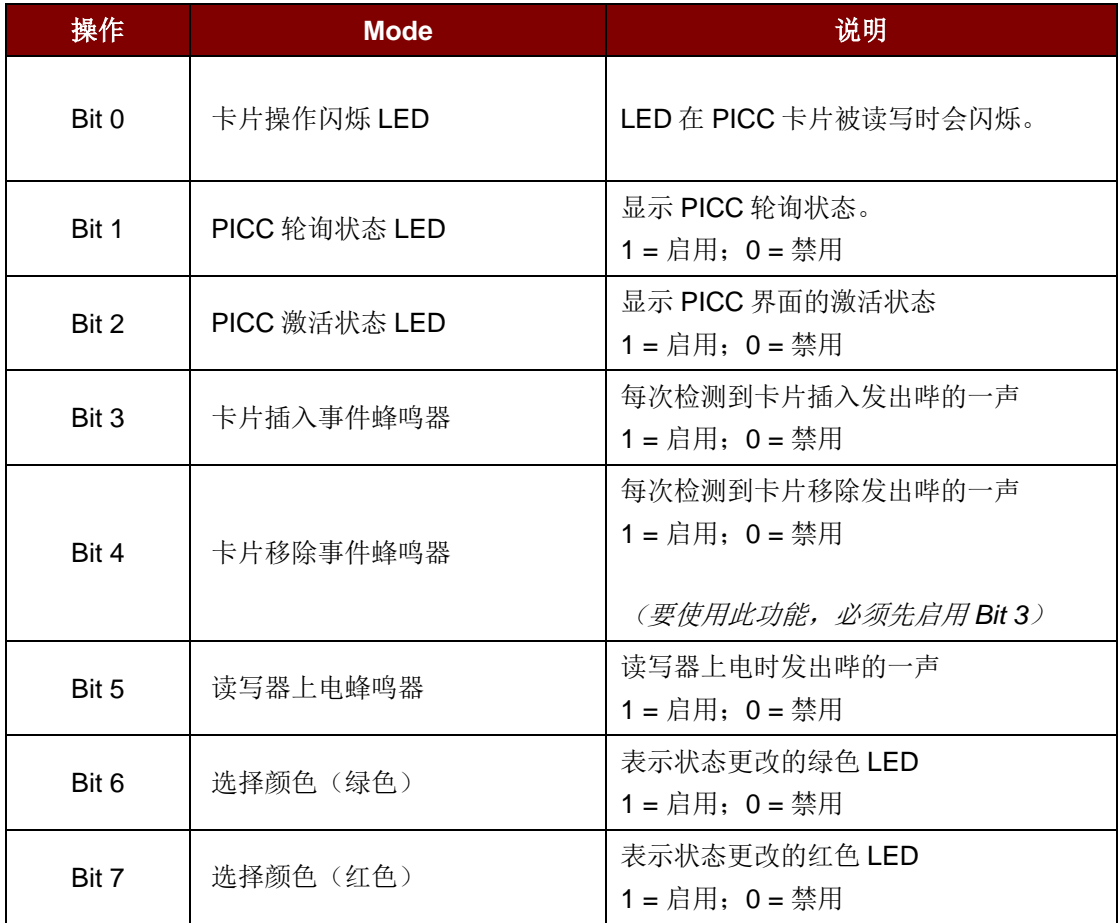

注:默认的操作值 *= 7Fh*

Page 59 of 102

**ACM1252U-Y3 –** 参考手册 版本 1.04 **www.acs.com.hk** www.acs.com.h

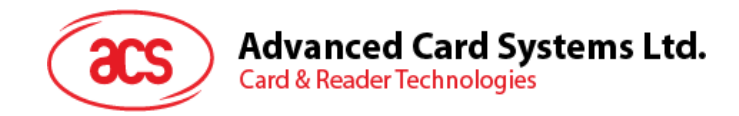

## **5.3.8.** 设置自动 **PICC** 轮询(**Set Automatic PICC Polling**)

此命令用于设置读写器的轮询模式。

每当读写器连接到电脑上, 读写器的 PICC 轮询功能就会启动 PICC 扫描, 以确定是否有 PICC 被放置 于/移出了内置天线的范围。

您可以发送一条命令来停用 PICC 轮询功能。该命令通过 PCSC Escape 命令接口发送。为了满足节能 要求, PICC 闲置, 或者找不到 PICC 的时候, 我们提供了几种关闭天线场的特殊模式。在省电模式 下,读写器会消耗更低的电能。

注:该设置将保存在非易失存储器中。*Bit 6* 适用于固件 *208.0* 及以上版本。

#### Set Automatic PICC Polling 的命令结构(6字节)

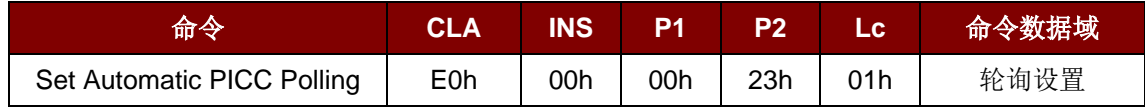

Set Automatic PICC Polling 的响应结构(6字节)

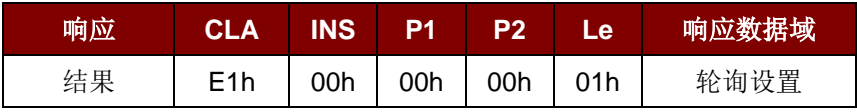

轮询设置(1 字节)

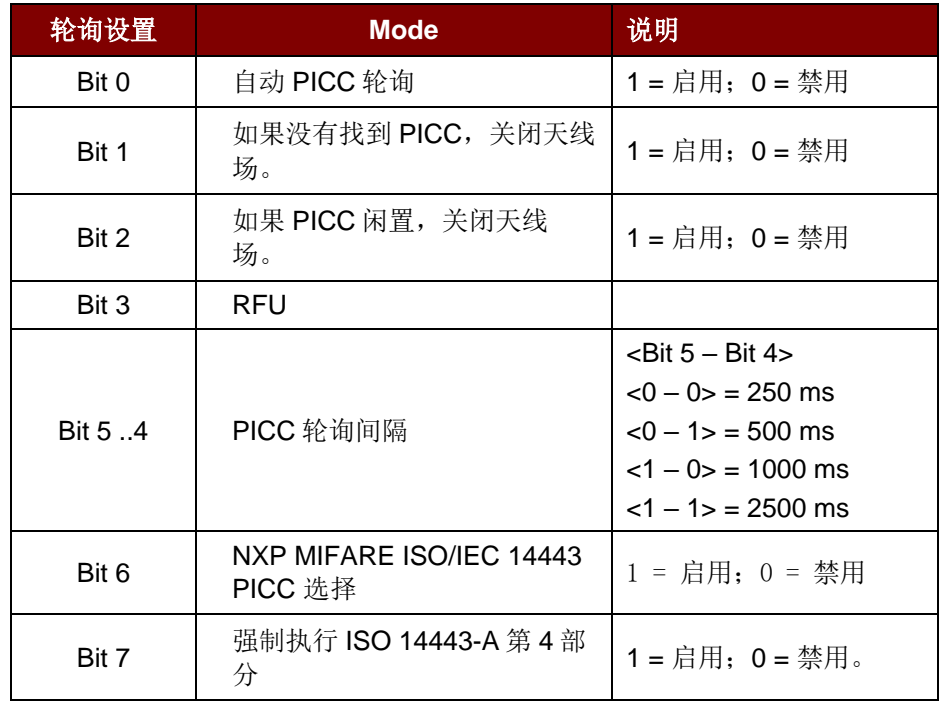

注:轮询设置的默认值 *= 8Fh*

Page 60 of 102

**ACM1252U-Y3 –** 参考手册 版本 1.04 **www.acs.com.hk** www.acs.com.h

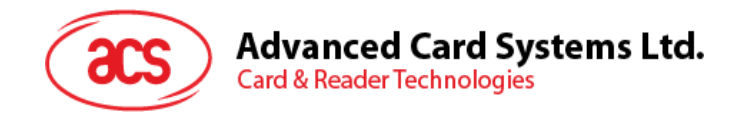

#### 提示:

- 1. 建议启用"如果 PICC 闲置,关闭天线场"选项,这样闲置的 PICC 就不会一直暴露在天线场中, 可以防止 PICC"发热"。
- 2. PICC 轮询间隔时间越长,节能效果越好。然而,PICC 轮询的响应时间也会增加。在节能状态 下,空闲时的电流消耗约为 60 mA;而在非节能状态下,空闲时的电流消耗约为 130 mA。

注:空闲时的电流消耗*=PICC* 尚未激活。

- 3. 读写器会自动激活"ISO 14443A-4 PICC"的 ISO 14443A-4 模式。B 类 PICC 不会受此选项影 响。
- 4. JCOP30 卡片有两种模式: ISO 14443A-3 (MIFARE Classic 1K) 和 ISO 14443A-4 模式。一 旦 PICC 被激活,应用就必须要选定一种模式。
- *5.* 启用*"NXP MIFARE ISO/IEC 14443 PICC* 选择*"*选项后,*SAK 28h* 被识别为 *Mifare Classic 1K* 卡,*SAK 38h* 被识别为 *Mifare Classic 4K* 卡。

Page 61 of 102

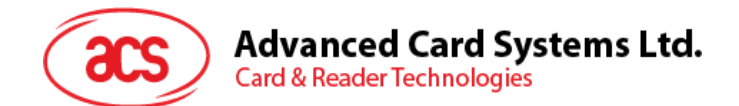

## **5.3.9.** 读取自动 **PICC** 轮询(**Read Automatic PICC Polling**)

此命令用于检查当前的 PICC 轮询设置。

注:*Bit 6* 适用于固件 *208.0* 及以上版本。

#### Read Automatic PICC Polling 的命令结构(5字节)

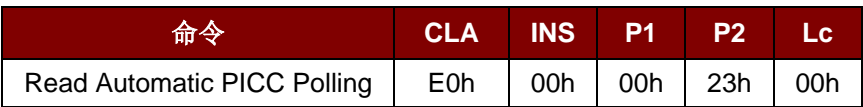

Read Automatic PICC Polling 的响应结构(6字节)

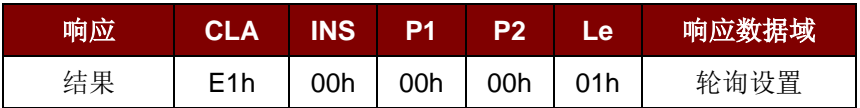

#### 轮询设置(1字节)

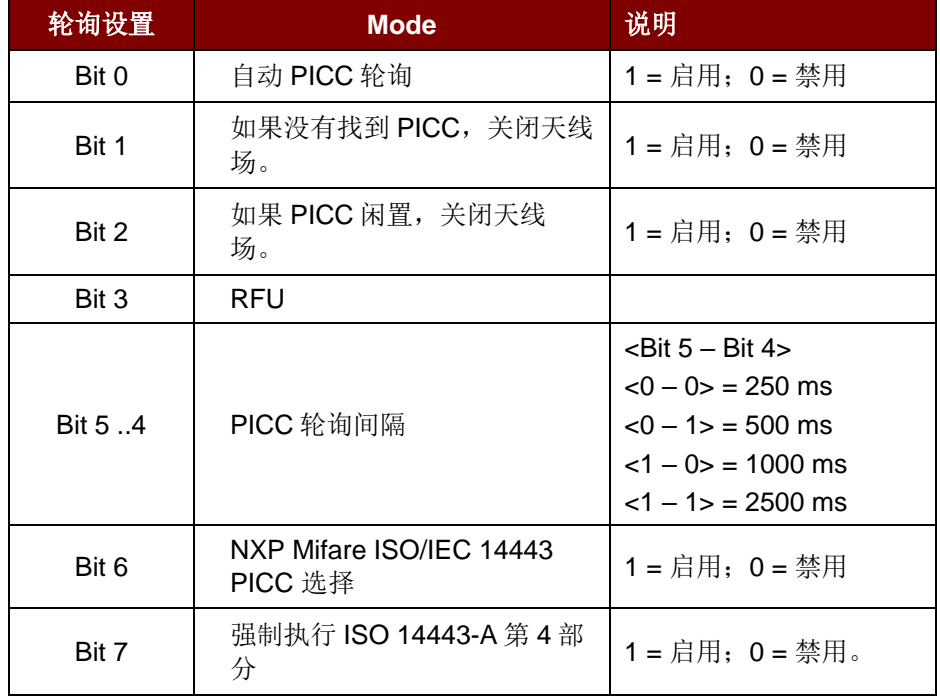

注:轮询设置的默认值 *= 8Fh*

Page 62 of 102

**ACM1252U-Y3 –** 参考手册 版本 1.04 **www.acs.com.hk** www.acs.com.h

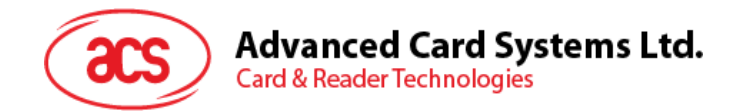

## **5.3.10.** 设置 **PICC** 操作参数(**Set PICC Operating Parameter**)

此命令用于设置 PICC 操作参数。

注:该设置将保存在非易失存储器中。

#### Set PICC Operating Parameter 的命令结构(6字节)

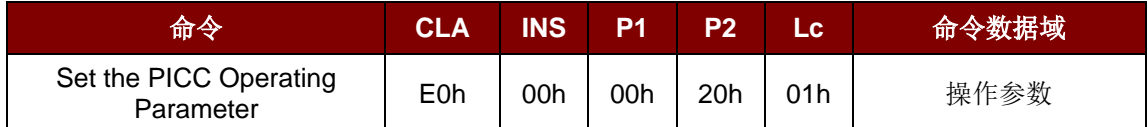

#### Set PICC Operating Parameter 的响应结构(6字节)

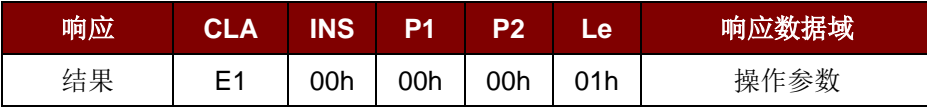

#### 操作参数(1字节)

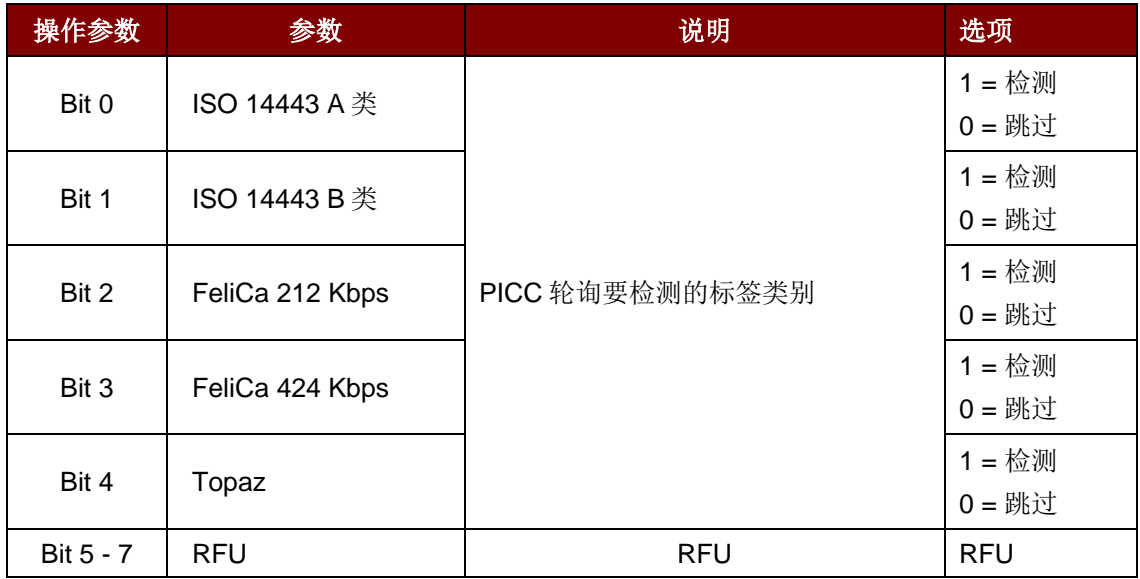

注:操作参数的默认值 *= 1Fh*

Page 63 of 102

**ACM1252U-Y3 –** 参考手册 版本 1.04 **www.acs.com.hk** www.acs.com.h

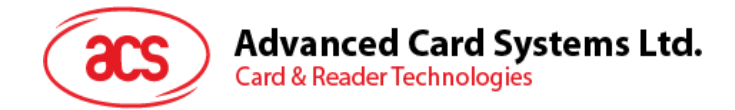

## **5.3.11.** 读取 **PICC** 操作参数(**Read PICC Operating Parameter**)

此 命令用于检查 当前的 PICC 操作参数。

Read PICC Operating Parameter 的命令结构(5字节)

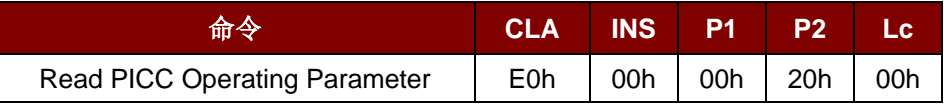

Read PICC Operating Parameter 的响应结构(6字节)

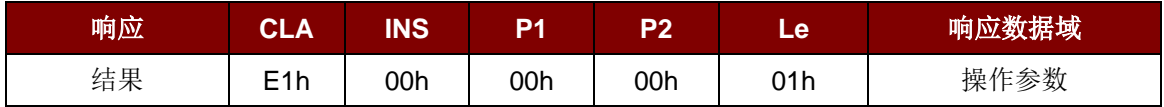

#### 操作参数(1字节)

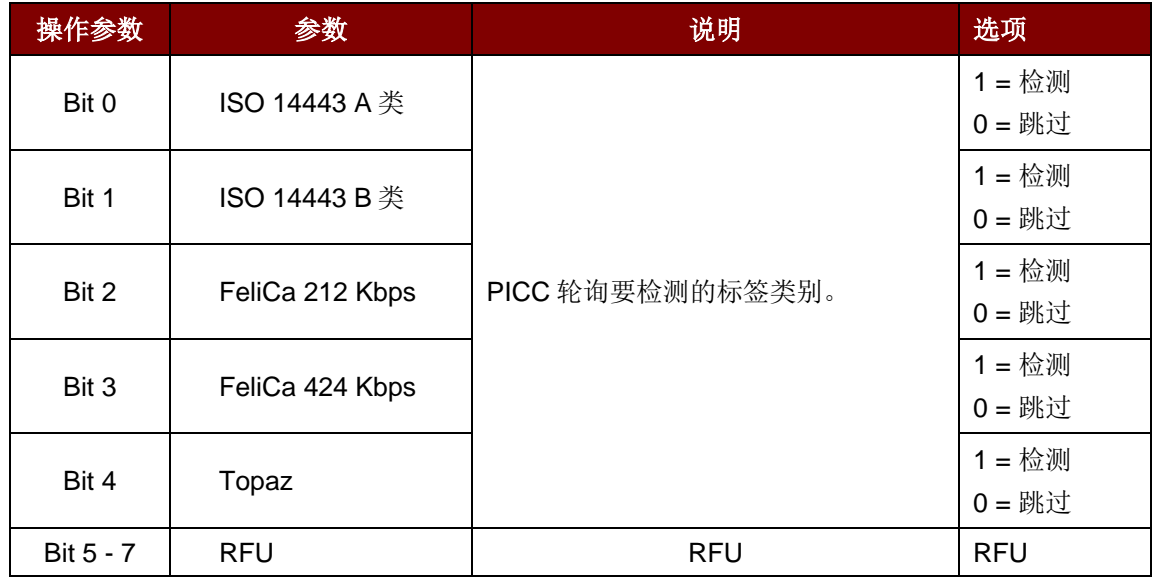

注:操作参数的默认值 *= 1Fh*

Page 64 of 102

**ACM1252U-Y3 –** 参考手册 版本 1.04 **www.acs.com.hk** www.acs.com.h

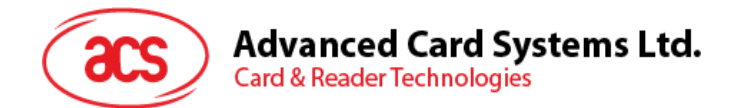

## **5.3.12.** 设置 **PICC** 操作参数(扩展)(**Set PICC Operating Parameter**)

此命令用于设置 PICC 操作参数。

注:该设置将保存在非易失存储器中。仅适用于 *208.0* 及以上版本的固件。

Set PICC Operating Parameter 的命令结构(7字节)

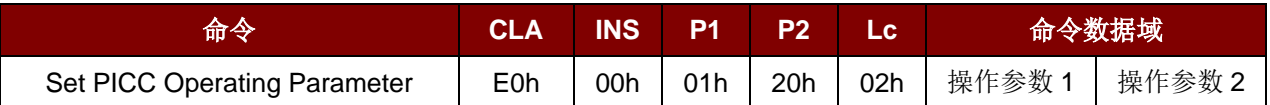

Set PICC Operating Parameter 的响应结构(7字节)

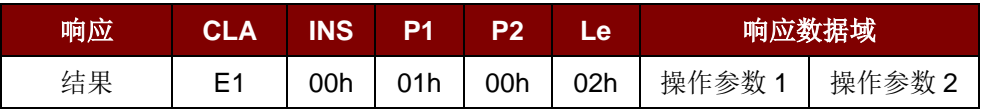

操作参数 1 (1字节)

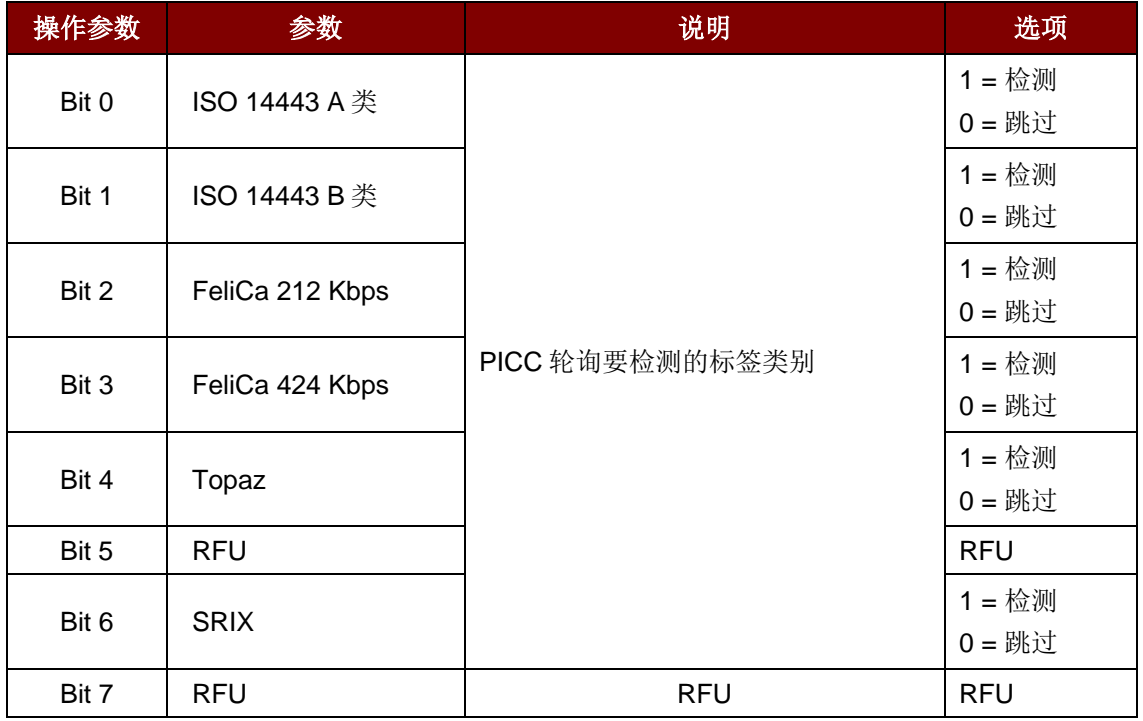

注:操作参数 *1* 的默认值 *= 5Fh*。

操作参数 2 (1字节)

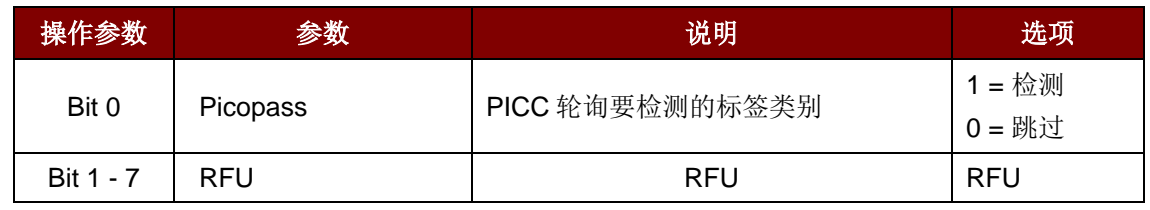

注:操作参数 *2* 的默认值 *= 01h*

Page 65 of 102

## **5.3.13.** 读取 **PICC** 操作参数(扩展)(**Read PICC Operating Parameter**)

此命令用于查看当前的 PICC 操作参数。

注:仅适用于 *208.0* 及以上版本的固件。

Read PICC Operating Parameter 的命令结构(5字节)

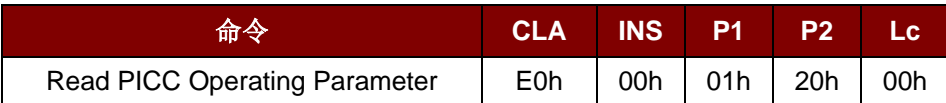

Read PICC Operating Parameter 的响应结构(7字节)

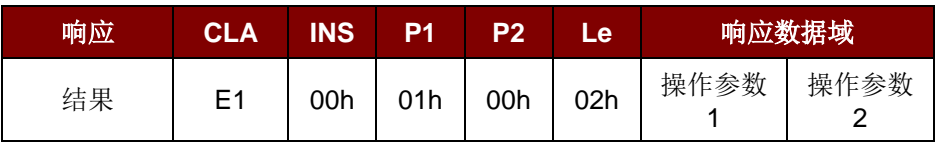

操作参数(1字节)

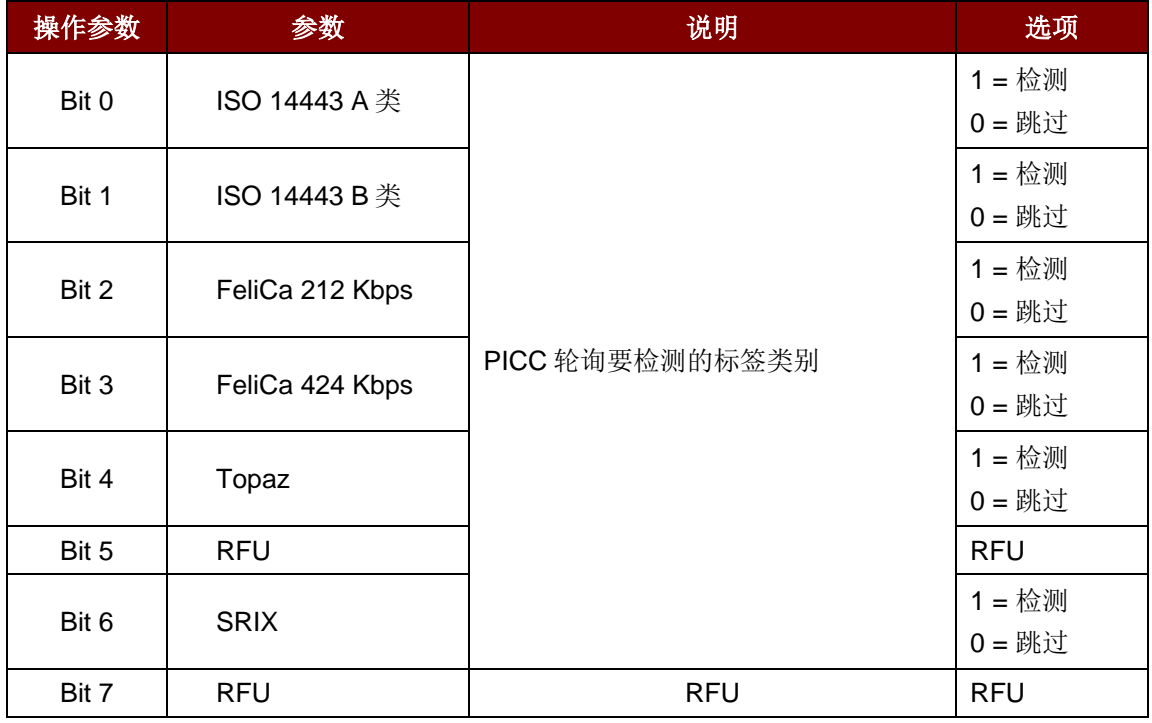

注:操作参数的默认值 *= 5Fh*

操作参数 2 (1字节)

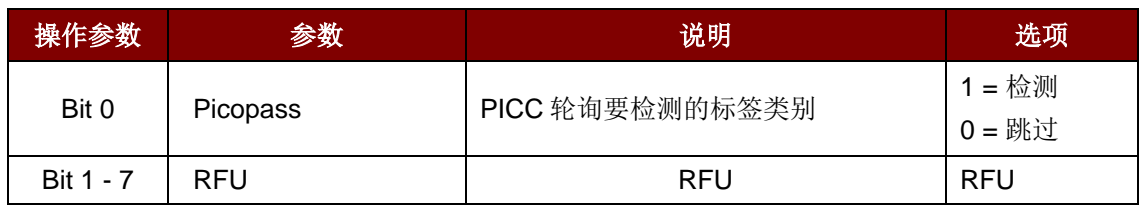

注:操作参数 *2* 的默认值 *= 01h*。

Page 66 of 102

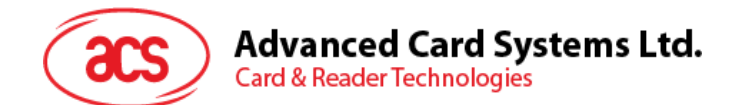

#### **5.3.14.** 设置自动 **PPS**(**Set Auto PPS**)

每次识别出 PICC,读写器都会尝试更改由最大连接速度定义的 PCD 和 PICC 间的通信速率。若卡片不 支持建议的连接速度,读写器会尝试以较慢的速度与卡片建立连接。

Set Auto PPS 命令结构(7字节)

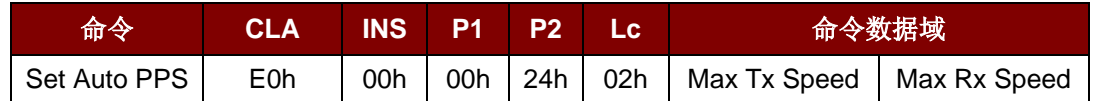

Set Auto PPS 的响应结构(9字节)

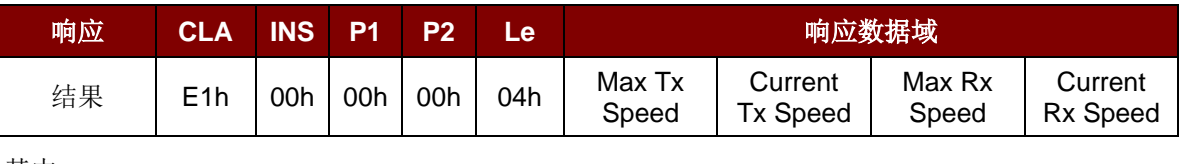

其中:

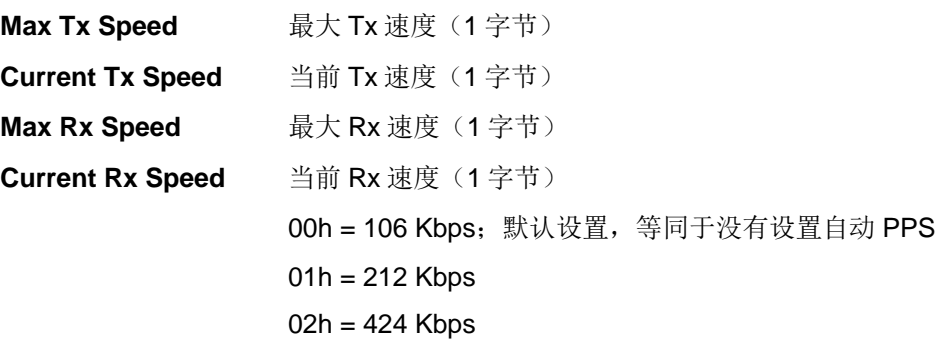

#### 注:

- *1.* 通常来讲,应用程序应当知道正在被使用的 *PICC* 的最大连接速率,周围环境也会对最大可达 速率有所影响。读写器只以建议的通信速率与 *PICC* 进行通信。如果 *PICC* 或周围环境不能满 足建议的通信速率的要求,*PICC* 将不可访问。
- *2.* 读写器支持不同的数据发送速度和接收速度。

Page 67 of 102

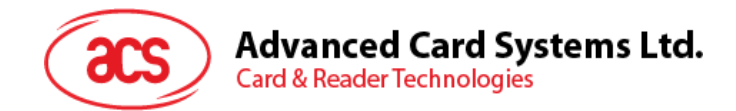

## **5.3.15.** 读取自动 **PPS**(**Read Auto PPS**)

此命令用于检查当前的自动 PPS 设置。

#### Read Auto PPS 命令结构(5字节)

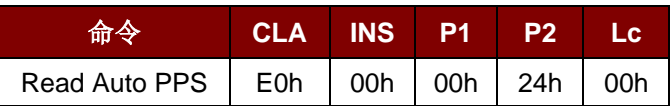

#### Read Auto PPS 的响应结构(9字节)

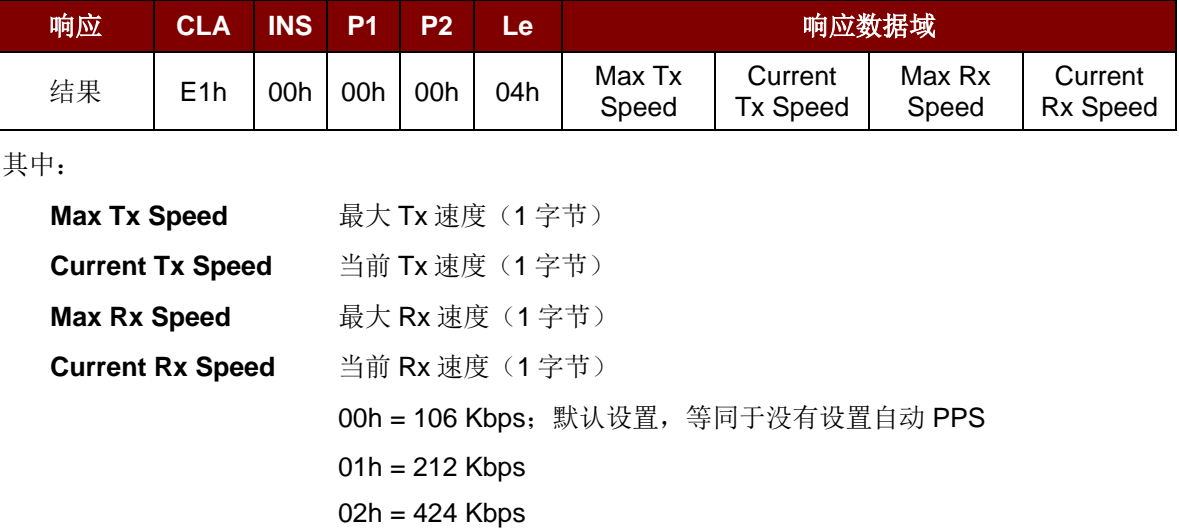

Page 68 of 102

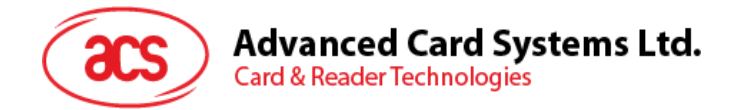

## **5.3.16.** 读取序列号(**Read Serial Number**)

此命令用于读取序列号。

Read Serial Number 的命令格式(5字节)

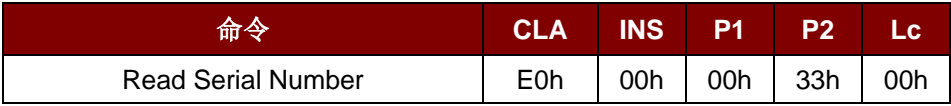

Read Serial Number 的响应结构

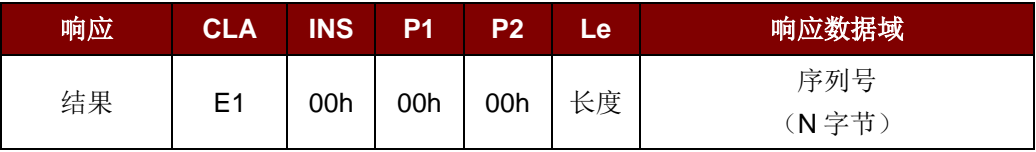

Page 69 of 102

**ACM1252U-Y3 –** 参考手册 版本 1.04 **www.acs.com.hk** www.acs.com.h

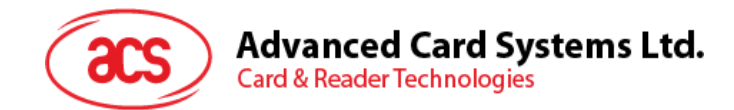

## **5.3.17.** 读取 **PICC** 类型(**Read PICC Type**)

此命令用于查看当前的 PICC 类型。

注:仅适用于 *208.0* 及以上版本的固件。

Read PICC Type 的结构(5字节)

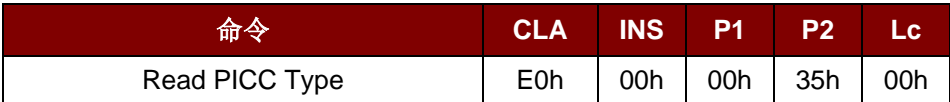

#### Read PICC Type 的响应结构(7字节)

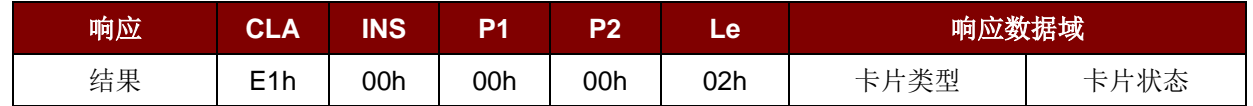

其中:

#### 卡片类型 **1** 字节。

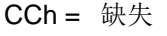

- $04h =$  Topaz
- 10h = MiFare
- 11h = FeliCa 212 Kbps
- 12h = FeliCa 424 Kbps
- 20h = ISO 14443-4 A 类
- 23h = ISO 14443-4 B 类
- $28h =$ Srix
- 30h = Picopass

#### 卡片状态 **1** 字节。

- 00h = PICC 下电 [未检测到标签]
- 其它= PICC 检测到 [检测到非接触式标签]

Page 70 of 102

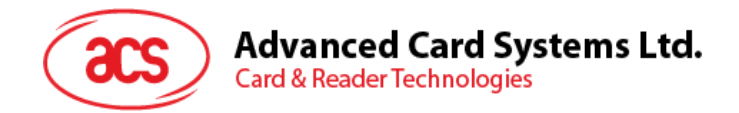

## **5.4. NFC** 点到点模式相关命令

## **5.4.1.** 发起方模式相关命令

本小节介绍了发起方模式下可用的命令。下图显示了该模式中命令的点到点流程。

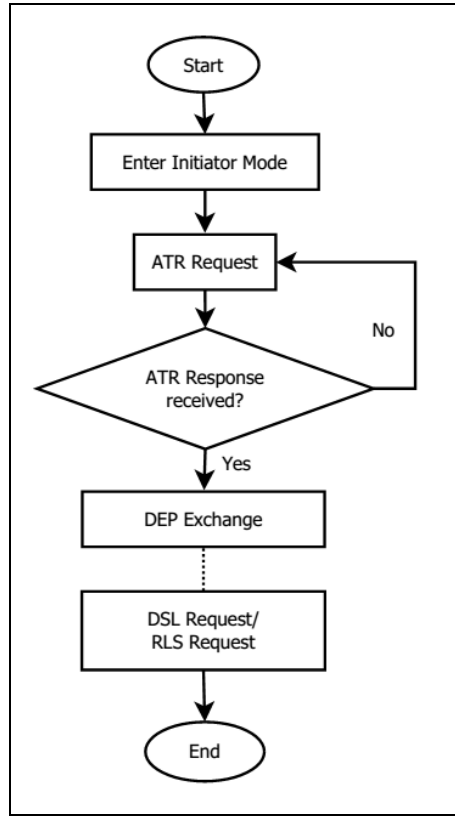

图 **4** :发起方模式的点到点流程

Page 71 of 102

**ACM1252U-Y3 –** 参考手册 版本 1.04 **www.acs.com.hk** www.acs.com.h

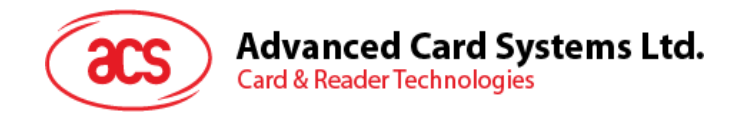

## **5.4.1.1.** 设置发起方模式的超时时间(**Set Initiator Mode Timeout**)

此命令用于设置发起方模式的超时时间。

Set Initiator Mode Timeout 的命令结构(7字节)

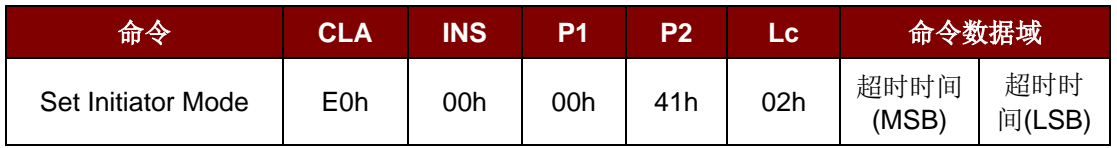

注:单位 *= 10 ms*;发起方模式超时时间的默认值 *= 00 64h (100 \* 10 ms = 1000 ms*)。

Set Initiator Mode Timeout 的响应 结构 (7 字节)

| 响应 | CLA | INS | P1  | P2  | Zez | 响应数据域         |               |
|----|-----|-----|-----|-----|-----|---------------|---------------|
| 结果 | E1h | 00h | 00h | 00h | 02h | 超时时间<br>(MSB) | 超时时间<br>(LSB) |

其中:

**Timeout** 2 字节。发起方模式超时时间 (单位:10 ms)

Page 72 of 102
# **Advanced Card Systems Ltd.**<br>Card & Reader Technologies

## **5.4.1.2.** 进入发起方模式(**Enter Initiator Mode**)

此命令用于设置读写器进入发起方模式,以发送 SNEP 消息。

Enter Initiator Mode 的命令结构(8字节)

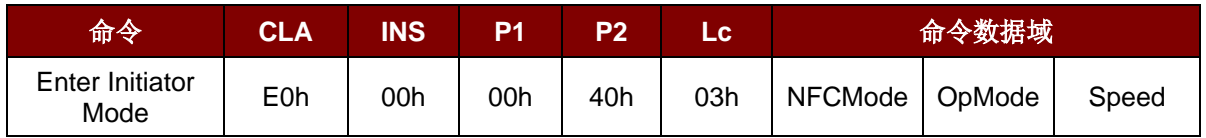

#### Enter Initiator Mode 的响应结构(8字节)

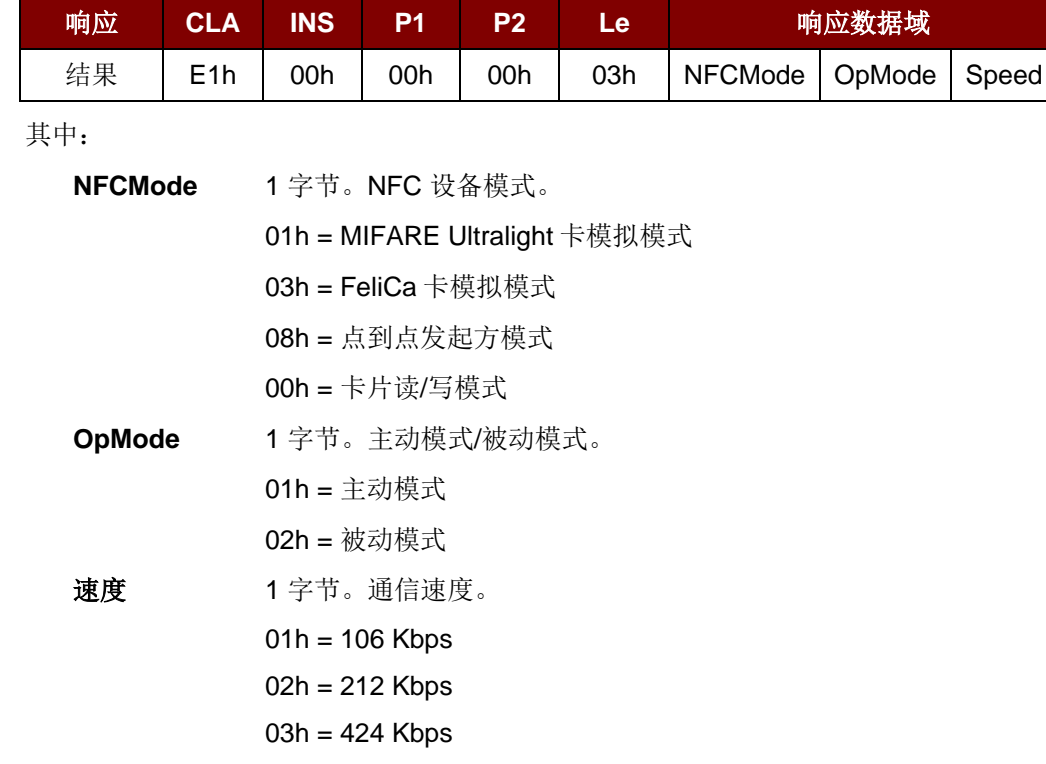

执行完 Enter Initiator Mode 命令后,读写器会等待处于目标模式下的 NFC 设备出现并向其发送预置的 SNEP 消息。在 SNEP 消息发送成功以前, 读写器不会执行其他任务。

Page 73 of 102

**ACM1252U-Y3 –** 参考手册 版本 1.04 **www.acs.com.hk** www.acs.com.h

# **Advanced Card Systems Ltd.**<br>Card & Reader Technologies

## **5.4.1.3.** 发送 **ATR** 请求(**Send ATR Request**)

此命令用于向进入天线场内的点到点目标模式设备发送一个 ATR 请求。

#### ATR Request 的命令结构

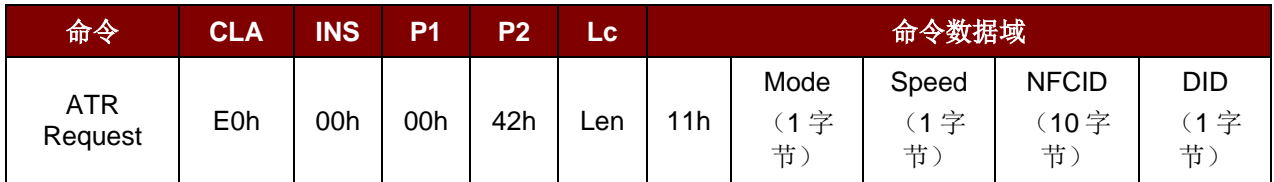

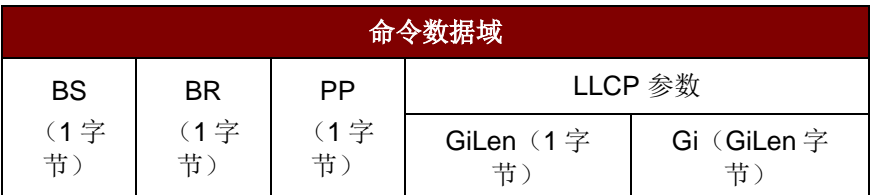

#### ATR Request 的响应结构

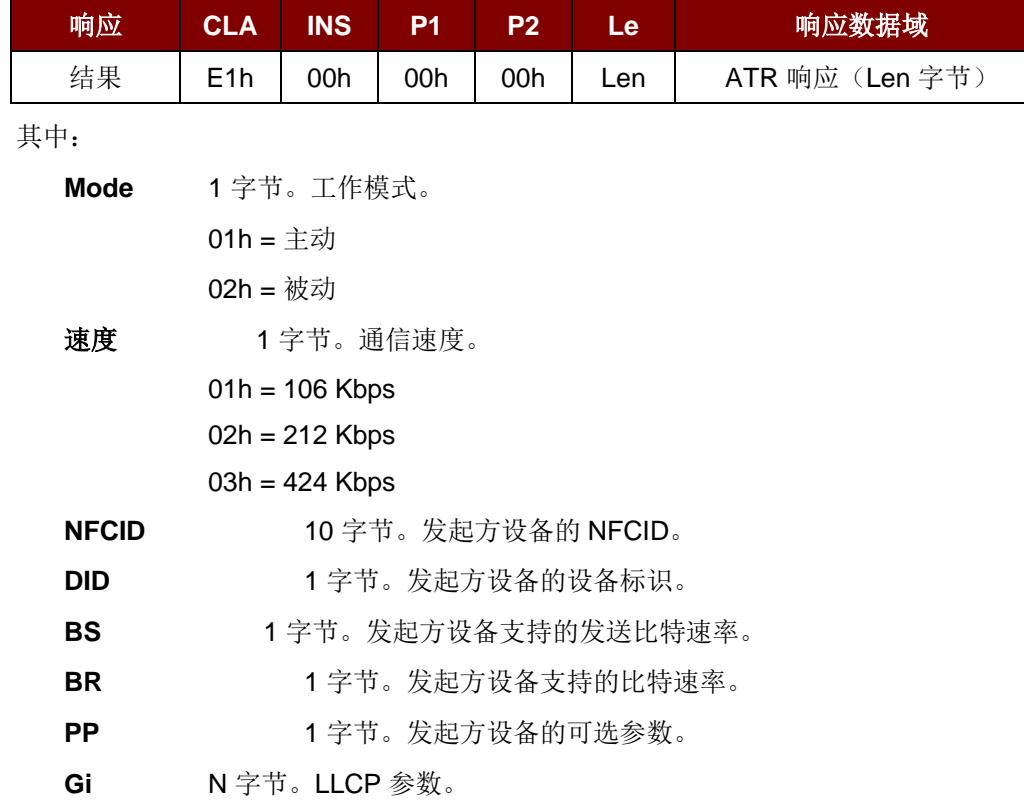

Page 74 of 102

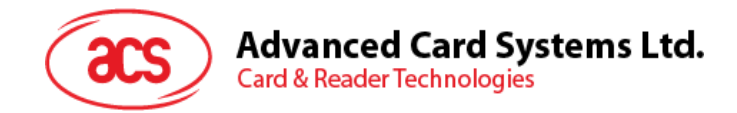

## **5.4.1.4.** 交换 **DEP**(**Exchange DEP**)

此命令可以与目标设备交换 DEP。

#### DEP Exchange 的命令结构

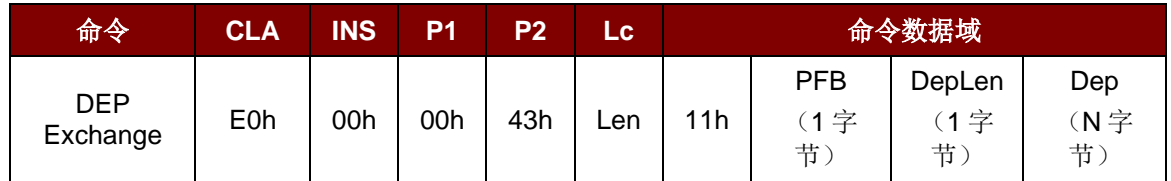

DEP Exchange 的响应结构

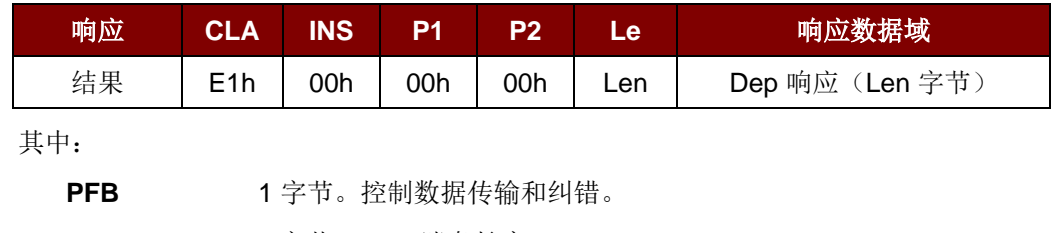

**DepLen** 1 字节。DEP 消息长度。

**Dep** N 字节。DEP 消息用于点到点通信。

Page 75 of 102

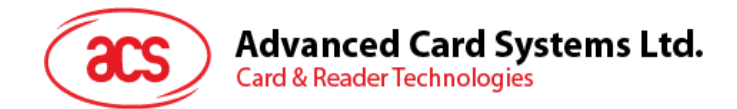

## **5.4.1.5.** 发送 **DSL** 请求(**Send DSL Request**)

此命令用于发送 DSL 请求给目标设备。

DSL Request 的命令结构

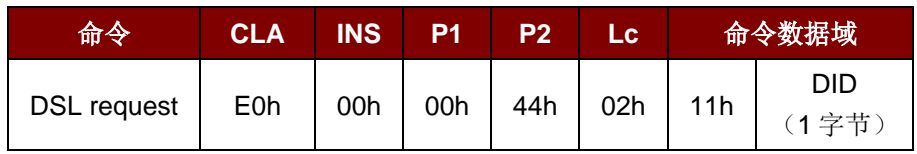

其中:

**DID** 1 字节。设备标识。

#### DSL Request 的响应结构

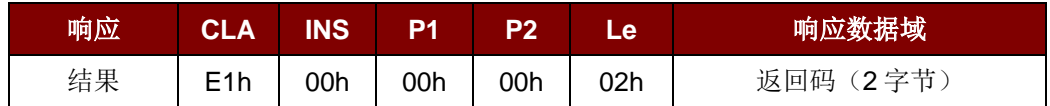

返回码

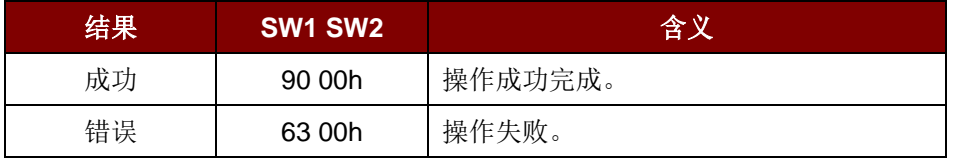

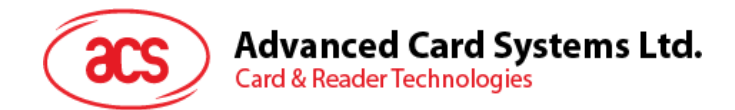

## **5.4.1.6.** 发送 **RLS** 请求(**Send RLS Request**)

此命令用于发送 RLS 请求给目标设备。

RLS Request 的命令结构

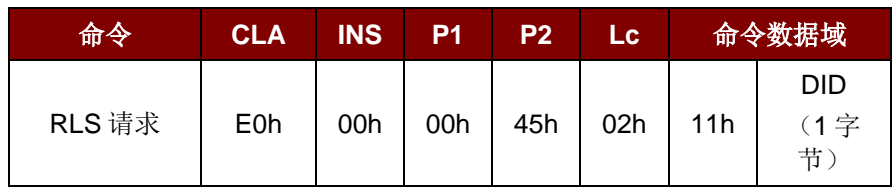

其中:

**DID** 1 字节。设备标识。

RLS Request 的响应结构

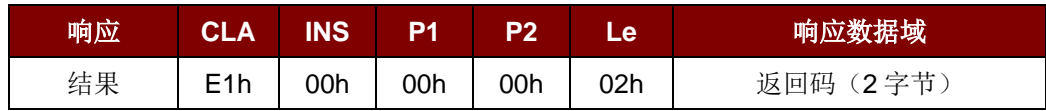

返回码

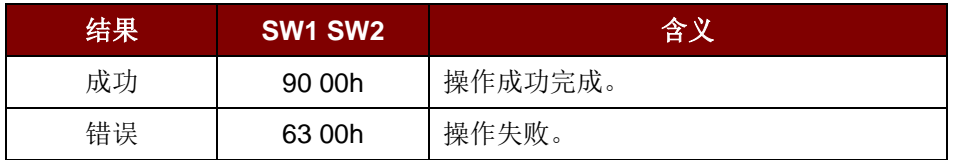

Page 77 of 102

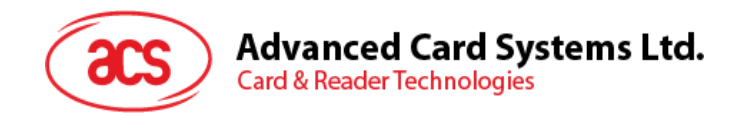

## **5.4.2.** 目标模式相关命令

本小节介绍了目标模式下可用的命令。下图显示了该模式中命令的点到点流程。

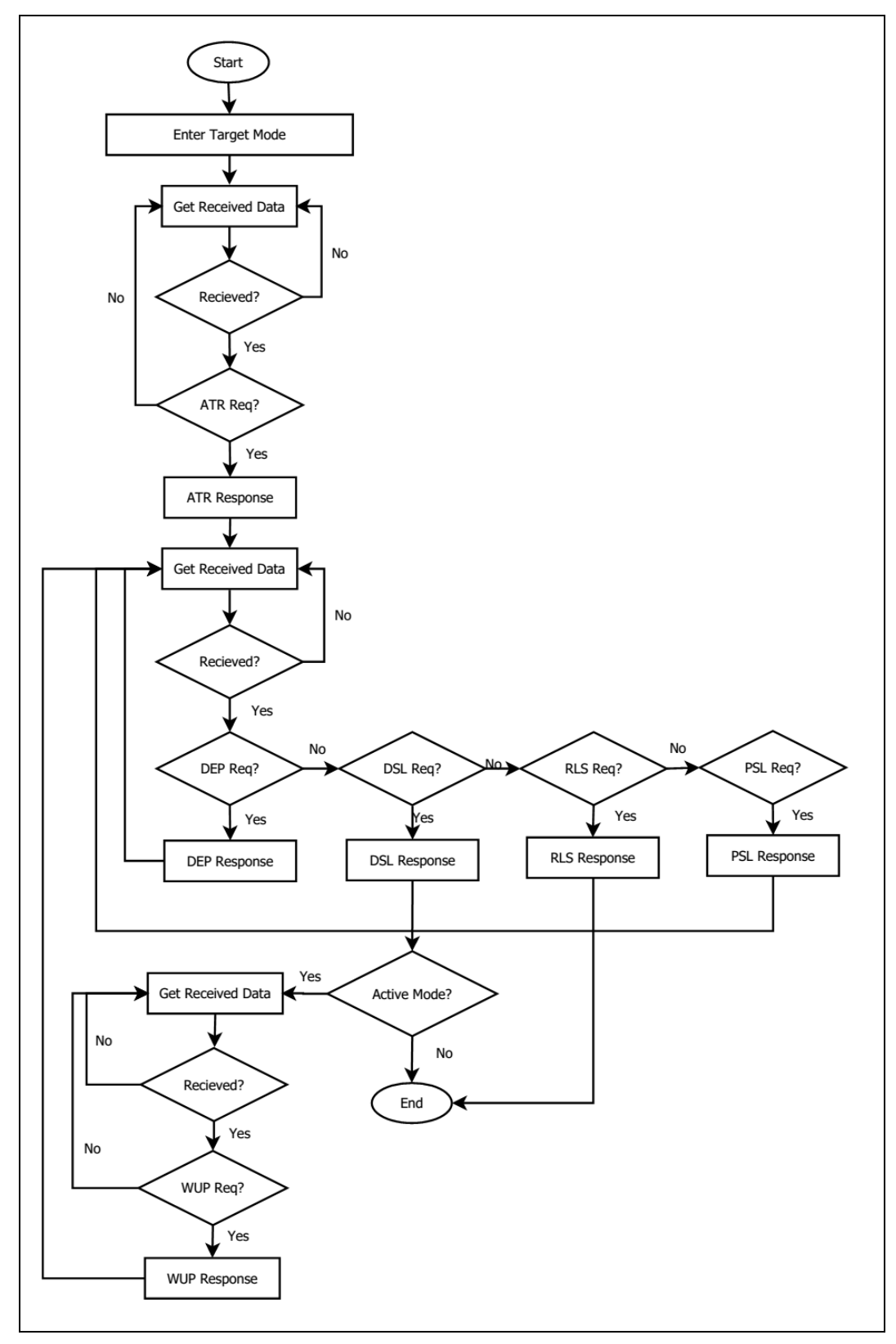

图 **5** :目标模式的点到点流程

Page 78 of 102

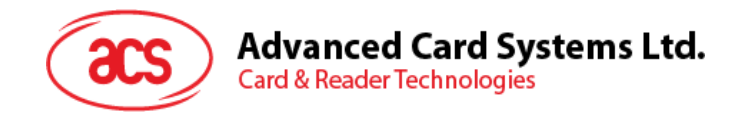

## **5.4.2.1.** 设置目标模式的超时时间(**Set Target Mode Timeout**)

此命令用于设置目标模式的超时时间。

Set Target Timeout 的命令结构

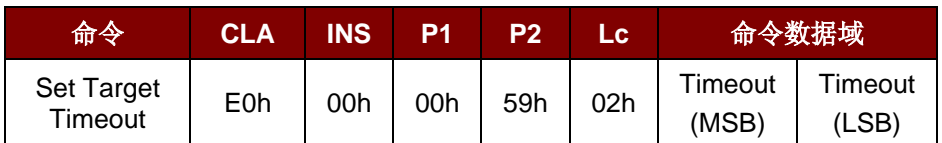

注:单位 *= 100 µs*;目标超时时间的默认值 *= 00 C8h (200 \* 100 µs = 20 ms)*。

Set Target Timeout 的响应结构

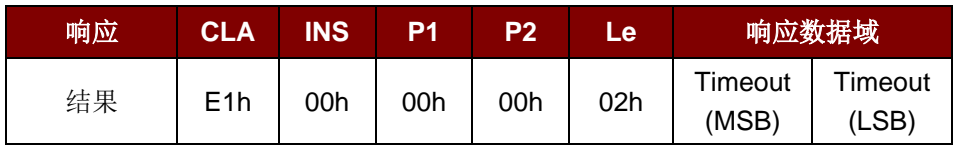

其中:

**Timeout** 2 字节。目标模式超时时间(单位:100 ms)

Page 79 of 102

# **Advanced Card Systems Ltd.**<br>Card & Reader Technologies

## **5.4.2.2.** 进入目标模式(**Enter Target Mode)**

此命令用于设置读写器进入目标模式,以接收 SNEP 消息。

Enter Target Mode 的命令结构(8字节)

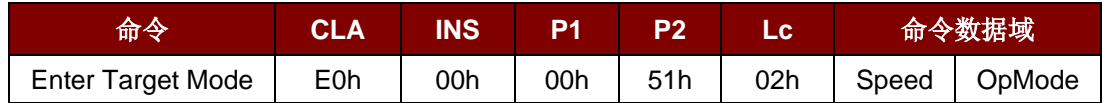

Enter Target Mode 的响应结构(8字节)

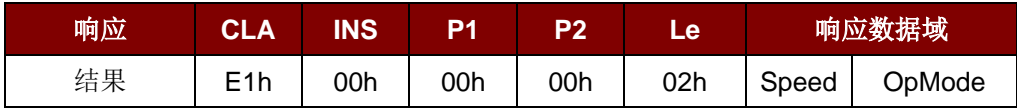

Enter Target Mode 的响应结构

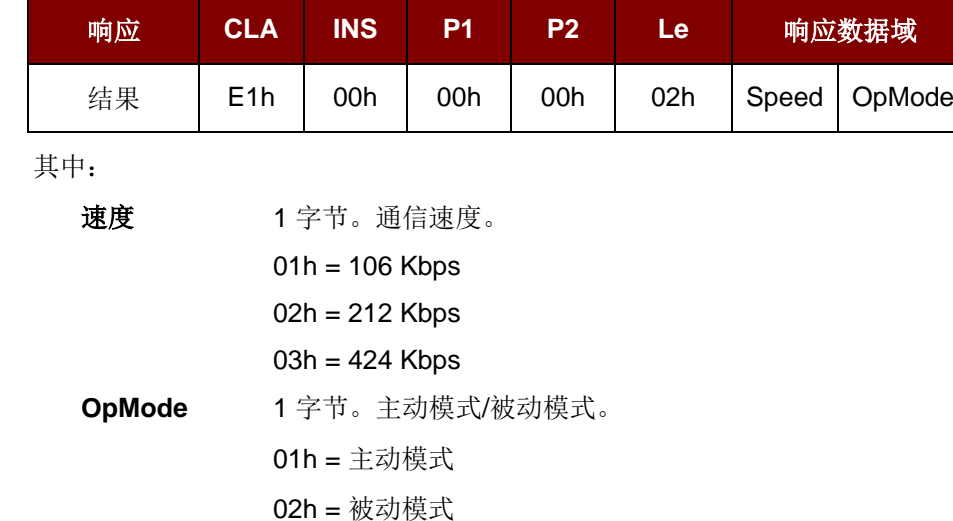

执行完 Enter Target Mode 命令后, 读写器会等待处于发起方模式下的 NFC 设备出现并接收 SNEP 消 息。在 SNEP 消息交换成功以前, 读写器不会执行其他任务。

Page 80 of 102

**ACM1252U-Y3 –** 参考手册 版本 1.04 **www.acs.com.hk** www.acs.com.h

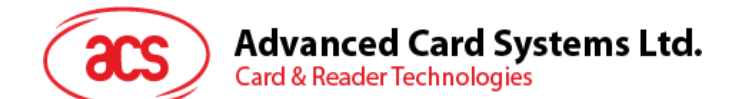

## **5.4.2.3.** 发送 **ATR** 响应(**Send ATR Response**)

此命令用于发送对发起方 ATR 请求的 ATR 响应。

#### ATR Response 的命令结构

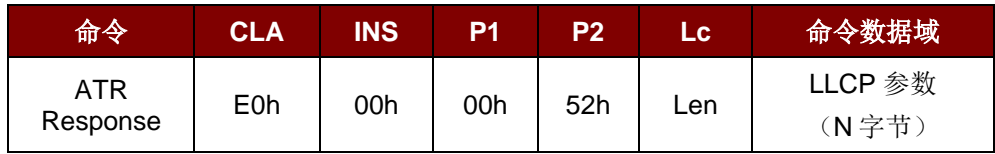

其中:

LLCP 参数 N 字节。ATR 响应的常用字节。

#### ATR 响应结构

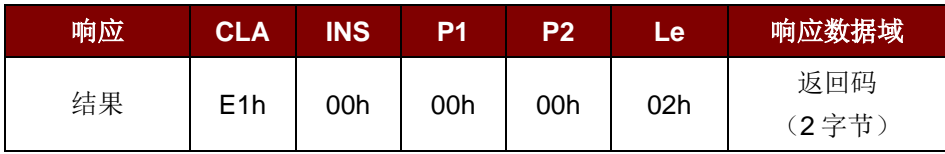

#### 返回码

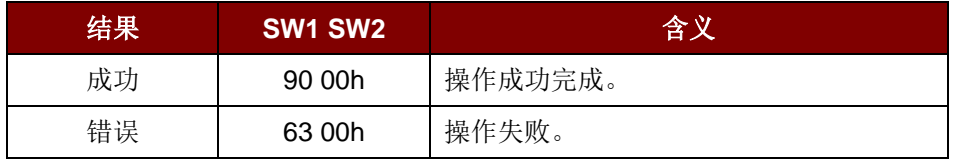

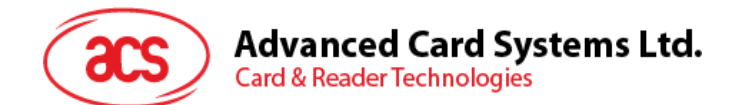

## **5.4.2.4.** 发送 **DEP** 响应(**Send DEP Response**)

此命令用于发送对发起方 DEP 请求的 DEP 响应。

DEP Response 的命令结构

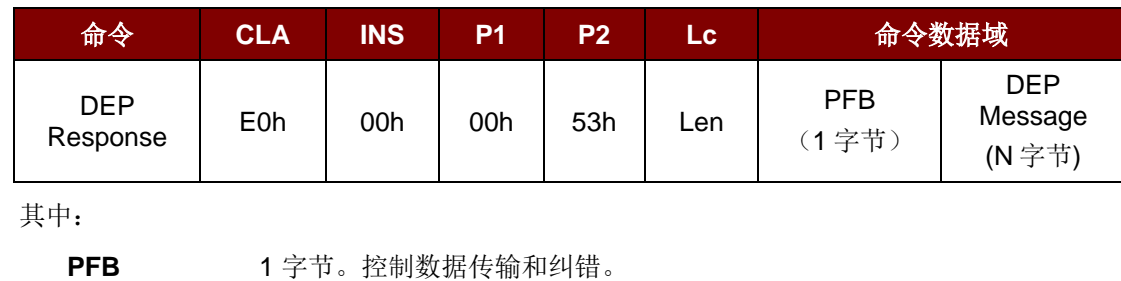

**DEP** 消息 N 字节。DEP 响应。

#### DEP 响应结构

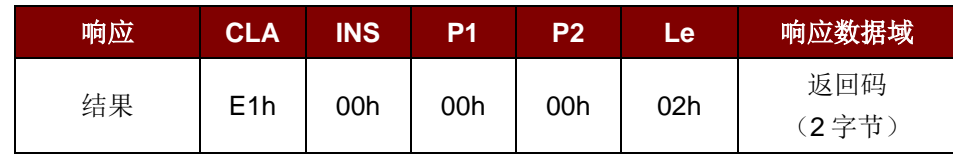

返回码

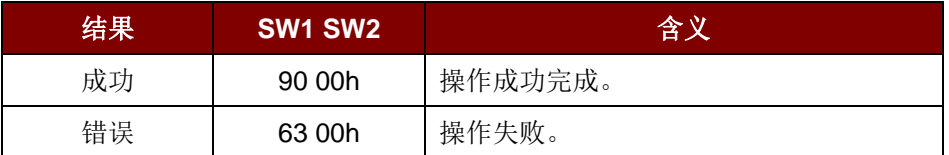

Page 82 of 102

**ACM1252U-Y3 –** 参考手册 版本 1.04 **www.acs.com.hk** www.acs.com.h

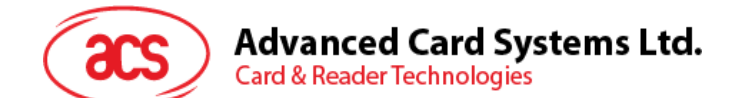

## **5.4.2.5.** 发送 **DSL** 响应(**Send DSL Response**)

此命令用于发送对发起方 DSL 请求的 DSL 响应。

#### DSL Response 的命令结构

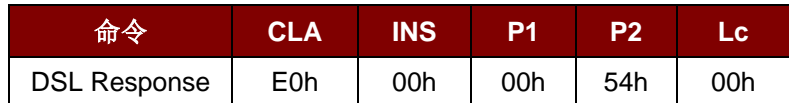

DSL Response 的响应结构

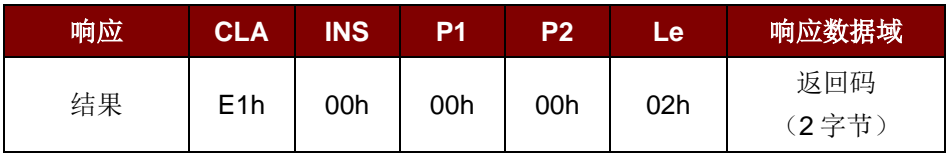

返回码

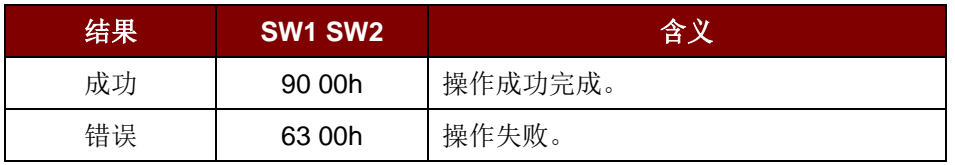

Page 83 of 102

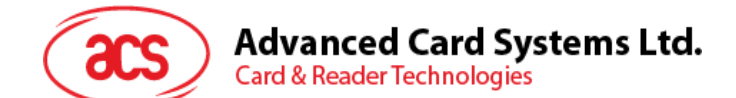

## **5.4.2.6.** 发送 **RLS** 响应(**Send RLS Response**)

此命令用于发送对发起方 RLS 请求的 RLS 响应。

#### RLS Response 的命令结构

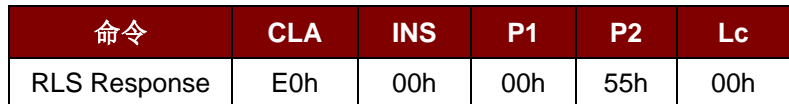

RLS 响应结构

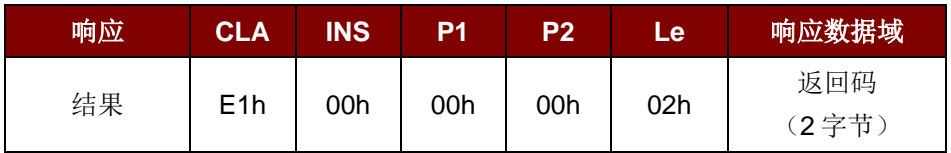

返回码

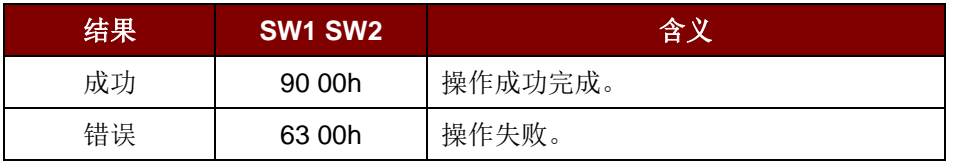

Page 84 of 102

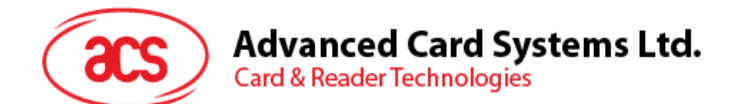

## **5.4.2.7.** 发送 **PSL** 响应(**Send PSL Response**)

此命令用于发送对发起方 PSL 请求的 PSL 响应。

PSL Response 的命令结构

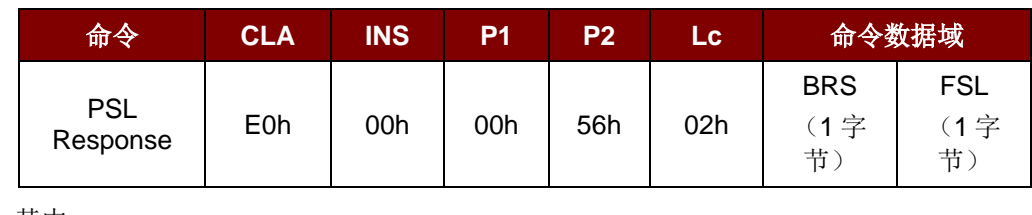

其中:

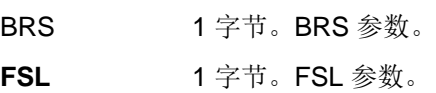

#### PSL 应结构

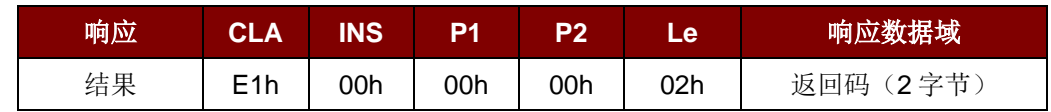

返回码

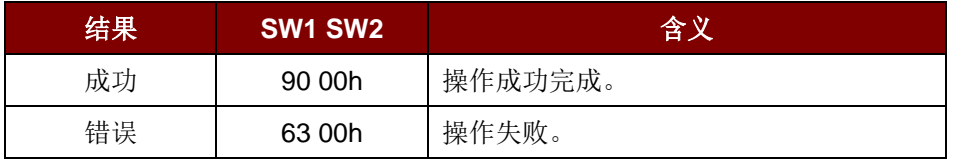

Page 85 of 102

**ACM1252U-Y3 –** 参考手册 版本 1.04 **www.acs.com.hk** www.acs.com.h

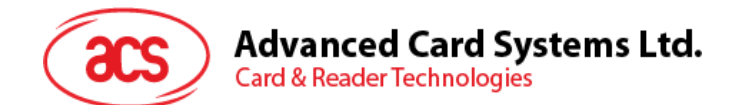

## **5.4.2.8.** 发送 **WUP** 响应(**Send WUP Response**)

此命令用于发送对发起方 WUP 请求的 WUP 响应。

WUP Response 的命令结构

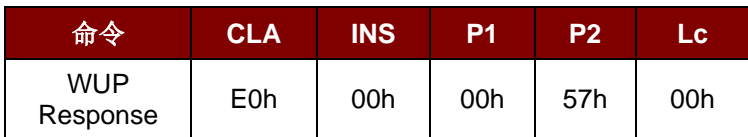

WUP 响应结构

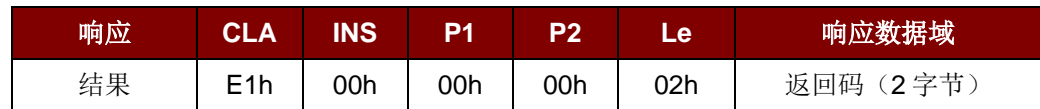

返回码

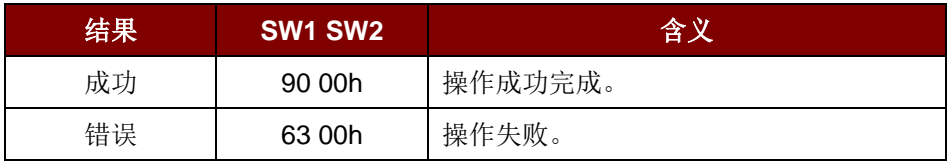

Page 86 of 102

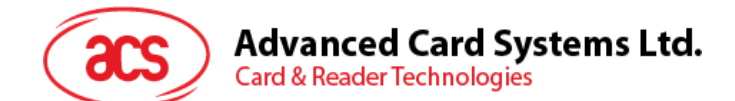

## **5.4.2.9.** 获取接收到的数据(**Get Received Data**)

此命令用于获取从 NFC 发起方设备接收到的数据。

Get Received Data 的命令结构(5字节)

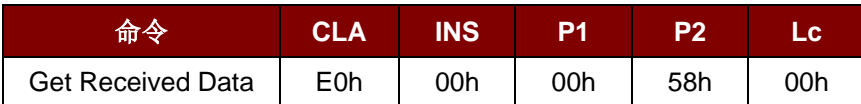

Get Received Data 的响应结构(11字节)

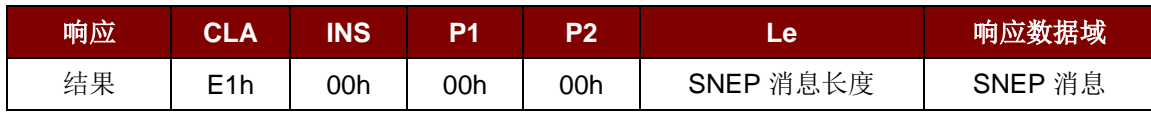

其中:

**SNEP** 消息长度 1 字节。接收的 SNEP 消息的长度。

**SNEP** 消息 从发起方设备接收到的 SNEP 消息。

Page 87 of 102

**ACM1252U-Y3 –** 参考手册 版本 1.04 **www.acs.com.hk** www.acs.com.h

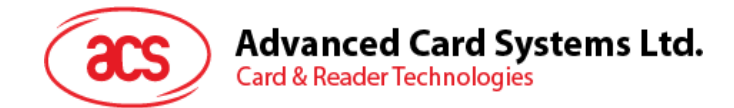

## **5.5. NFC** 卡模拟模式相关命令

## **5.5.1.** 进入卡模拟模式(**Enter Card Emulation Mode**)

此命令用于设置读写器进入卡模拟模式,以模拟 MIFARE Ultralight 卡或 FeliCa 卡。 注:模拟 *MIFARE Ultralight* 卡时不支持 *Lock* 字节。*UID* 可由用户进行编程。

Enter Card Emulation Mode 的命令结构(8字节)

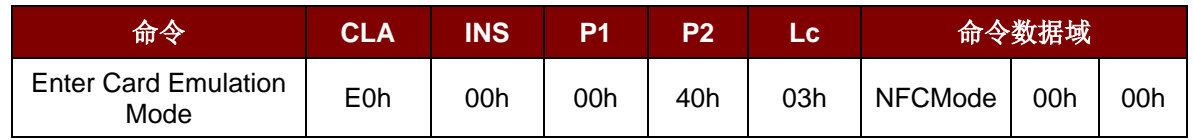

Enter Card Emulation Mode 的响应结构(8字节)

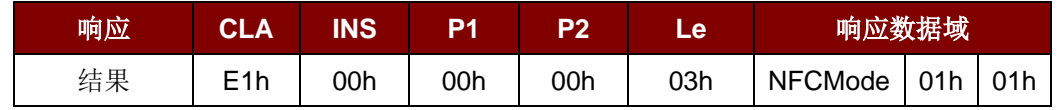

其中:

**NFCMode** 1 字节。NFC 设备模式。

01h = MIFARE Ultralight 卡模拟模式 03h = FeliCa 卡模拟模式 06h = 点到点发起方模式 其它 = 读写器模式

Page 88 of 102

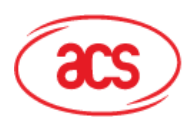

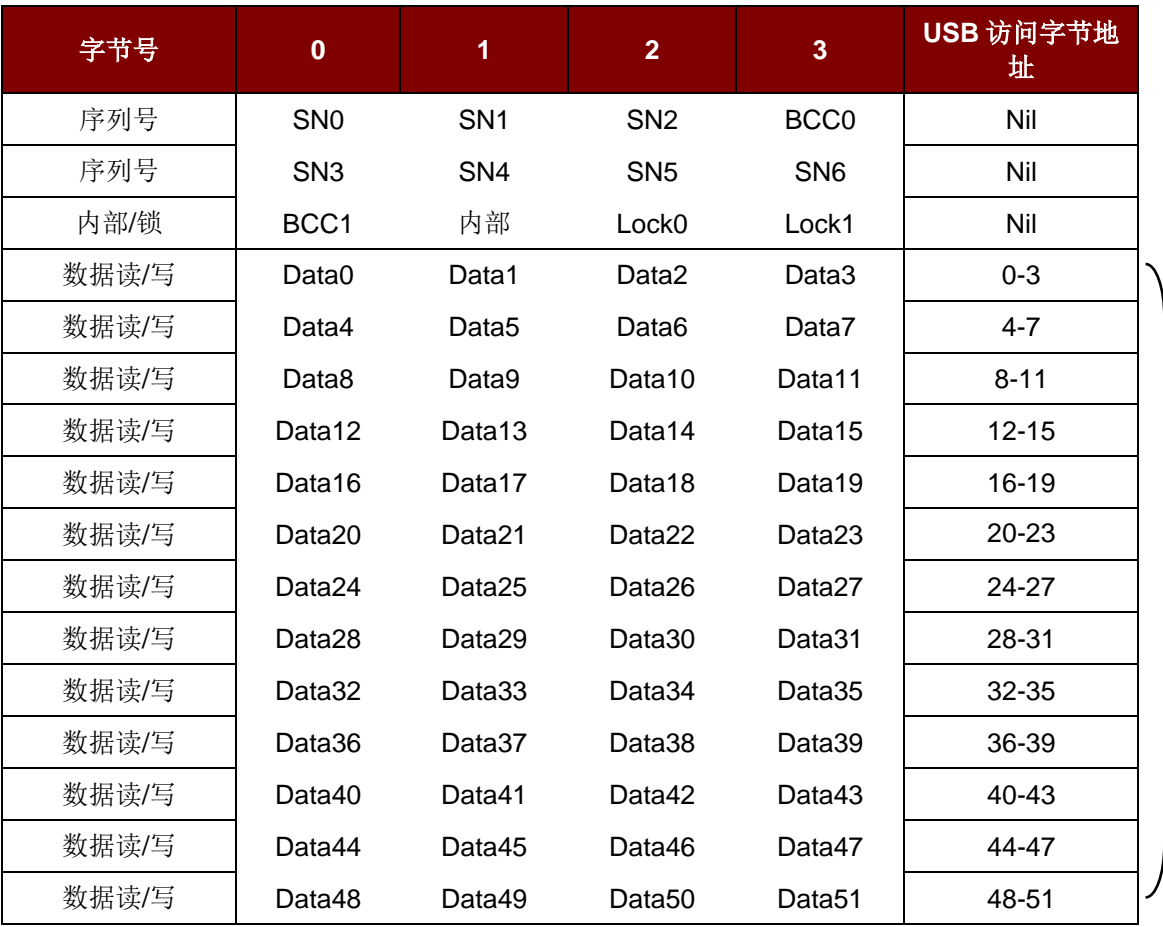

(52 字节)

可读写区

表 5 : MIFARE Ultralight 卡的内存结构(52字节)

其中:

默认序列号**[0-6]** {04h, 96h, 50h, 01h, F4h, 02h, 80h} 默认数据**[0-3]** {E1h, 10h, 06h, 00h} //NFC Type2Tag

Page 89 of 102

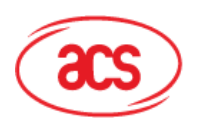

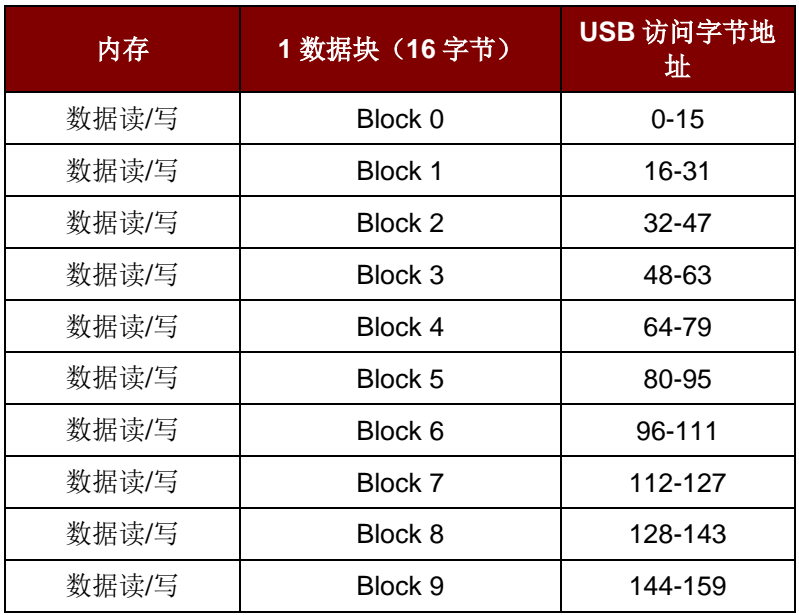

表 6 : FeliCa 卡的内存结构(160字节)

其中:

**默认: Block 0** 数据: {10h, 01h, 01h, 00h, 09h, 00h, 00h, 00h, 00h, 00h, 01h, 00h, 00h, 00h, 00h, 1Ch}

默认块 **0** 数据 NFC Type3 标签属性信息块

注:

- *1. FeliCa* 卡模拟支持不带加密读*/*写。
- *2. FeliCa* 卡片识别号码(*IDm*)可由用户编程,而生厂商编码固定为*(03 88)*。

Page 90 of 102

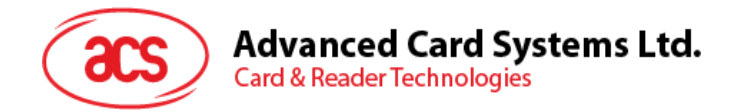

### **5.5.2.** 读取卡模拟数据(**Read Card Emulation Data**)(**MIFARE Ultralight** 或 **FeliCa**)

此命令用于读取所模拟卡片的内容。

Read Card Emulation Data 的命令结构(9字节)

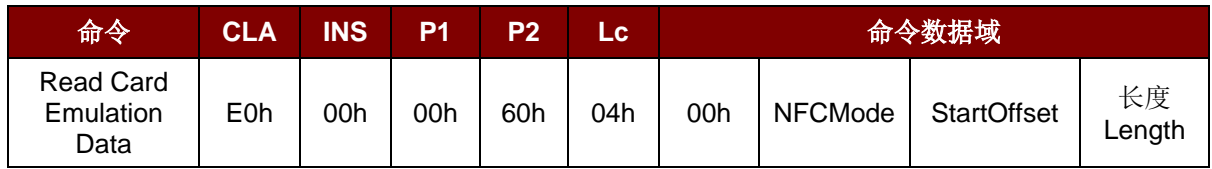

Read Card Emulation Data 的响应结构(数据 + 5 字节)

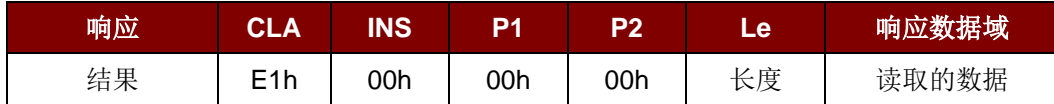

其中:

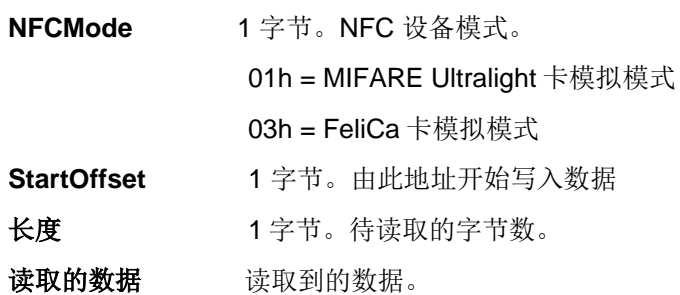

Page 91 of 102

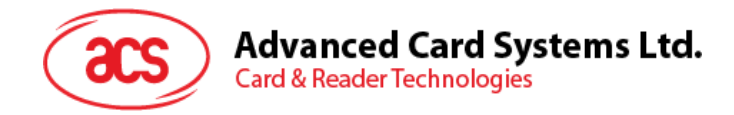

## **5.5.3.** 写入卡模拟数据(**Write Card Emulation Data**)(**MIFARE Ultralight** 或 **FeliCa**)

此命令用于向所模拟的卡片写入数据。

Write Card Emulation Data 的命令结构

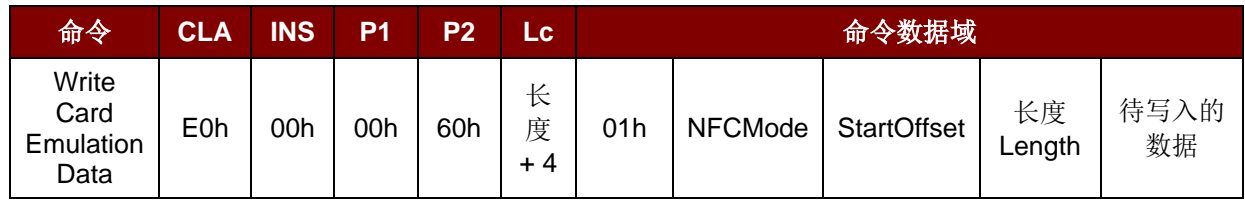

Write Card Emulation Data 的响应结构(8字节)

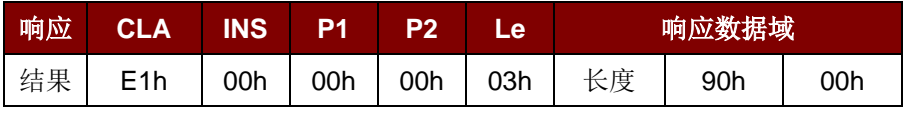

其中:

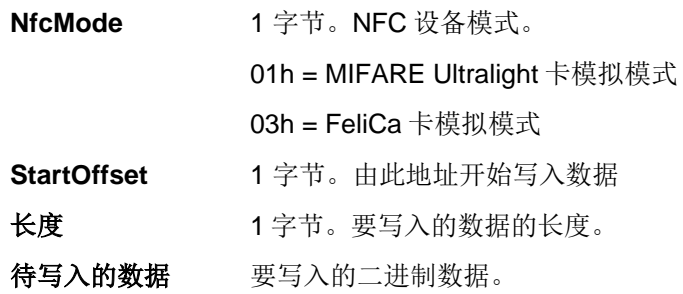

Page 92 of 102

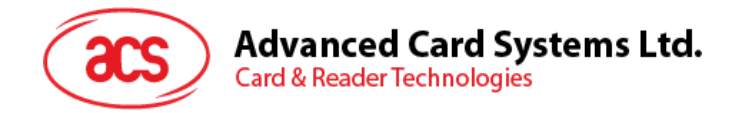

## **5.5.4.** 设置卡模拟时 **MIFARE Ultralight** 的 **UID**(**Set Card Emulation of MIFARE Ultralight UID**)

此命令用于设置所模拟的 MIFARE Ultralight 卡的 UID。

Set Card Emulation MIFARE Ultralight UID 的命令结构(12字节)

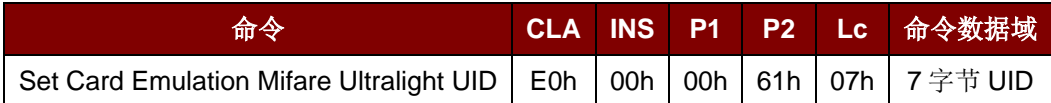

Set Card Emulation MIFARE Ultralight UID 的响应结构(7字节)

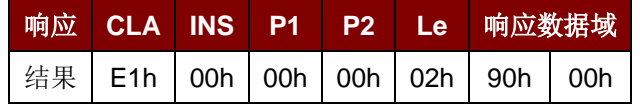

其中:

**UID** 7 字节。 7 字节 MIFARE 卡 UID

Page 93 of 102

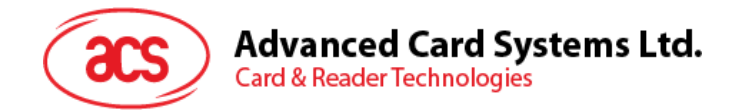

## **5.5.5.** 设置卡模拟时 **FeliCa** 卡的 **IDm**(**Set Card Emulation FeliCa IDm**)

此命令用于在所模拟的 FeliCa 卡上设置 6 字节 FeliCa 卡标识号。

Set Card Emulation FeliCa Card Identification number 的命令结构(11字节)

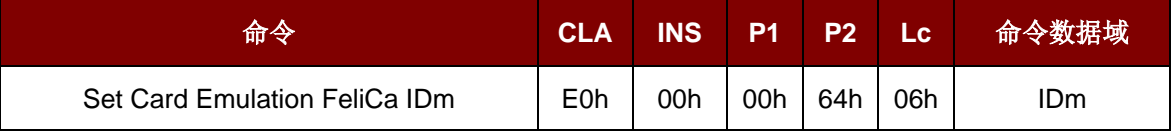

Set Card Emulation FeliCa Card Identification number 的响应结构(11字节)

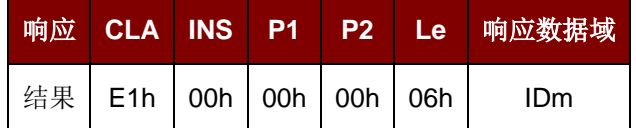

其中:

**IDm** 6 字节。

Page 94 of 102

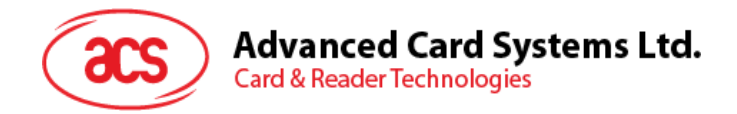

## **5.5.6.** 设置 **NFC** 卡模拟时数据加锁(**Set Card Emulation Lock Data in NFC**)

此命令用于设置 NFC 通信过程中卡片模拟数据的锁定。数据锁定后,不能再通过 NFC 进行重写。

Set Card Emulation Lock Data in NFC 的命令结构(6字节)

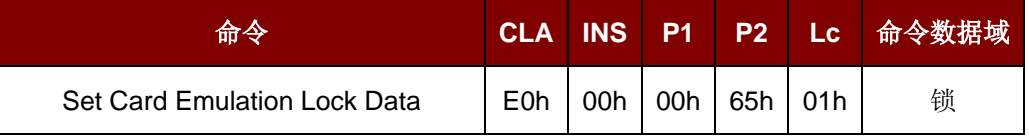

Set Card Emulation lock data in NFC 的响应结构(6字节)

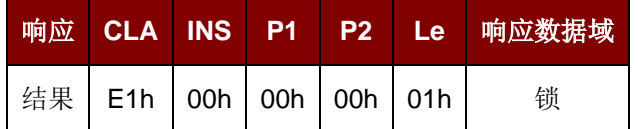

其中:

锁 1 字节。保护数据不能通过 NFC 通信进行重写。

锁的参数

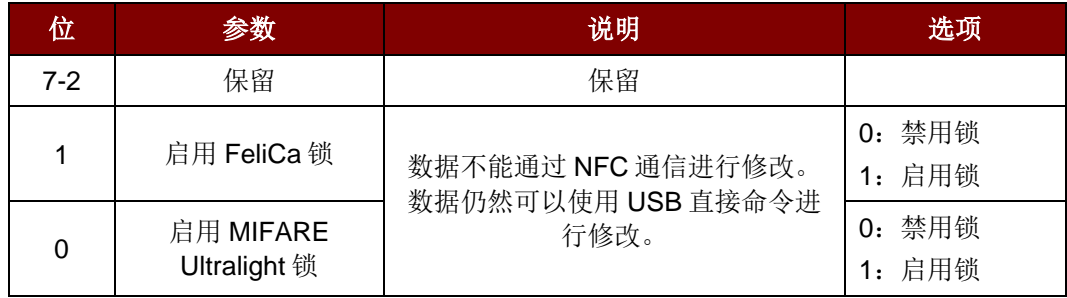

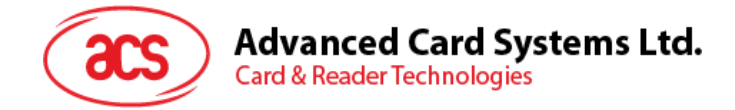

## **5.6. ACR122U** 兼容命令

### **5.6.1.** 双色 **LED** 和蜂鸣器控制(**Bi-color LED and Buzzer Control**)

此命令用于控制双色 LED 指示灯和蜂鸣器的状态。

Bi-Color LED and Buzzer Control 的命令结构(9字节)

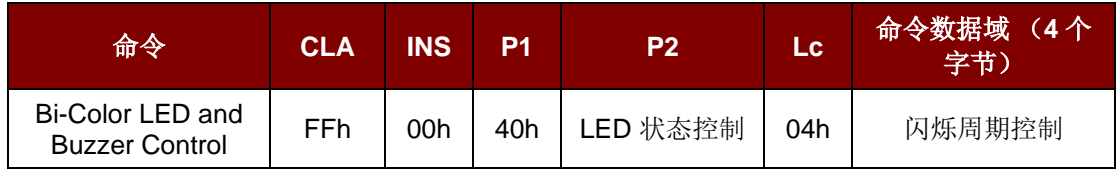

#### **P2: LED 状态控制**

双色 LED 和蜂鸣器控制的结构(1字节)

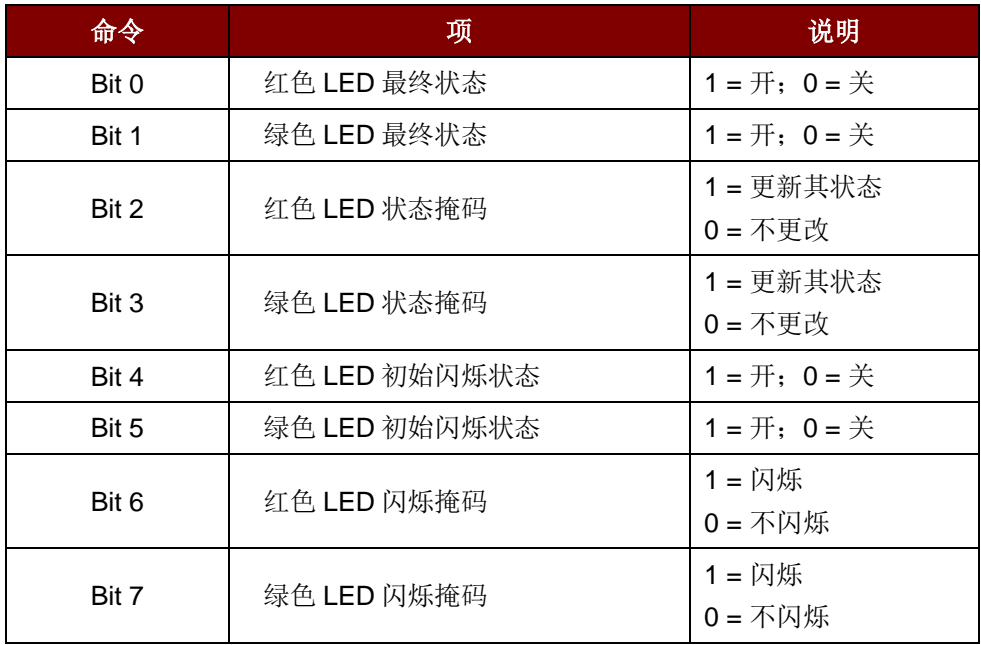

#### 命令数据域:闪烁周期控制

双色 LED 的闪烁周期控制格式 (4 字节)

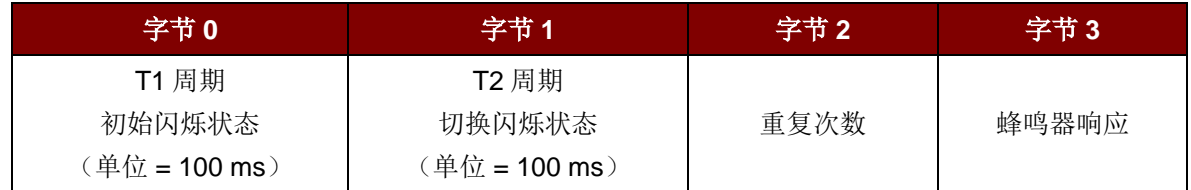

Page 96 of 102

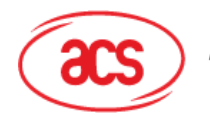

## **Advanced Card Systems Ltd.**

**Card & Reader Technologies** 

#### 其中:

字节 **3** 蜂鸣器响应。在 LED 闪烁期间控制蜂鸣器的状态。 00h = 蜂鸣器不开启。 01h = 蜂鸣器在 T1 周期内开启。 02h = 蜂鸣器在 T2 周期内开启。 03h = 蜂鸣器在 T1 和 T2 周期内开启。

响应数据域 SW1 SW2。读卡器返回的状态码。

状态码

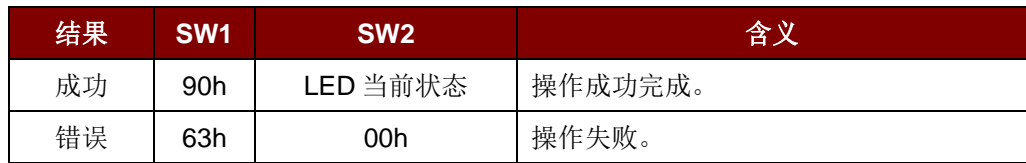

LED 当前状态(1字节)

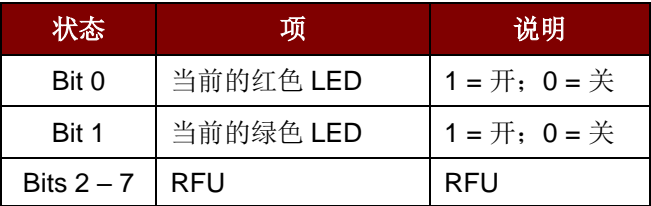

#### 提示:

- *1. LED* 状态操作是在 *LED* 闪烁操作之后进行的。
- 2. 如果相应的 LED 状态掩码未启用, 则 LED 状态不会发生改变。
- 3. 如果相应的 LED 闪烁掩码未启用, 则 LED 不会闪烁。同时, 重复次数的值必须大于 0。
- *4. T1* 和 *T2* 周期参数主要用于控制 *LED* 闪烁的工作周期和蜂鸣器的鸣响时间。比如说,如果 *T1=1*,*T2=1*,则工作周期 *= 50%*。

注:工作周期 *= T1/(T1 + T2).*

- *5.* 如果只想控制蜂鸣器,则将 *P2"LED* 状态控制*"*置为 *0* 即可。
- *6.* 要想使蜂鸣器工作,*"*重复次数*"*必须大于 *0*。
- *7.* 如果只想控制 *LED*,则将参数*"*蜂鸣器响应*"*置为 *0* 即可。

Page 97 of 102

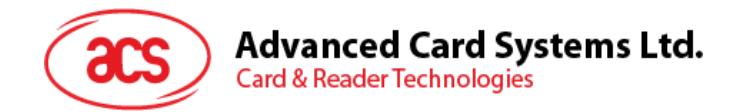

## **5.6.2.** 获取固件版本号(**Get Firmware Version**)

该命令用于获取读写器的固件版本号。

Get Firmware Version 的命令结构(5字节)

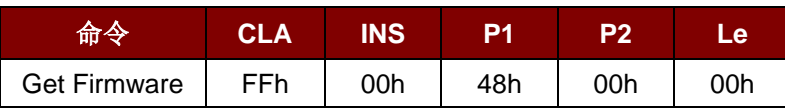

Get Firmware Version 的响应结构(X字节)

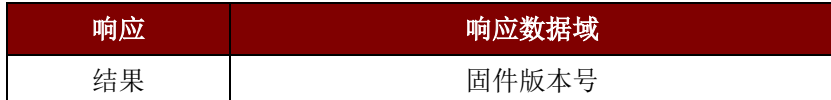

#### 例如:

响应 = 41 43 52 31 32 35 32 55 5F 56 32 30 32 2E 32h = ACR1252U\_V202.2 (ASCII)

Page 98 of 102

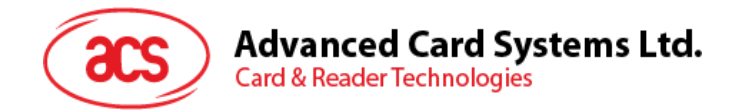

## **5.6.3.** 获取 **PICC** 操作参数(**Get the PICC Operating Parameter**)

此命令用于获取读写器的 PICC 操作参数。

Get the PICC Operating Parameter 的命令结构(5个字节)

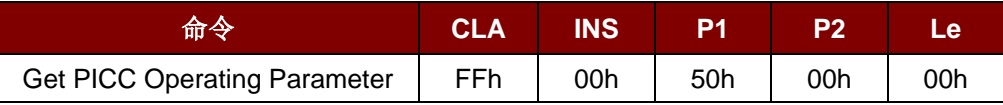

Get the PICC Operating Parameter 的响应结构(2字节)

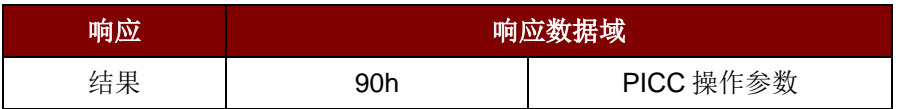

PICC 操作参数

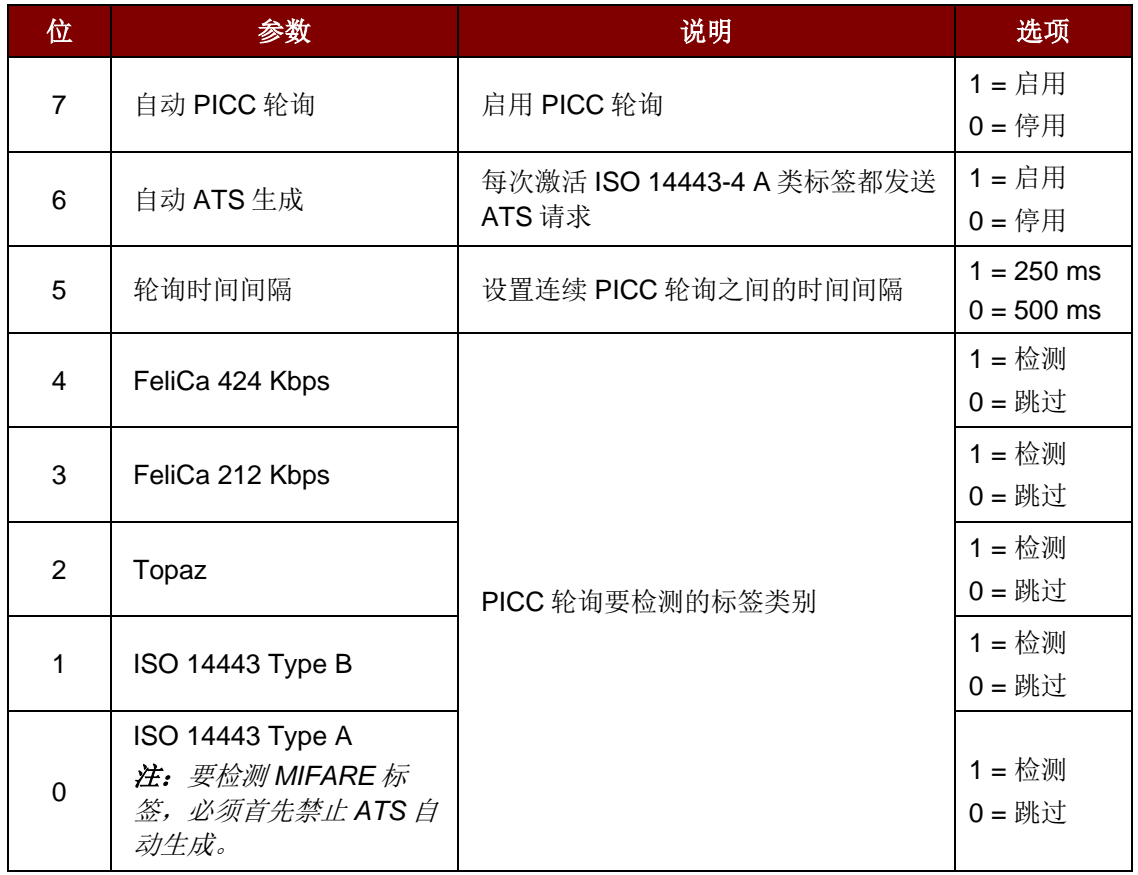

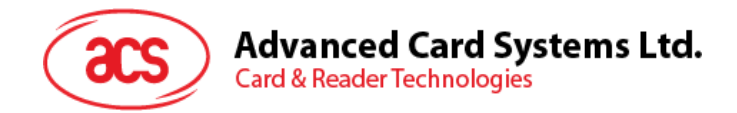

## **5.6.4.** 设置 **PICC** 操作参数(**Set the PICC Operating Parameter**)

此命令用于设置读写器的 PICC 操作参数。

Set PICC Operating Parameter 的命令结构(5字节)

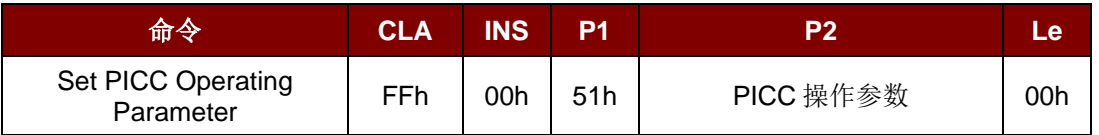

Set PICC Operating Parameter 的响应结构(2字节)

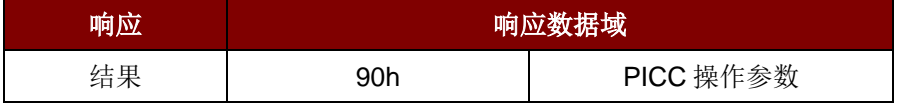

PICC 操作参数

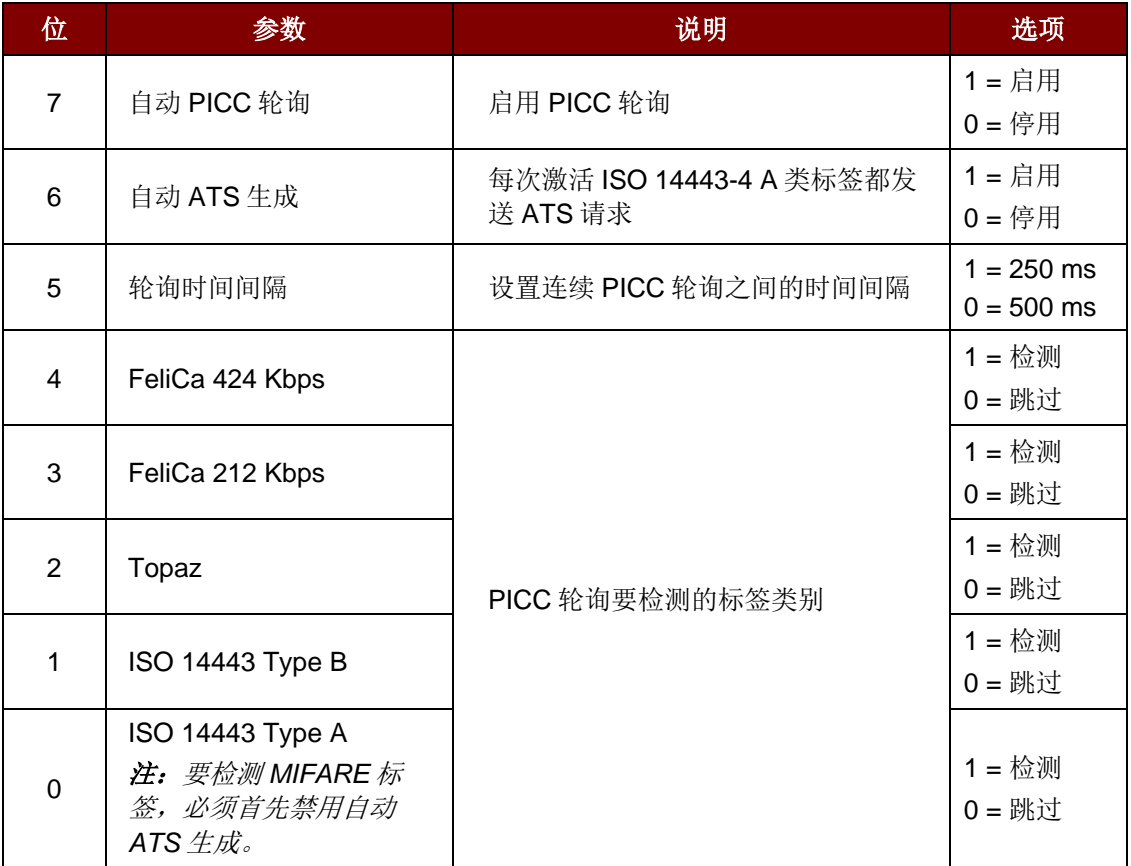

Page 100 of 102

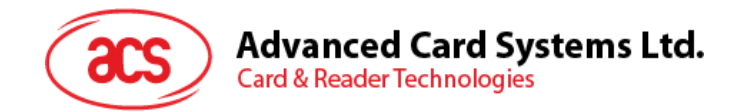

## 附录**A. SNEP** 消息

如需了解数据结构,请参考"NFC Forum NFC Data Exchange Format (NDEF) Specifications 1.0"。

## 例:

SNEP 消息 = {D1 02 0F 53 70 D1 01 0B 55 01 61 63 73 2E 63 6F 6D 2E 68 6Bh}

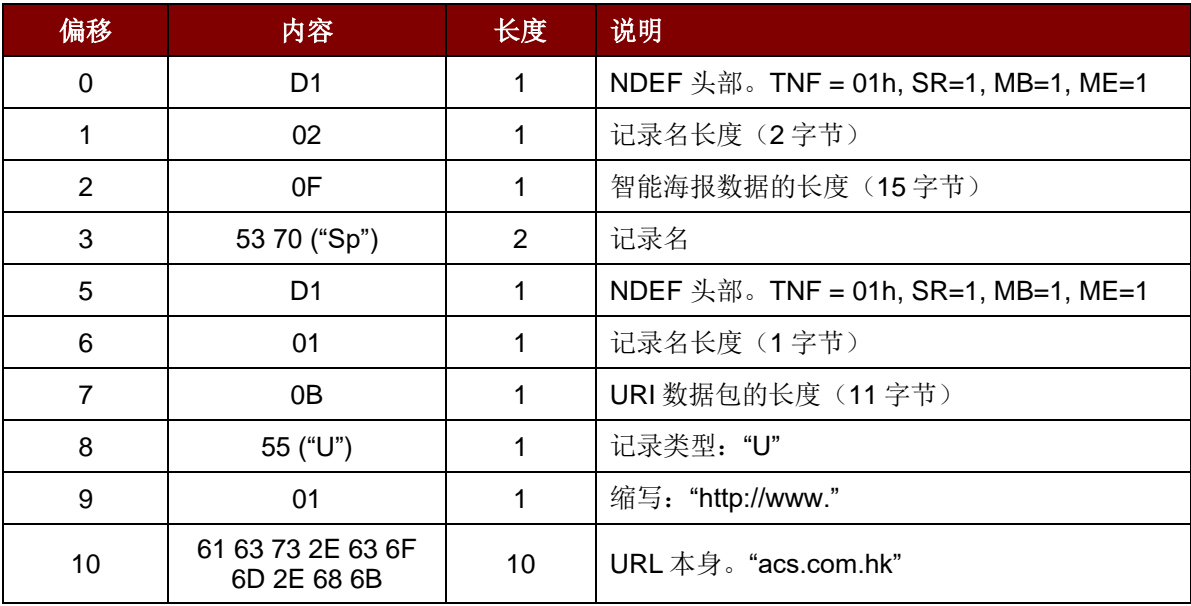

Page 101 of 102

**ACM1252U-Y3 –** 参考手册 版本 1.04 **www.acs.com.hk** www.acs.com.h

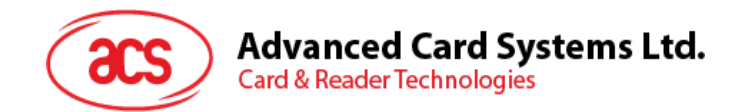

## 附录**B.** 直接命令示例

例如: 使用 ACR1252U 读写器工具(ACR1252U Reader Tool)获取固件版本号。

- 1. 将 ACM1252U 读写器连接到电脑上。
- 2. 运行 **ACR1252U Reader Tool**.
- 3. 以"直连模式(**Direct Mode**)"连接读写器。

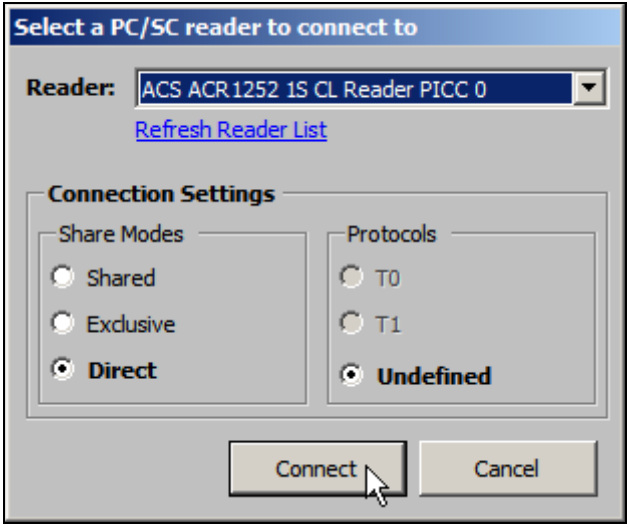

- 4. 点击 **Control Transmit** 标签页。在 **Length** 数据域输入"*05"*。
- 5. 在 **Command Data** 数据域输入"*E0 00 00 18 00"*(获取固件版本命令的 APDU)。

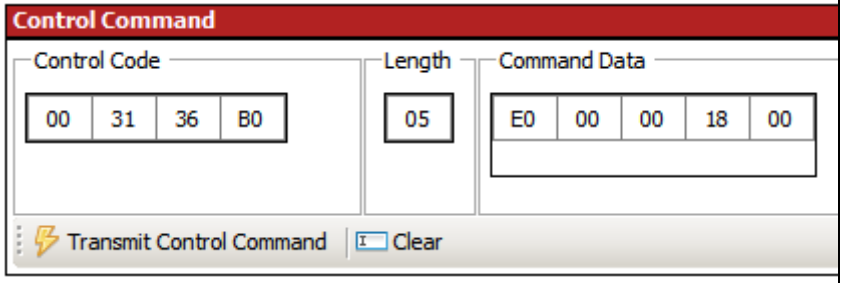

6. 点击 Transmit Control Command, 然后查看响应数据。 例如:响应数据 = E1 00 00 00 0F **41 43 52 31 32 35 32 55 5F 56 32 30 32 2E 35**

固件版本 (HEX) = **41 43 52 31 32 35 32 55 5F 56 32 30 32 2E 35**

固件版本 (ASCII) = ACR1252U\_V202.5

**ACM1252U-Y3 –** 参考手册

Page 102 of 102

版本 1.04 **www.acs.com.hk** www.acs.com.h info@acs.com.hk